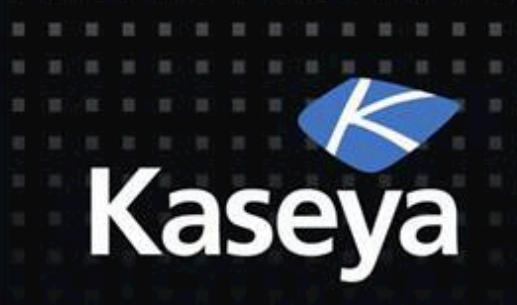

## Kaseya Fundamentals Workshop Remote Control

#### Developed by Kaseya University

#### Powered by IT Scholars

Kaseya Version 6.5 Last updated March, 2014

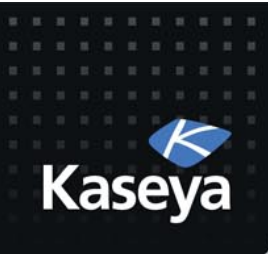

### What is Covered?

- Remote Control Overview
- Desktop Control
	- Control%Machine%
	- $-$  Reset Password
- Configure
	- Select Type
	- Set Parameters
	- $-$  Preinstall RC
	- $-$  Uninstall RC
- Notification Policy
	- User Role Policy
	- Machine Policy

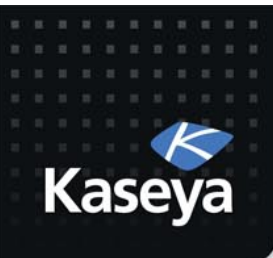

## What is Covered? (cont.)

- Files/Processes
	- $-$  FTP
	- $-$  SSH
	- $-$  Task Manager
- Message with Users
	- $-$  Chat
	- Send Message
- Agent Menu
	- $-$  Disable Remote Control
- **Summary**

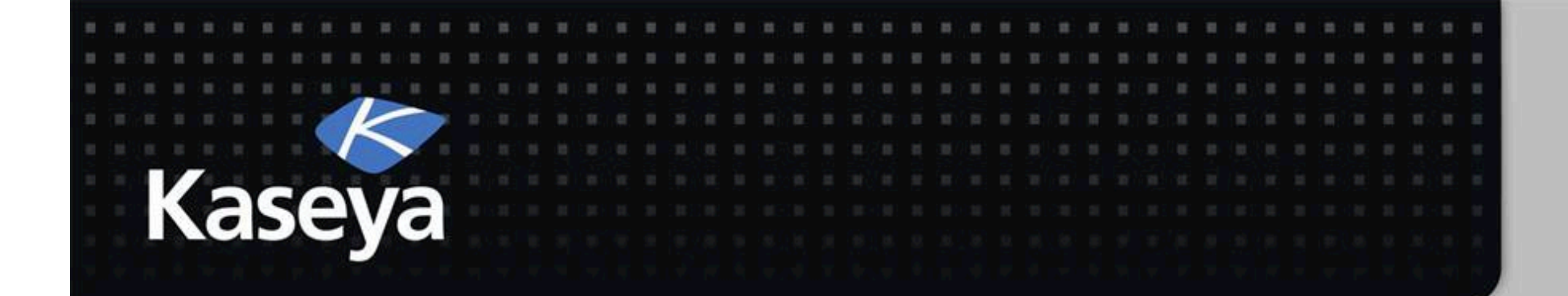

### Kaseya Fundamentals Workshop

# Remote Control Overview

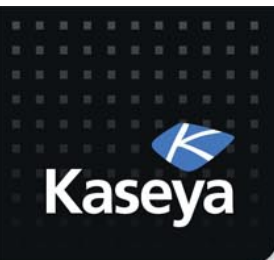

#### Remote Control

- *Remote&Control*,%also%called%*Remote&* **Desktop or Virtual Network Computing** *(VNC)*, is a graphical desktop sharing system that%uses%the%*Remote&Framebuffer&(RFB)* protocol to remotely control another computer.
- It transmits the **keyboard** and **mouse** events from one computer to another, relaying the graphical screen updates back in the other direction, over a network.

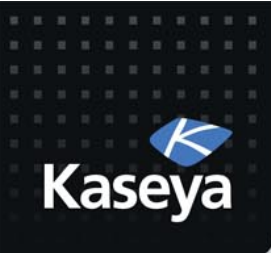

### Remote Control (cont.)

- You can use *Remote Control* to provide immediate technical support.
- A *Remote Control Client* on your local machine%connects%to%a%*Remote&Control& Server* on a remote machine.
- The *Remote Control Server* is the program on the remote machine that shares its screen.
- The *Remote Control Client* (or *Viewer*) is the program on the local machine that watches and interacts with the remote machine.

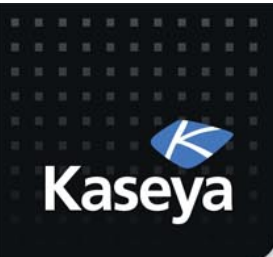

## Remote Control (cont.)

- **Using Remote Control, you can remotely view** and operate managed machines as if they were right in front of you, independent of any gateway or firewall configurations, even behind NAT.
- You can work independently on the remote machine (hidden session) or with the user (shared session) to solve problems interactively where both parties can see what is happening in real time.
- Supported tools are WinVNC, KVNC, pcAnywhere, RAdmin, and RDP.

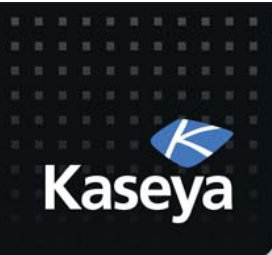

## Remote Control (cont.)

- Policies can be configured to allow the machine users to block remote control or require the admin to ask for the machine user's permission before accessing a machine.
- You can FTP to any managed machine and access files.
- You can direct chat with any managed machine.
- (*on-premise only*) You can remote control even without an agent installed.

#### Remote Control Functions Overview

#### $\blacksquare$ 0  $\blacksquare$  5  $\blacksquare$  0  $\blacksquare$  0

**a) b)**

**c) d) e) f)**

**⊟** Configure

**g) h)**

**i) j k**

**l m**

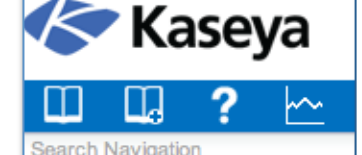

**Remote Control Desktop Control** 

> **Control Machine Reset Password**

Select Type **Set Parameters Preinstall RC Uninstall RC** 

**User Role Policy** Machine Policy **⊟** Files/Processes **FTP SSH** 

**Task Manager** 

**Send Message** 

Chat

- **a) Control Machine:** Allows users to view and/or take control of a managed machine for troubleshooting and/or instructional purposes.
- **b) Reset Password:** Reset an account password or create a new local account on a managed machine.
- **c)** Select Type: Specify the type of remote control software the VSA uses on a per machine basis: WinVNC, KVNC, RAdmin, pcAnywhere, and RDP.
- **d) Set Parameters:** Specify the remote control settings to use with each remote control package.
- **e)** Preinstall RC: Install the remote control service
- **f) Uninstall RC:** Uninstall the remote control service
- **g)** User Role Policy: Defines how machine users are notified that a remote control session to their machine is about to begin. Set by VSA user role.
- **h) Machine Policy:** Defines how machine users are notified that a remote control session to their machine is about to begin. Set by machine ID.
- **i)** FTP: Initiate an FTP session with any remote managed machine.
- **j) SSH:** Runs an SSH command line session on a selected, Linux/Mac machine.
- **k) Task Manager:** Allows VSA Admin to view the NT Task Manager data for a managed machine.
- **l) Chat:** Start a chat session between a user and any remote machine.
- **m) Send Message:** Send network messages to selected managed machines.
- n) (*on-premise only*) **Video Streaming:** Remote control without an agent installed.

Navigation Mode: Classic

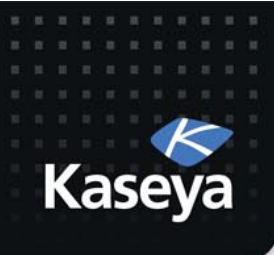

### Firewalls & Port Blocking

- In setting up a remote control or FTP session, gateway and port blocking problems are eliminated by always initiating outbound connections from both the target machine and the user machine.
- If a direct connection is not possible, the helper applications route the remote control traffic through the Kaseya Server on the same port used by agents to check-in (default 5721).

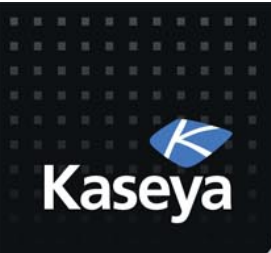

### Live Connect

- *Live Connect* is a related module of VSA that performs tasks and functions **solely for** one managed machine at a time.
- As *Live Connect* uses most of the other modules, we delay its introduction to after the other modules are covered.
- However, you should feel free to explore it and start using it by clicking on any check-in icon next to any machine ID in the VSA.
- In many cases, *Live Connect* is superior to *Remote&Control*.%

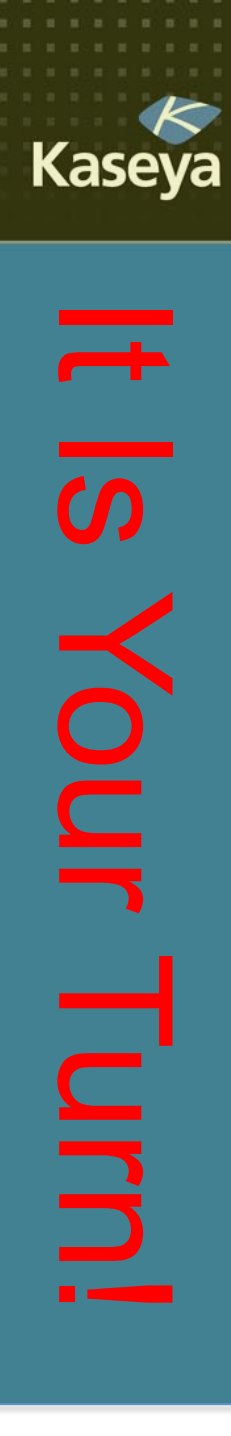

### Progress Check

- What is Remote Control? How does it work over the network?
- What are the different parts of this software? Which one is installed on the local machine and which on the remote machine?
- What is Live Connect? When you should use *LC* instead of *RC*?

www.kaseva.com

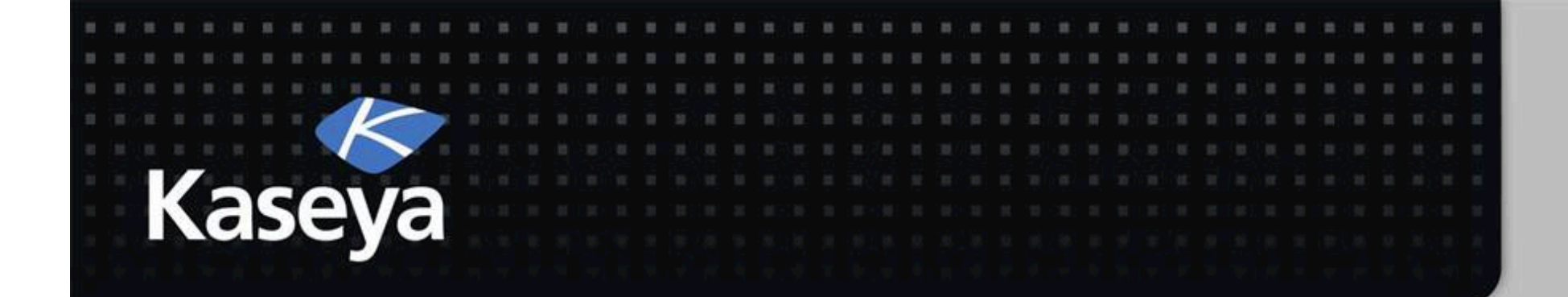

### Kaseya Fundamentals Workshop

## Desktop Control

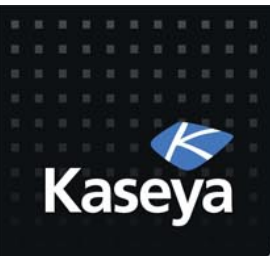

### Desktop Control

- Control Machine
- Reset Password

www.kaseya.com

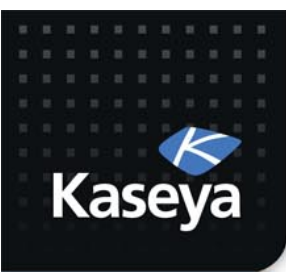

LAB<sub>1</sub>

#### **CONTROL MACHINE**

www.kaseya.com

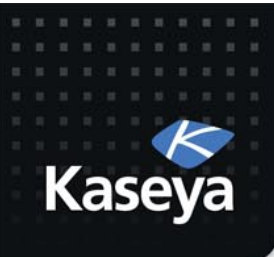

## **Background Story**

- Maintenance work on individual computers is done by a technician who must physically go to each computer needing maintenance and perform the required tasks on them.
- This method denies computer access to the users during the maintenance and does not utilize the technician's time efficiently.
- You have therefore decided to perform most of the maintenance tasks remotely.

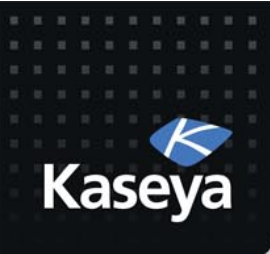

## Background (cont.)

- Using RDP outside the network to access all the computers is not a reliable option
	- $-$  The port may be blocked by the firewall
	- $-$  RDP may not be enabled
	- $-$  File transfer is either not available or not efficient%
- Address the above issue by using *Control Machine.*
- When you work on a sensitive machine, you would like to record the session.

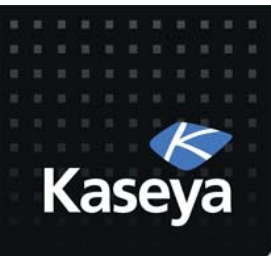

#### **LAB**

- Use *Control Machine* to remotely login to  $ws1$
- Record the session for future reference.

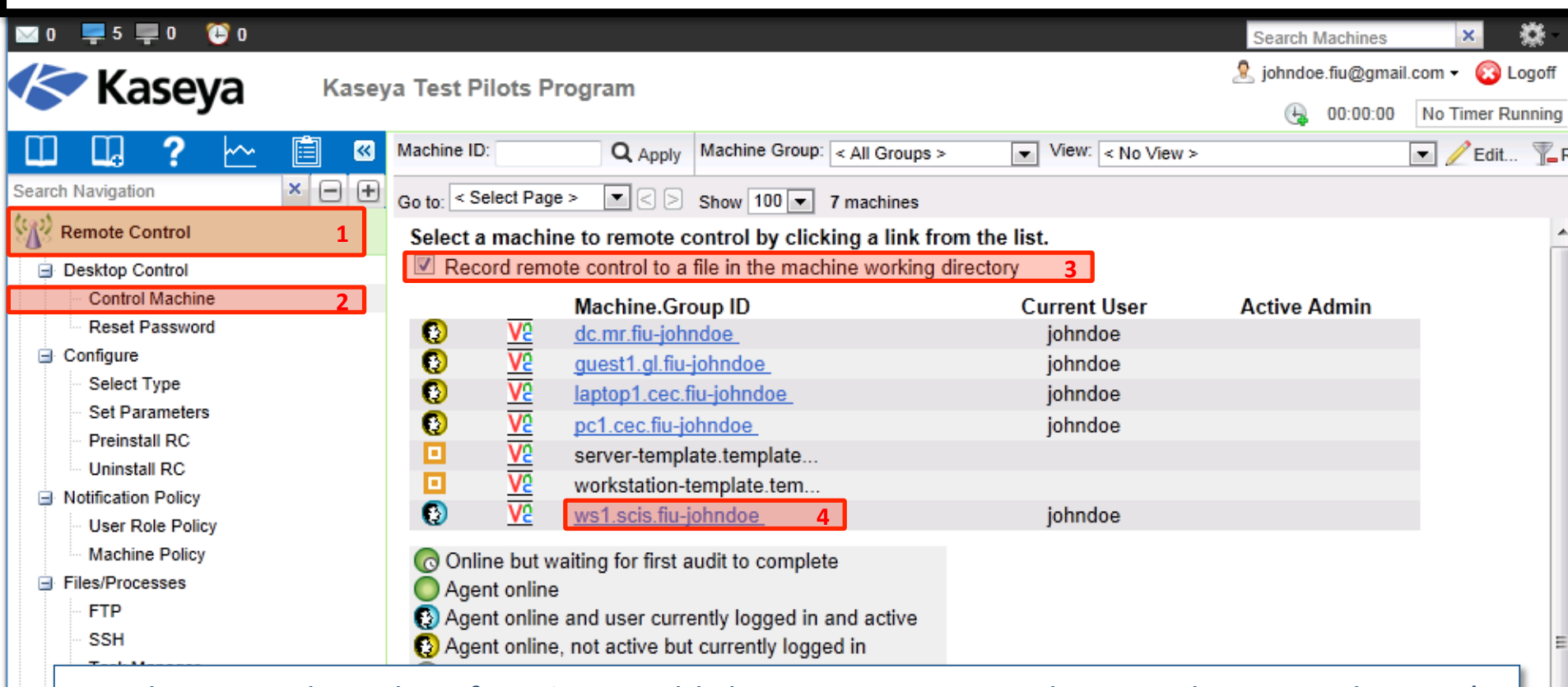

- The *Control Machine* function establishes a remote control session between the user's local machine and a selected machine.
- Remote control sessions can only be initiated from a **Windows**-based machine.
- (**on-premise only**) Use *Video Streaming* to remote control a target machine that does not have an agent.
- You can also use *Live Connect* to initiate a remote control session with a managed machine, depending on the OS type supported. (explained later)

 $\blacktriangleright$  Classic Navigation Mode:

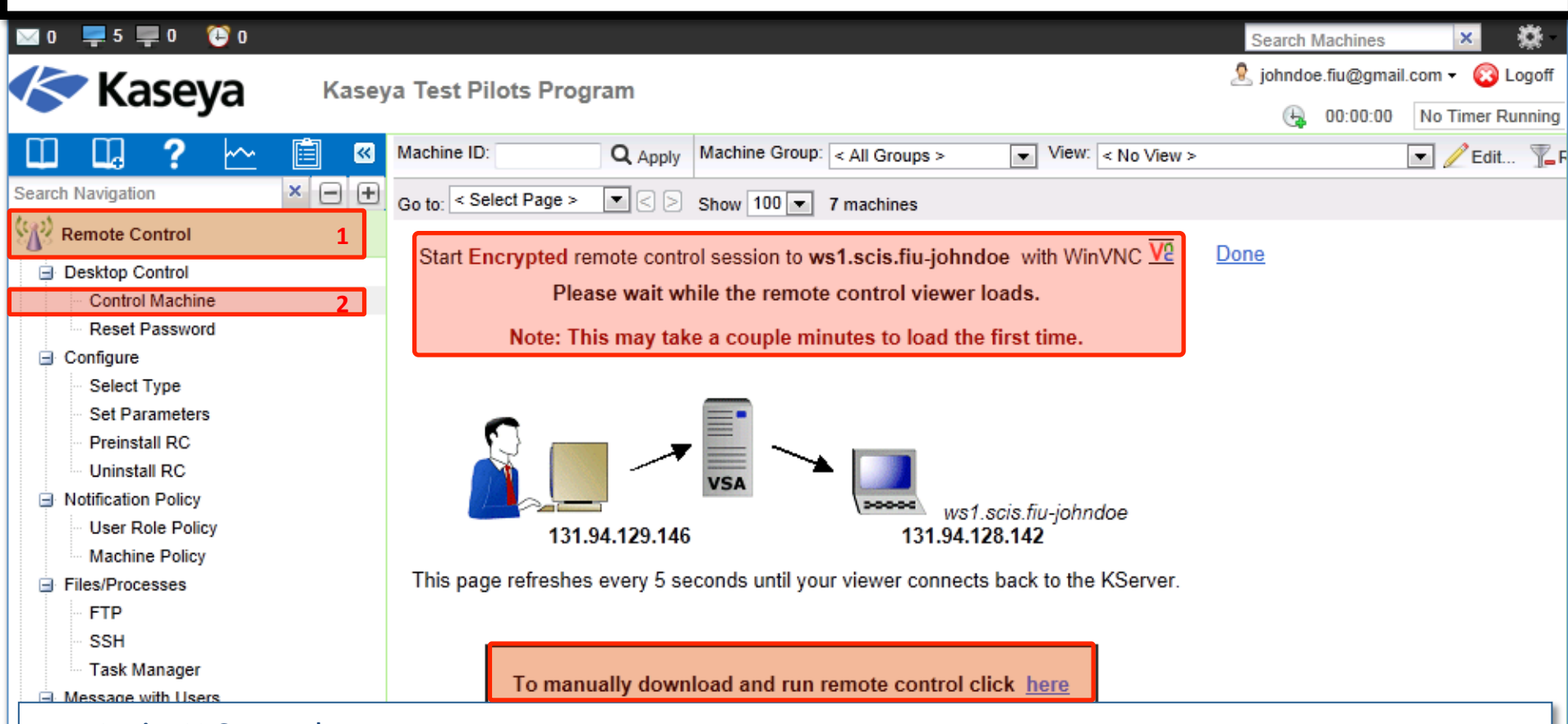

- **ActiveX Control** 
	- Remote control, video streaming, FTP and SSH can only be initiated from Windows OS.
	- An ActiveX control automatically configures and runs the package for you.
	- Your browser may ask if it is OK to download and install this ActiveX control. Approve the request, if prompted.
	- If the ActiveX control is blocked by the browser from running, the user is presented with a link to manually download and run the package manually.

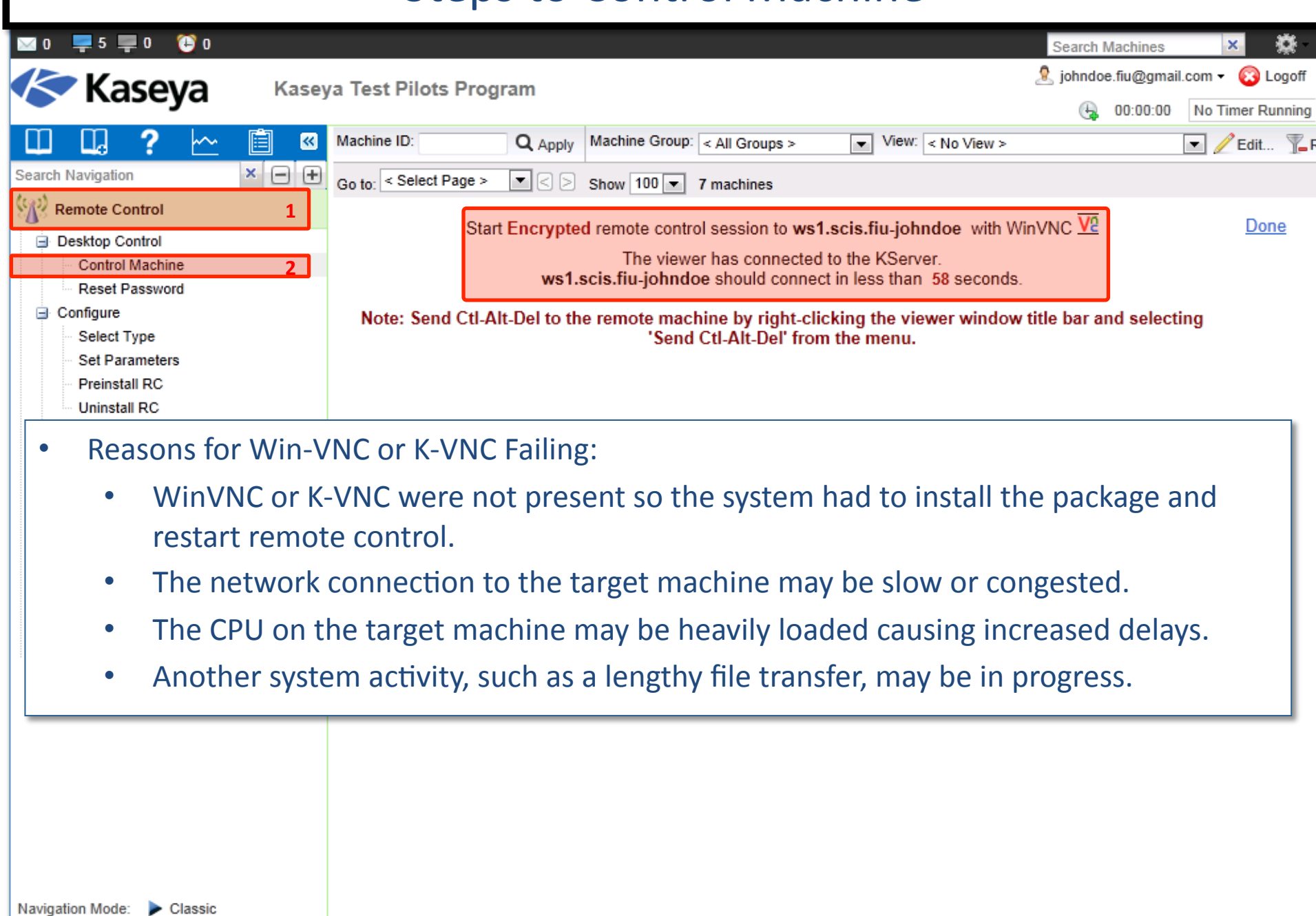

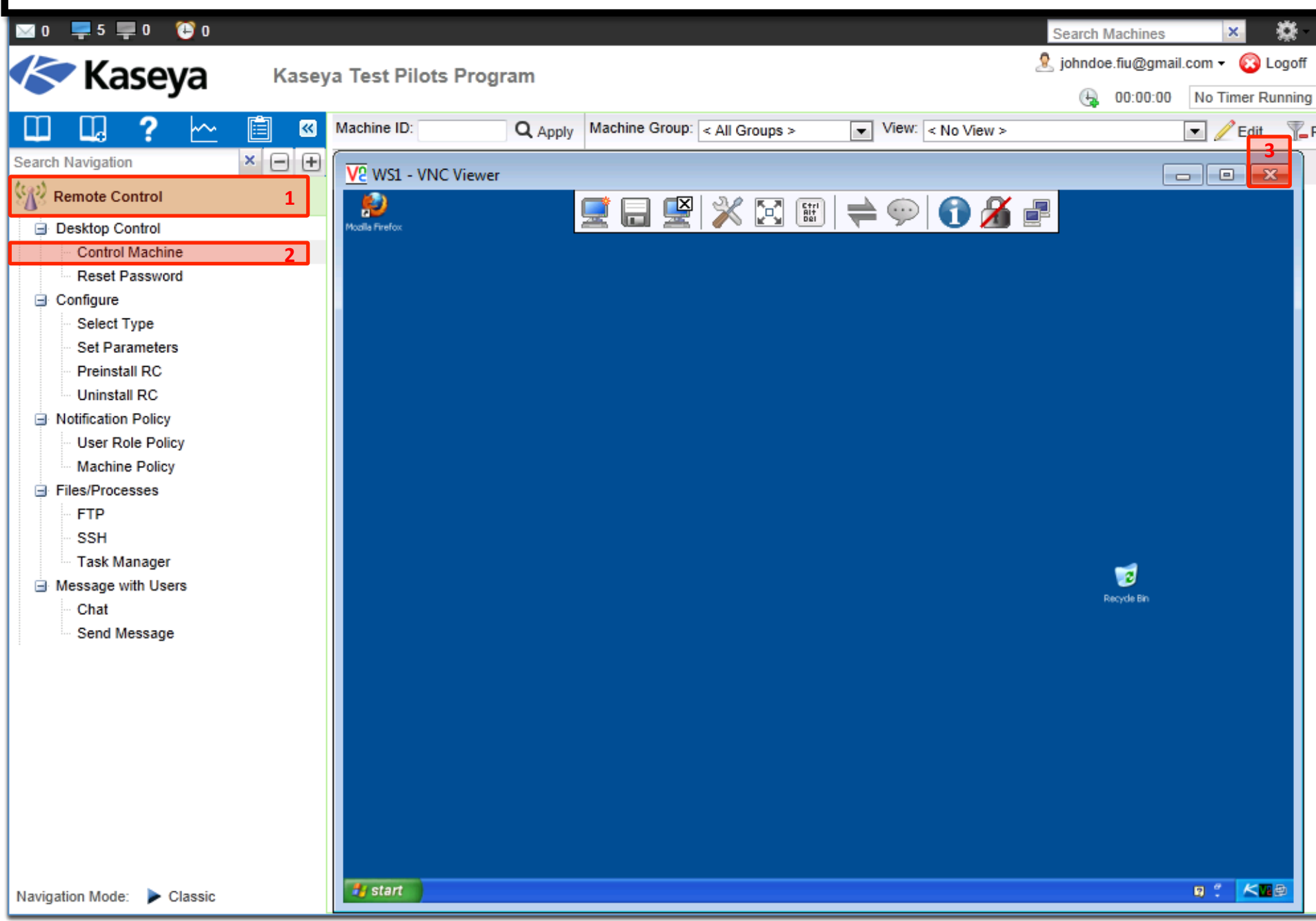

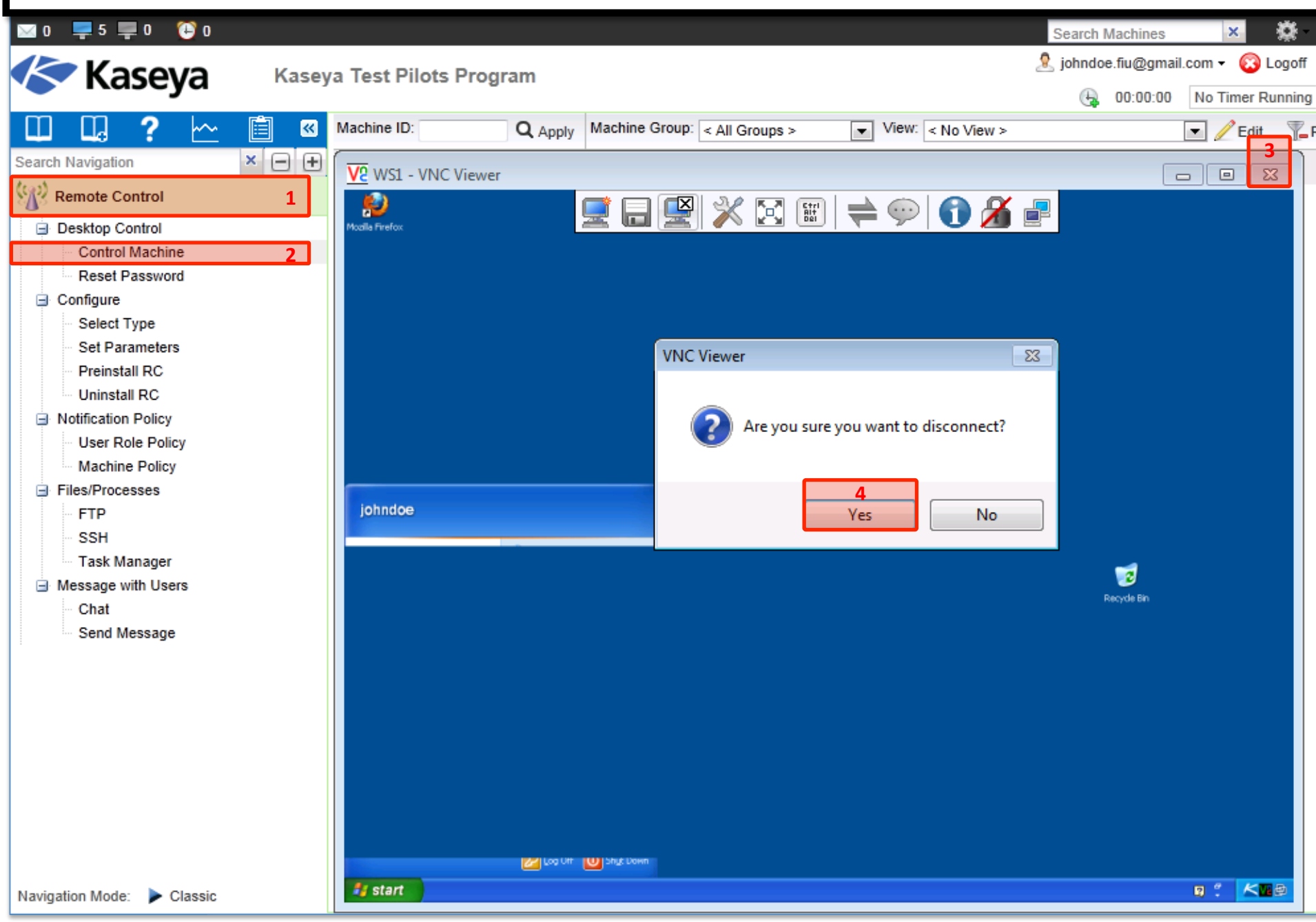

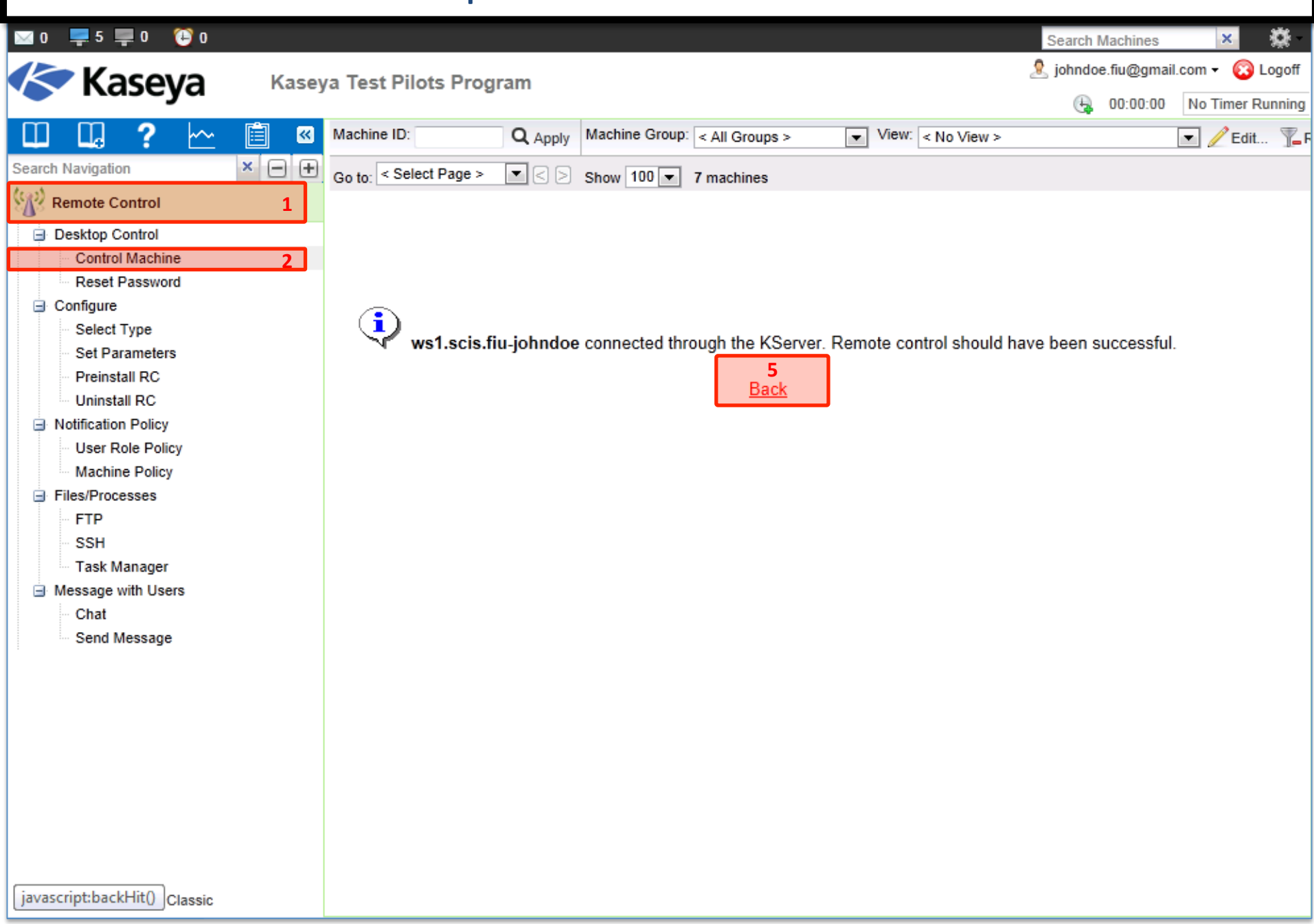

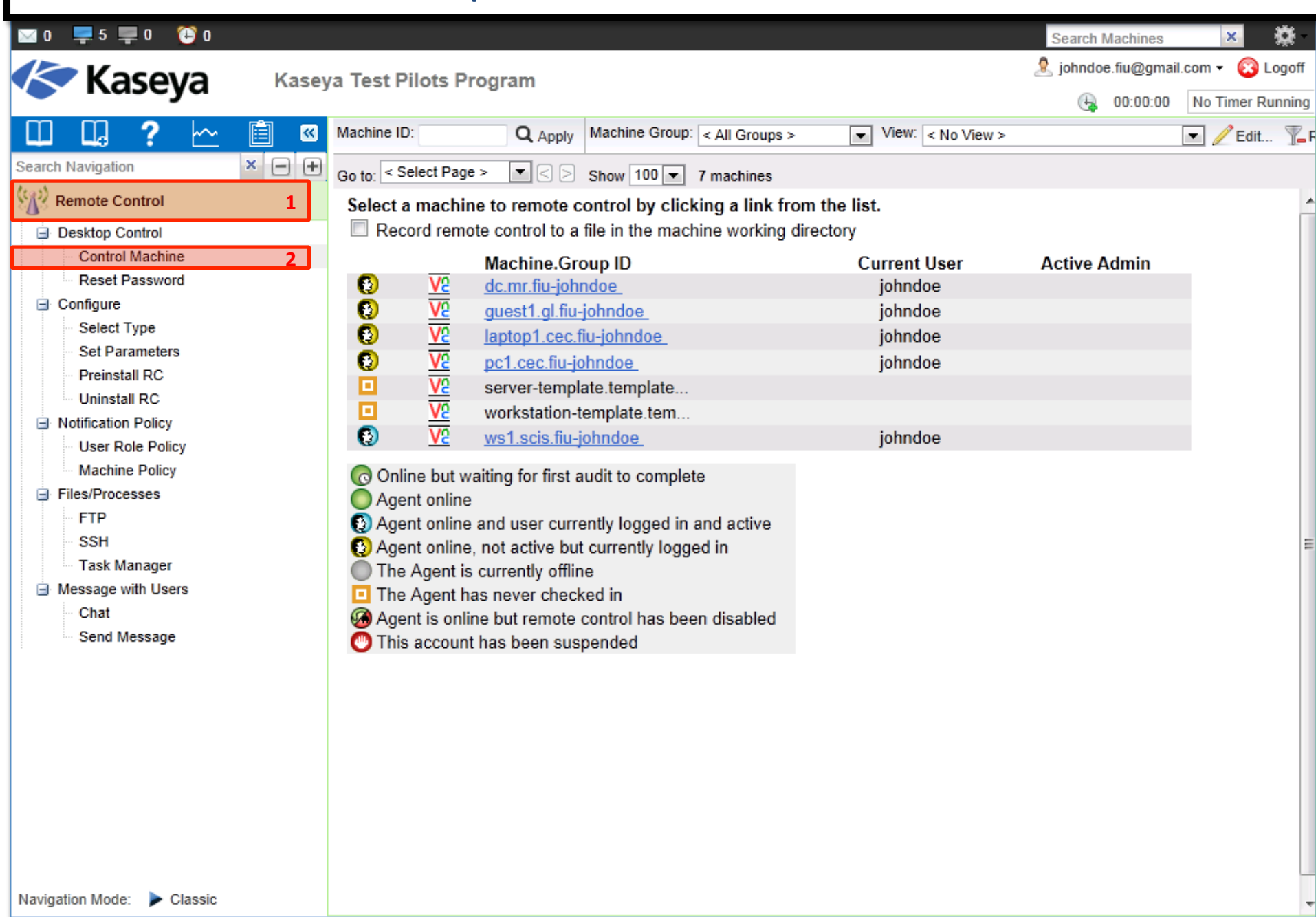

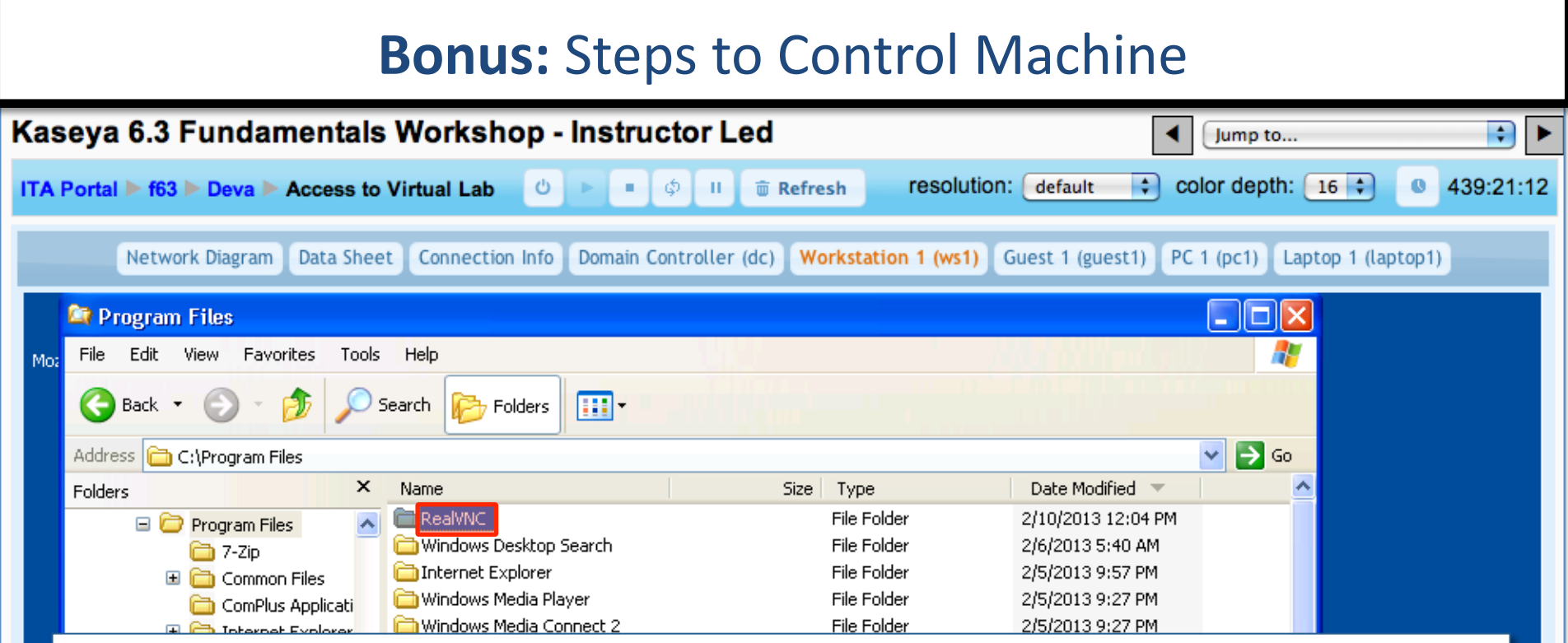

- Note that RealVNC was installed automatically after the first use of *Control Machine* on ws1.
- Installation does not require a reboot.
- Automatic installation takes up to an extra minute. To eliminate this delay during first time use, you can pre-install WinVNC, K-VNC or RAdmin on any managed machine using the Preinstall RC function.
- Uninstalling an agent does not remove the installed *Remote Control* package. Before you delete the agent, use *Remote Control > Uninstall RC* to uninstall remote control on the managed machine.

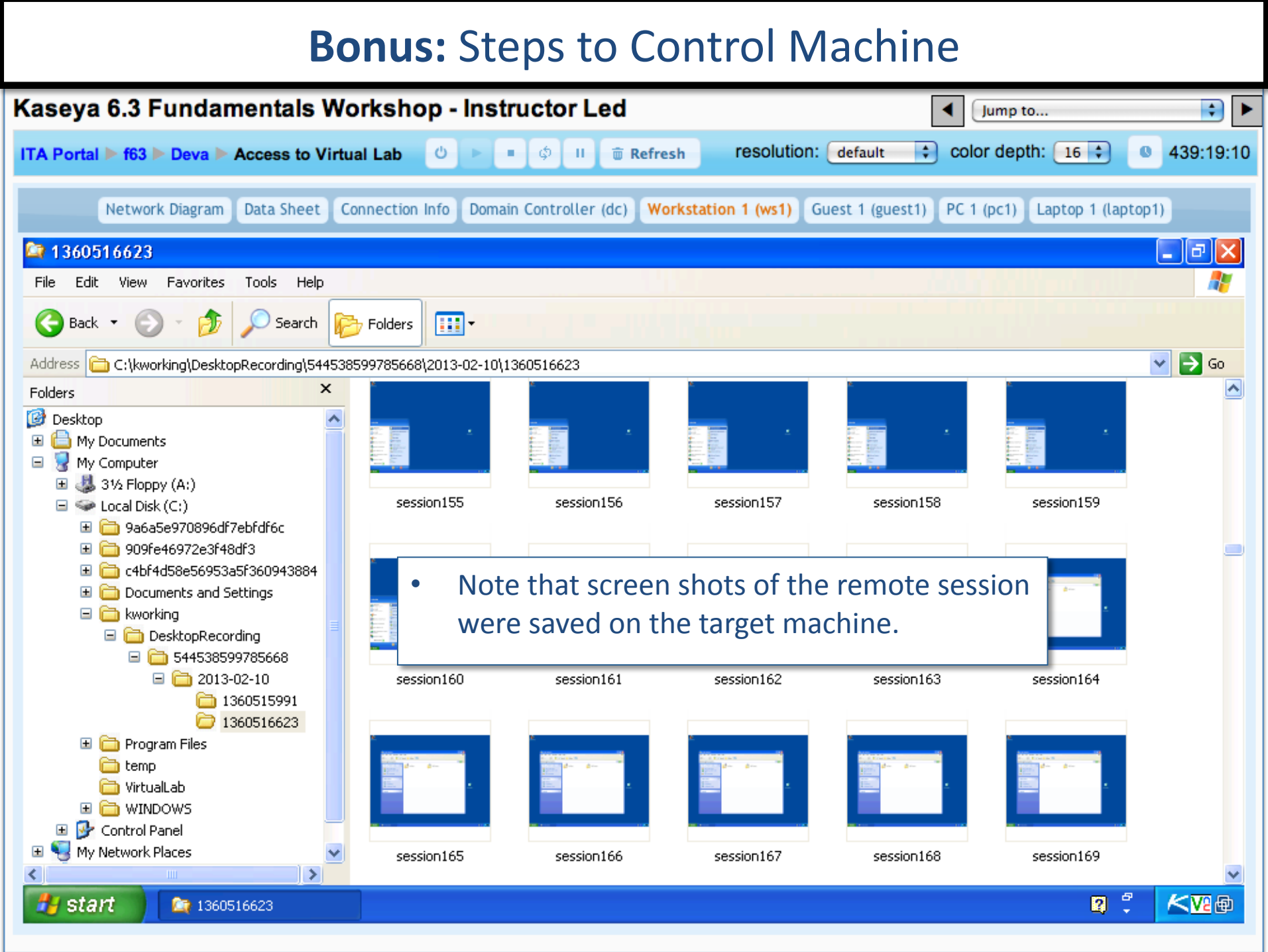

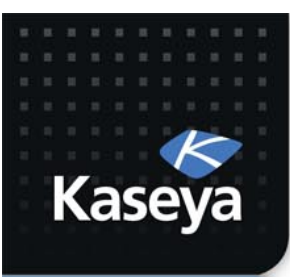

LAB<sub>2</sub>

#### **CREATE AN ADMIN USER**

www.kaseya.com

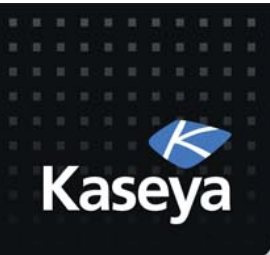

### LAB%

- Assumptions
	- $-$  The end user of laptop1 has requested to have a local admin credential on his machine.
	- $-$  This request has been approved.
- Tasks
	- $-$  Use *Reset Password* to respond to this request.
	- Credential:
		- username: *ksmith*
		- Password:%*<sameasyours>&*

#### Steps to Create an Admin User

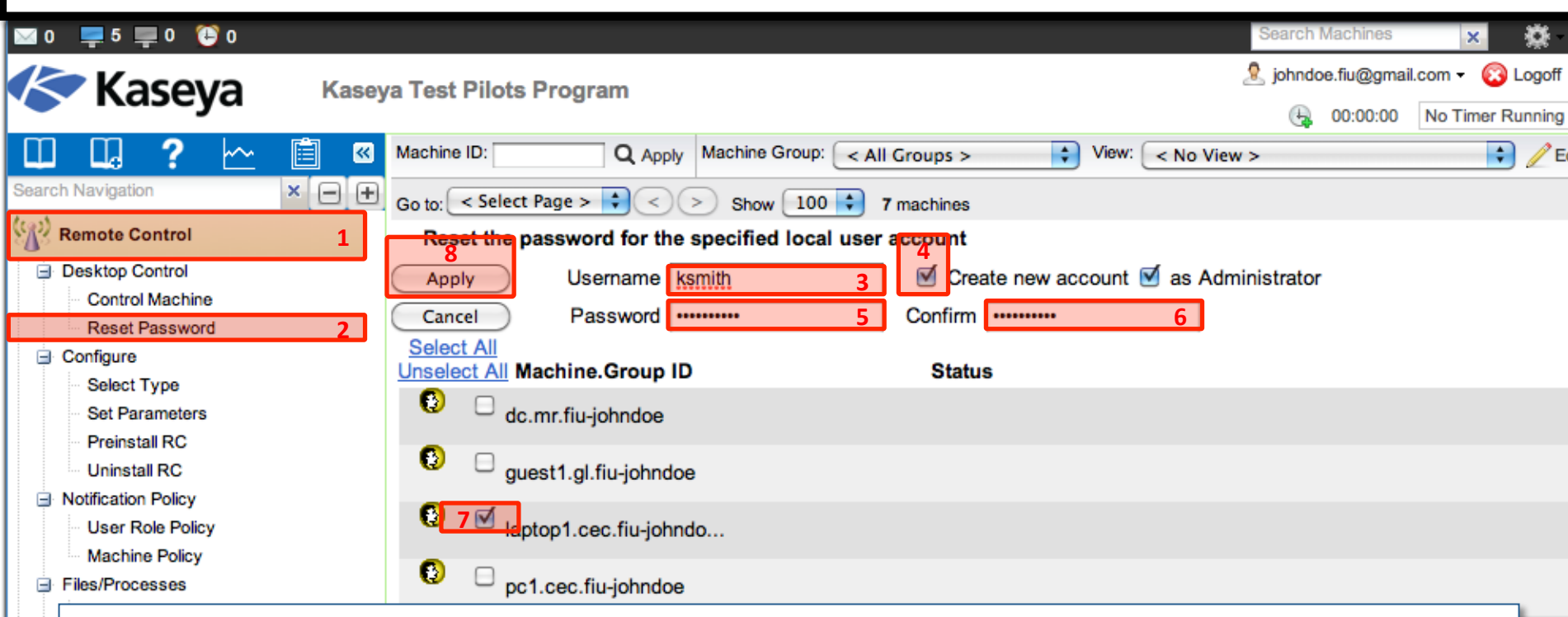

- The *Reset Password* function creates a new password and, if necessary, a new user account on a managed machine. It can also change domain user accounts on domain controllers.
- If the username does not already exist, checking the *Create new account* checkbox creates a new account with the specified password.
- Reset Password returns an error if you attempt to reset the password for a username that is not already created on the managed machine or if you create a new account but the account already exists. Blank passwords are not permitted.

Ė

#### Steps to Create an Admin User

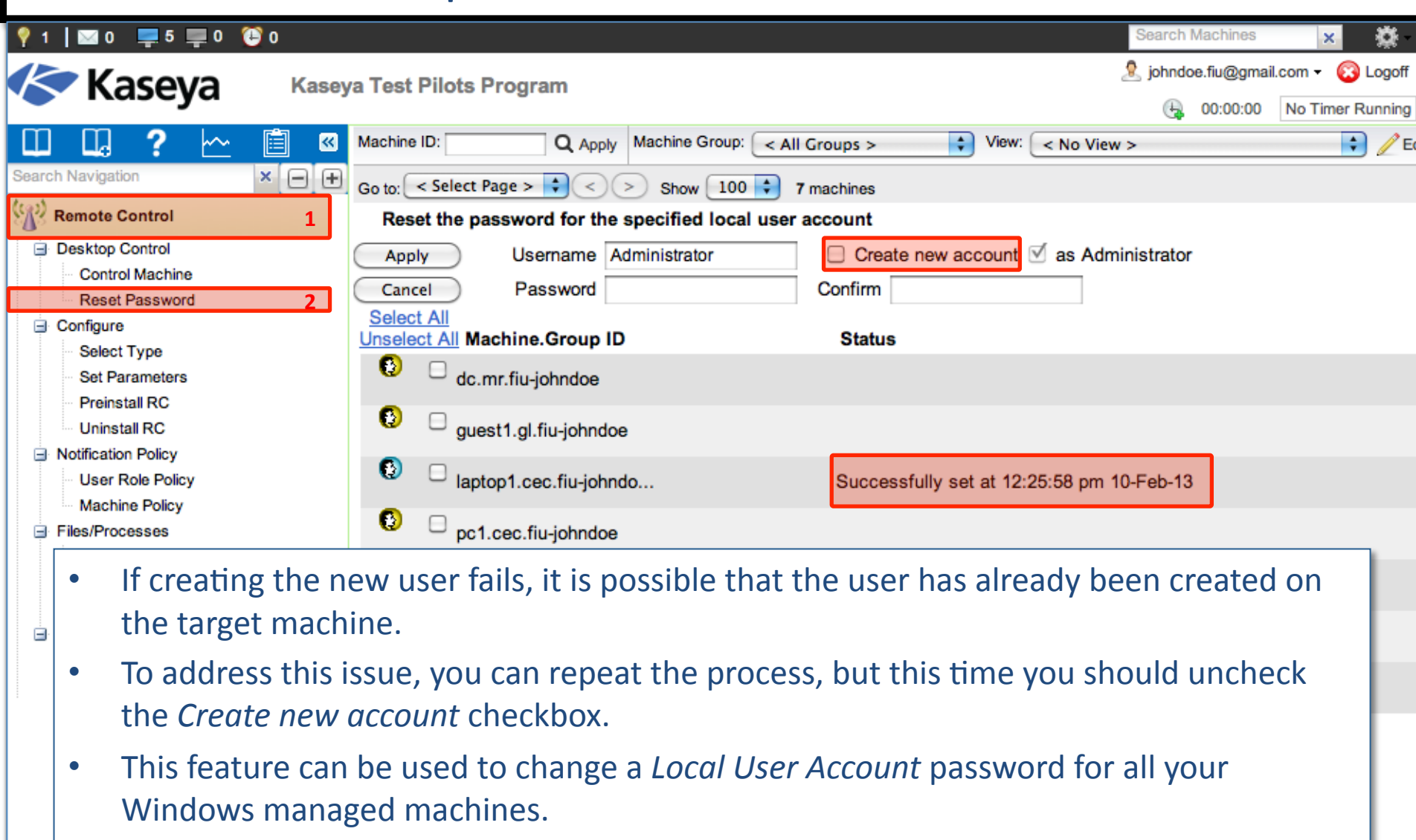

• If Reset Password function ran on a *Domain Controller*, then the *Domain Account* password is changed.

Navigation Mode: > Classic

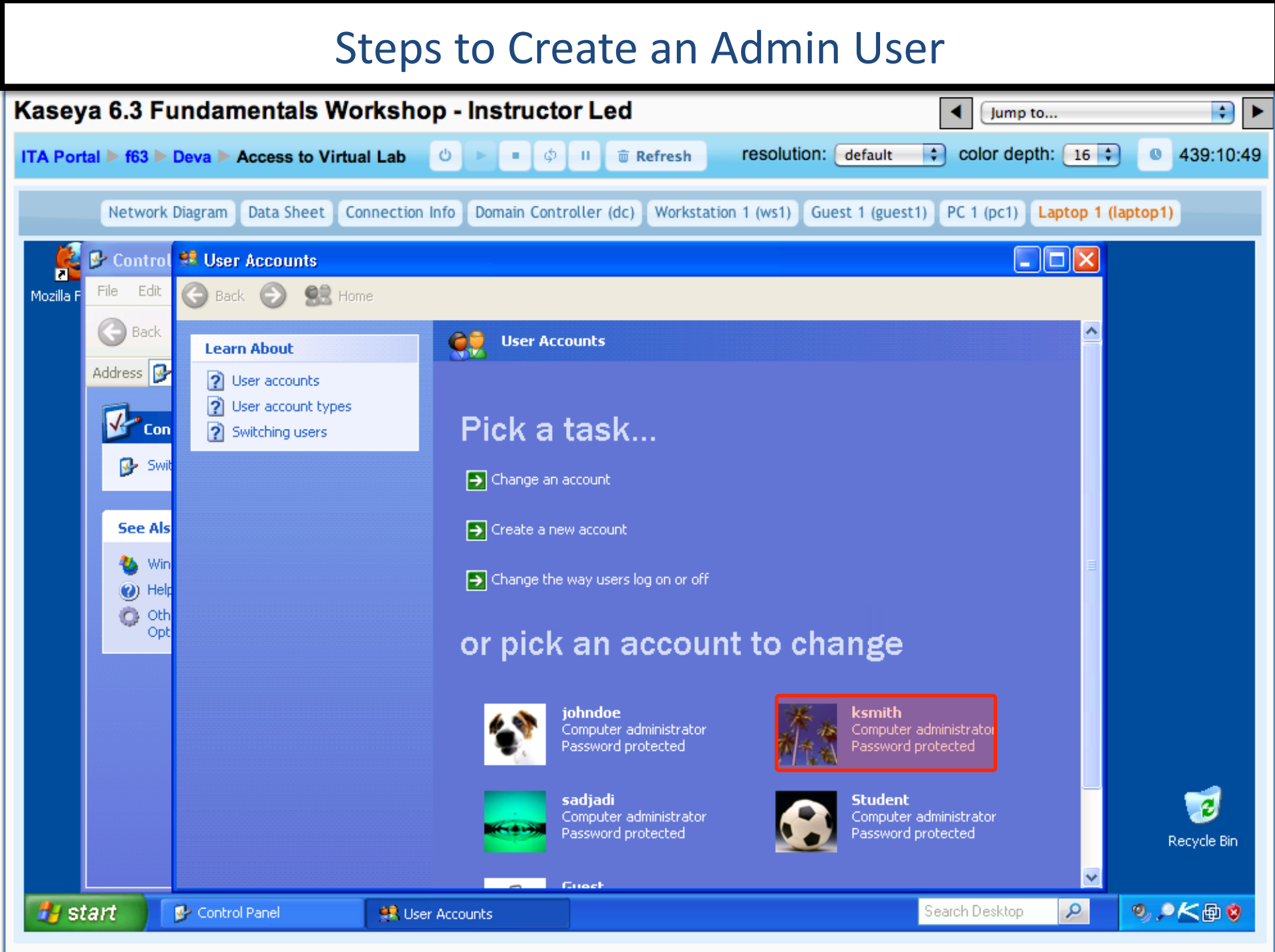

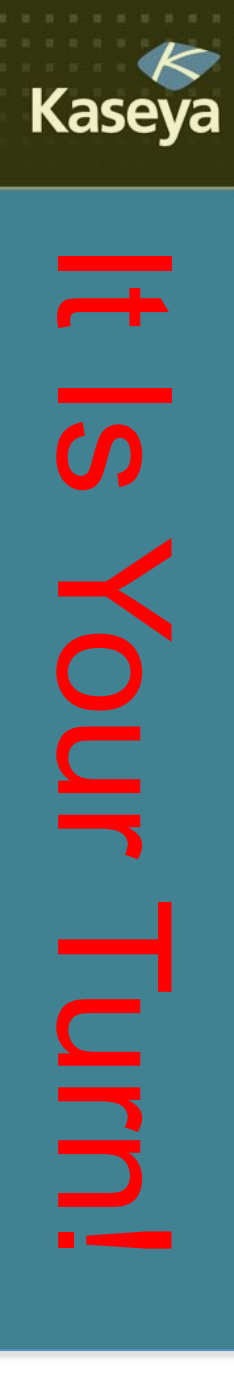

### Progress Check

- Do you know how to remotely login to a managed machine?
- How can you record the remote session for later reference?
- Can you create a new admin user on a managed machine? Can you reset a user's password on a managed machine?

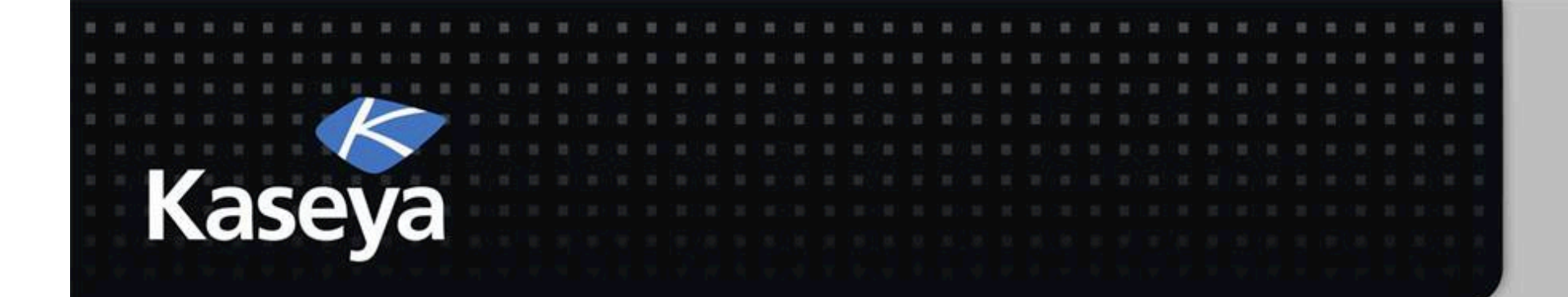

### Kaseya Fundamentals Workshop

Configure

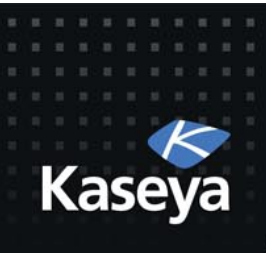

### Configure

- Select Type
- Set Parameters
- Preinstall RC
- Uninstall RC

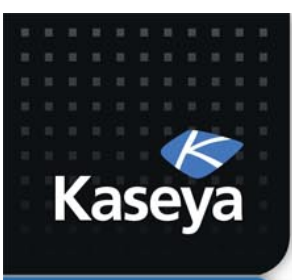

LAB<sub>3</sub>

**SELECT TYPE** 

www.kaseya.com
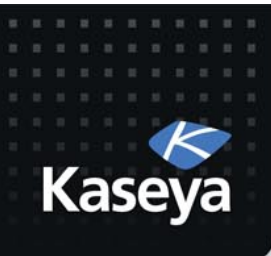

# LAB

- Workstations
	- $K$ -*K*-VNC is the enterprise version of VNC and allows more functionalities and ease of use; therefore, it will be best to use this package for workstations.
- Servers
	- $-$  Using *Terminal Server (RDP)* is best when connecting to Windows servers as there would be no need for installing any remote control software on the server.

#### Steps to Select Type

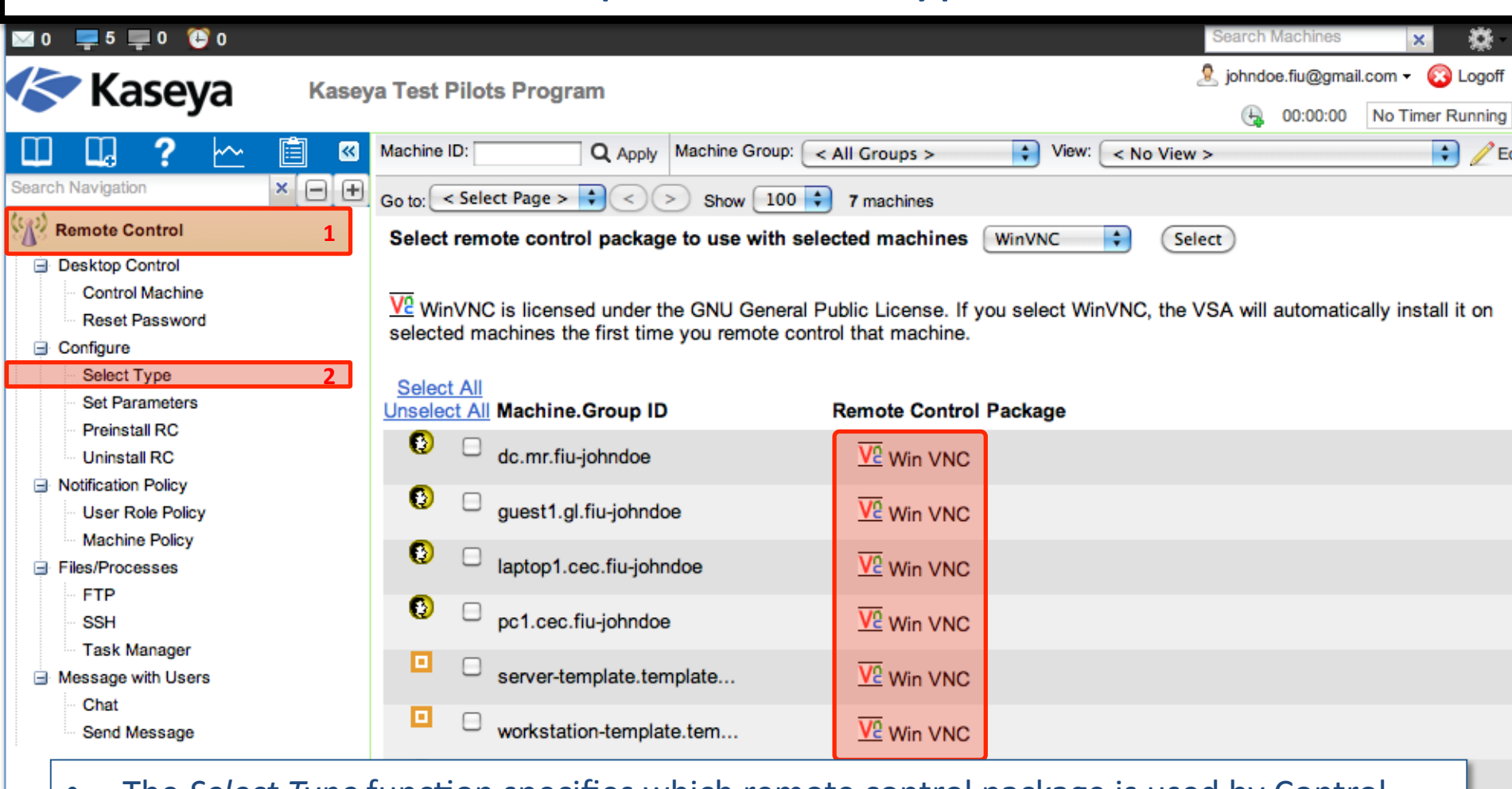

- The *Select Type* function specifies which remote control package is used by Control Machine to remote control a managed machine.
- You can assign different packages to different machines.
- Each machine ID displays the icon of the remote control package it is currently assigned to use.

Navigation Mode: > Classic

#### Steps to Select Type - Workstations

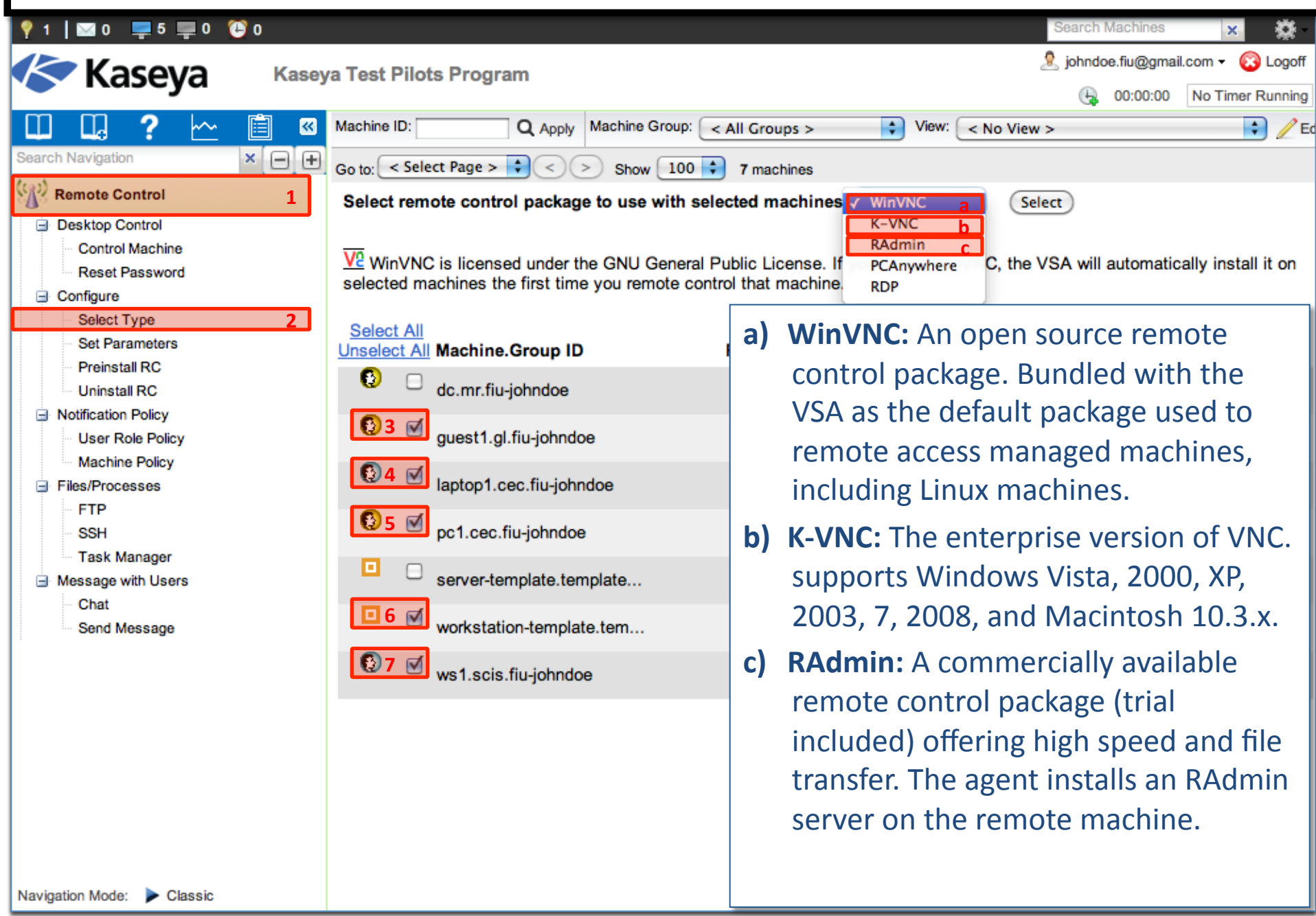

#### Steps to Select Type - Workstations

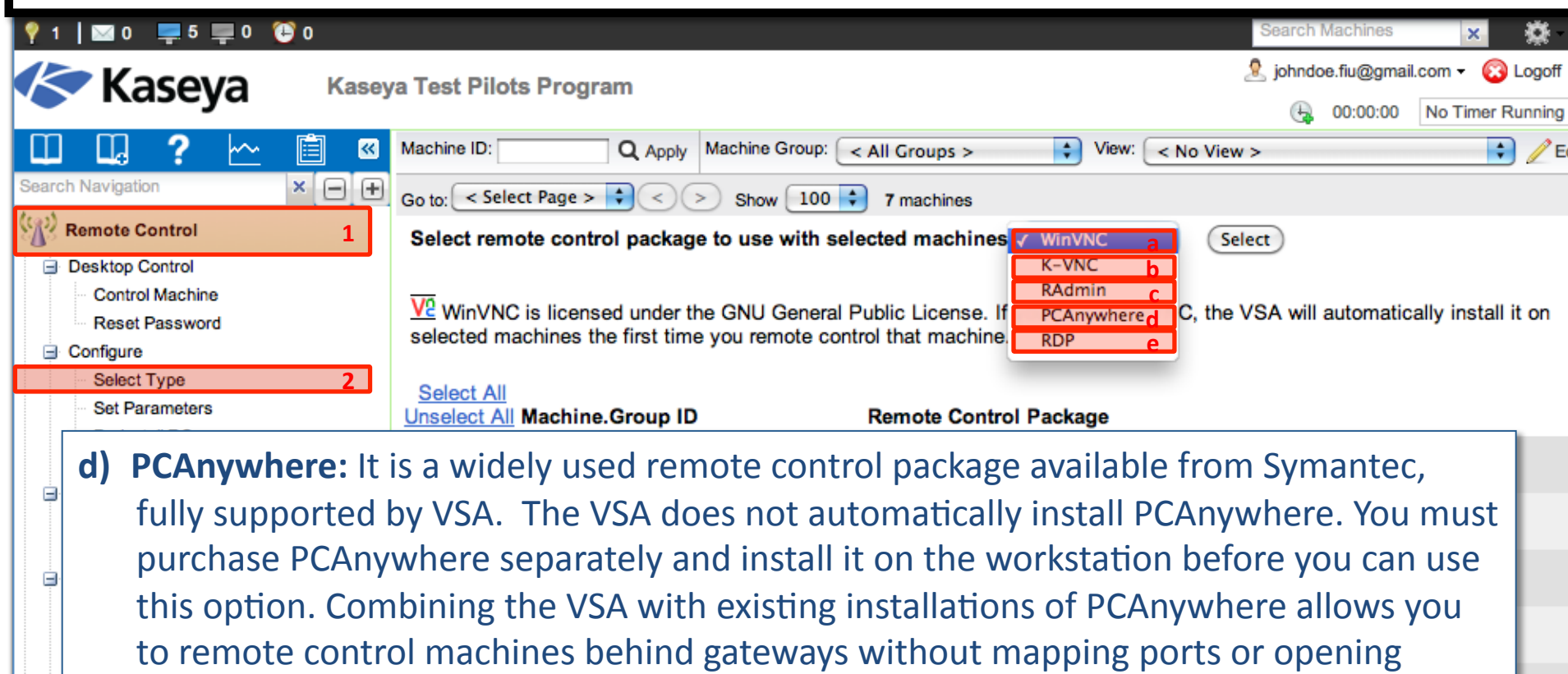

**e) RDP:** Microsoft RDP is only available with Windows NT, 2000, XP, Vista, Windows 7, 2003 and 2008. The VSA does not automatically install RDP but does allow you to remote control machines behind gateways without mapping ports or opening firewalls. XP, Vista and Windows 7 come pre-installed with RDP access for a single user. For other operating systems see Terminal Service Client Access License requirements on the Microsoft website.

firewalls.

Ė

#### Steps to Select Type - Workstations o arch Machines  $\times$ configure to the photosopher control of the photosopher control of the photosopher control of the photosopher control of the control of the control of the control of the control of the control of the control of the control **Kaseya Kaseya Test Pilots Program** No Timer Running  $\bigoplus$  00:00:00 閶  $\Rightarrow$   $\mathbb{R}$ Ш LJ  $\overline{\mathbf{K}}$ Machine ID: Q Apply Machine Group: < All Groups >  $\left| \cdot \right|$ View:  $<$  No View  $>$ **Search Navigation**  $\times$   $\Theta$   $\Theta$ Go to:  $\leq$  Select Page >  $\Rightarrow$   $\Rightarrow$   $\leq$   $\Rightarrow$  Show 100  $\Rightarrow$ 7 machines **9)** $\binom{[n]}{k}$  Remote Control **1)** Select remote control package to use with selected machines **F** K-VNC **8) Desktop Control** Control Machine If you select K-VNC, the VSA will automatically install it on selected machines the first time you remote control that **Reset Password** machine. **⊟** Configure **Select Type 2) Select All Set Parameters** Unselect All Machine. Group ID **Remote Control Package** Preinstall RC O dc.mr.fiu-johndoe  $\overline{\mathsf{V}^0}$  Win VNC **Uninstall RC E** Notification Policy **8**3 M guest1.gl.fiu-johndoe **KE** K-VNC **User Role Policy Machine Policy 4)** laptop1.cec.fiu-johndoe **KE** K-VNC 日 Files/Processes **FTP 5) KE** K-VNC pc1.cec.fiu-johndoe **SSH Task Manager** o server-template.template...  $\overline{\mathsf{V}^2}$  Win VNC **E** Message with Users Chat **6) KE** K-VNC workstation-template.tem... Send Message **7)** ws1.scis.fiu-johndoe **KE** K-VNC Navigation Mode: Classic

#### Steps to Select Type - Servers

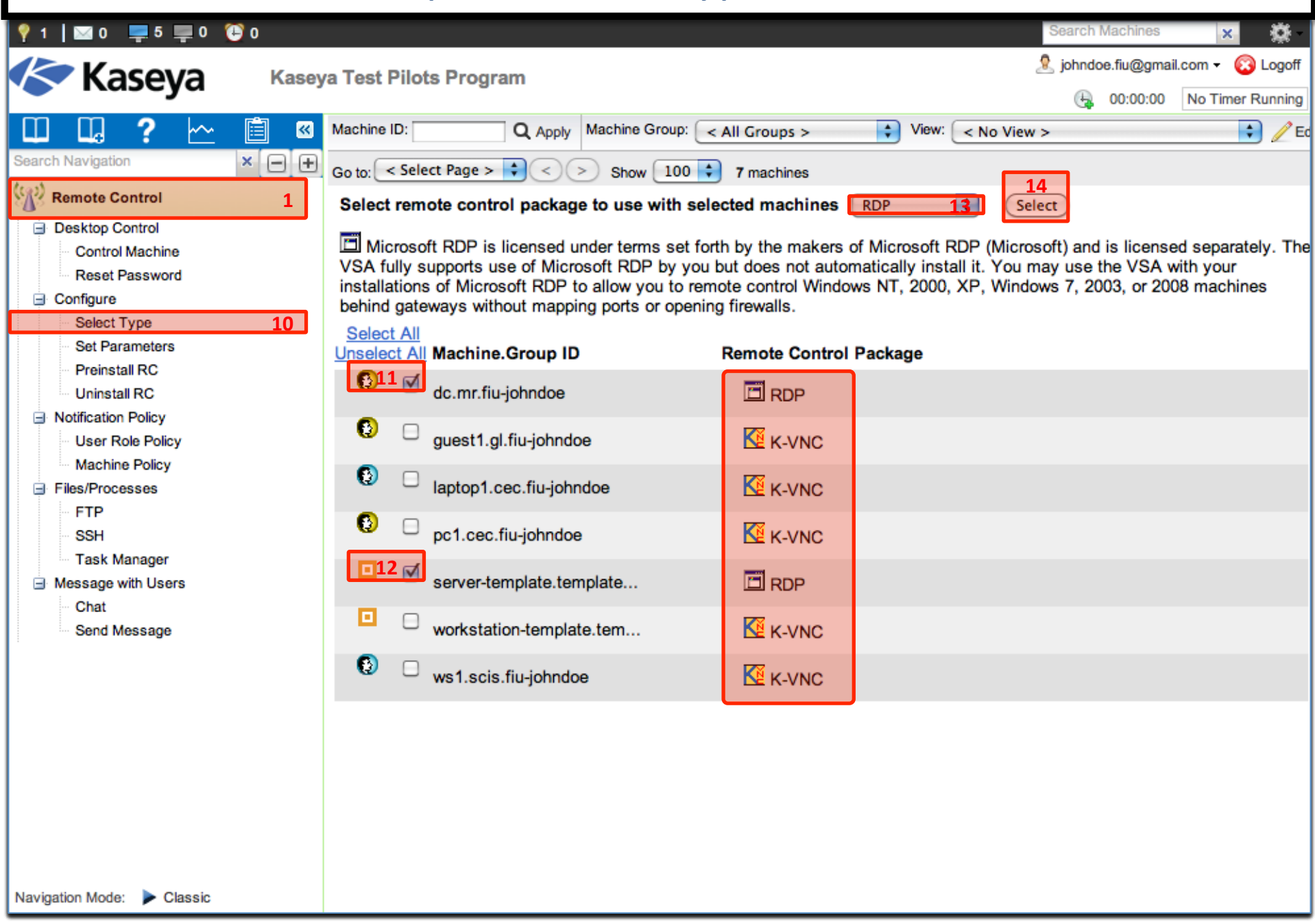

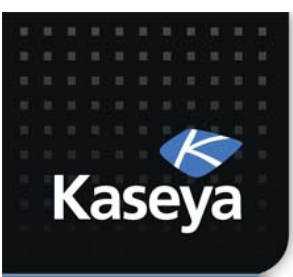

LAB4

### **SET PARAMETERS**

www.kaseya.com

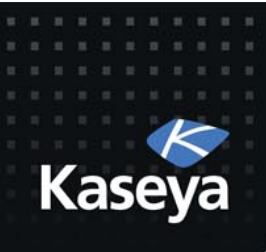

### LAB%

- Workstations
	- $-$  No specific parameter settings for K-VNC.
- Servers
	- RDP Options:
		- Console mode
		- Fixed Screen size: 800x600
		- Share Disk Drives
		- Share Printers
		- Disable Desktop Wallpaper
	- Verify that the remote control policies assigned to the machines have been applied as intended.

www.kaseya.com

### **Steps to Set Parameters**

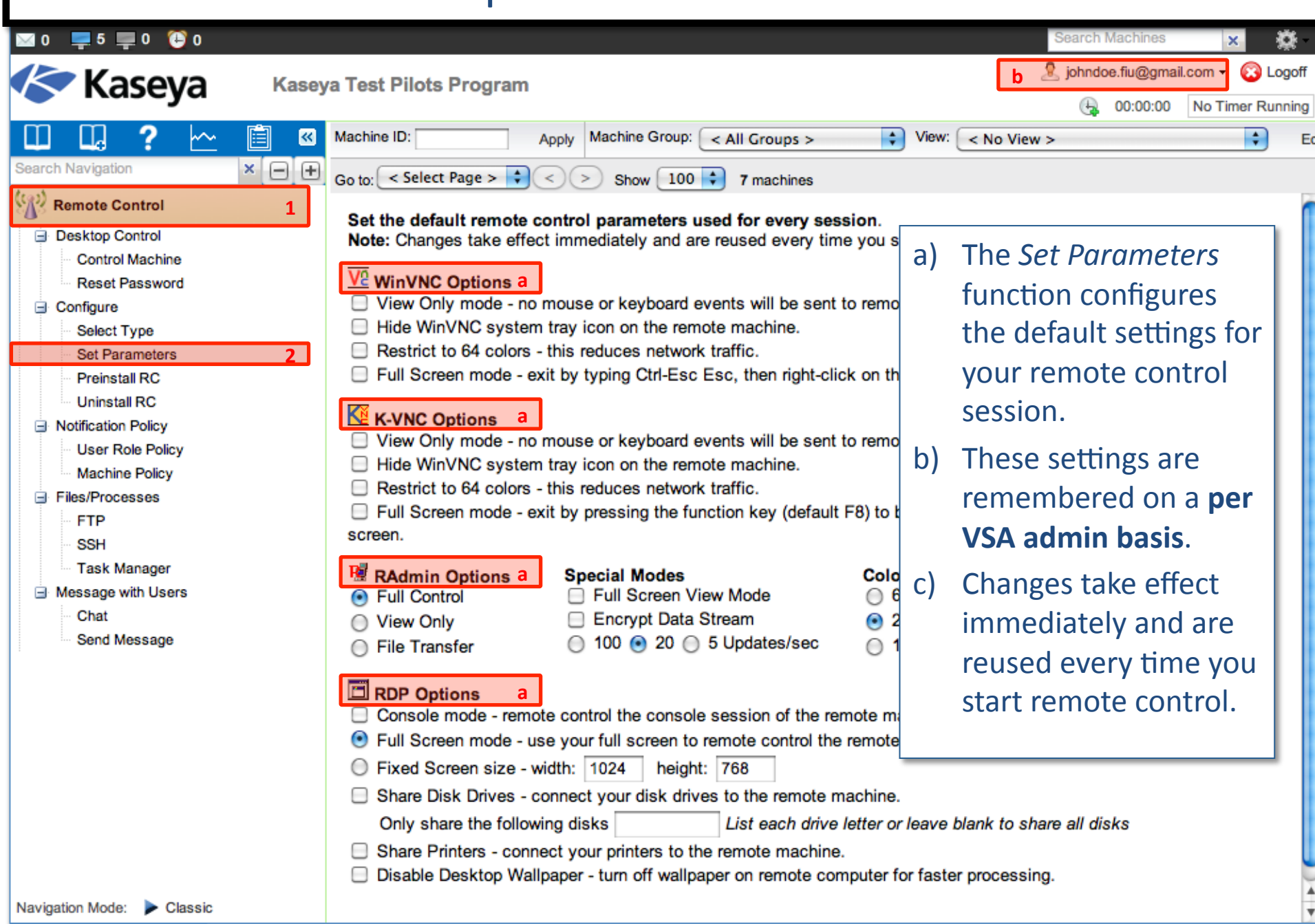

### **Steps to Set Parameters**

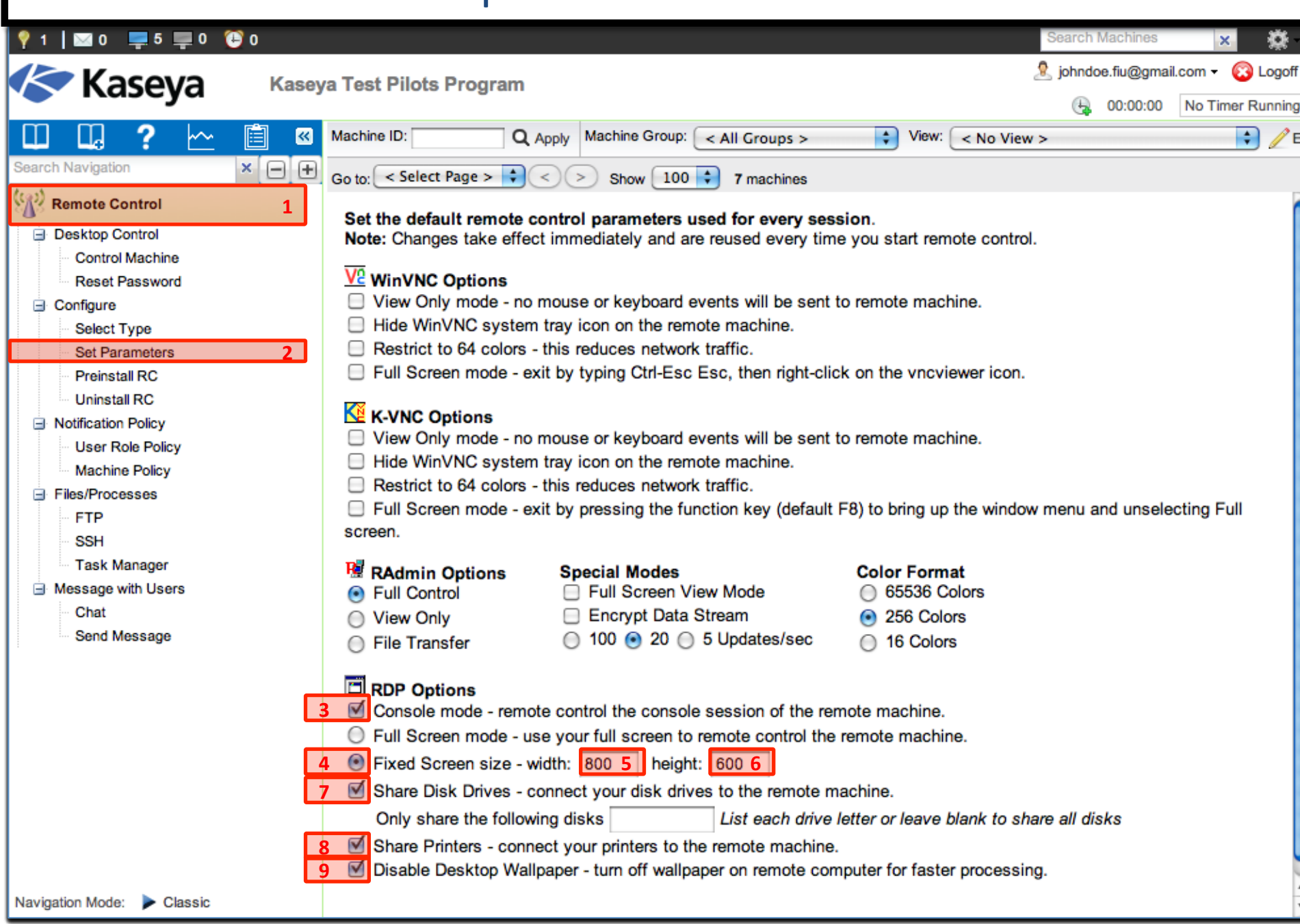

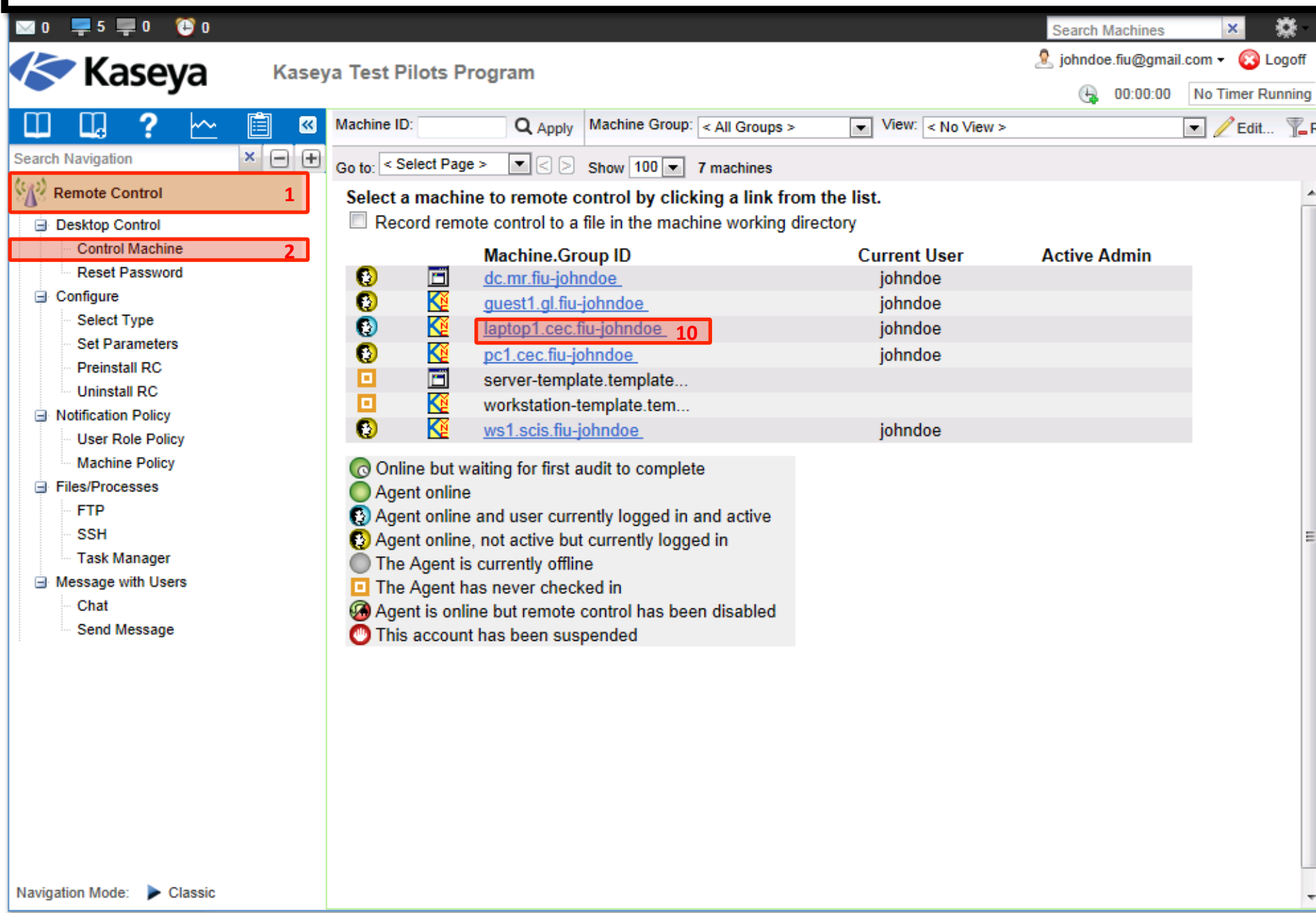

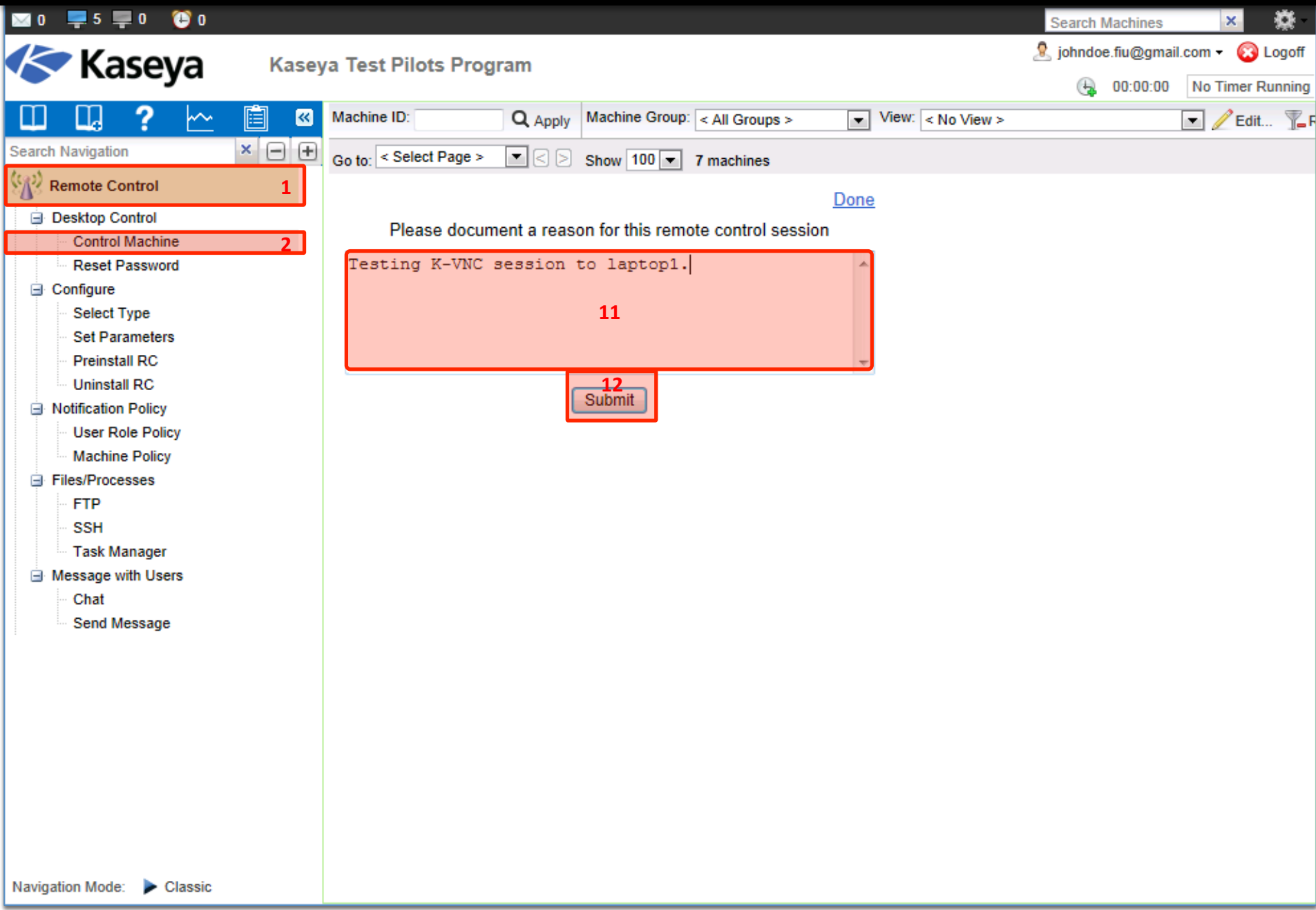

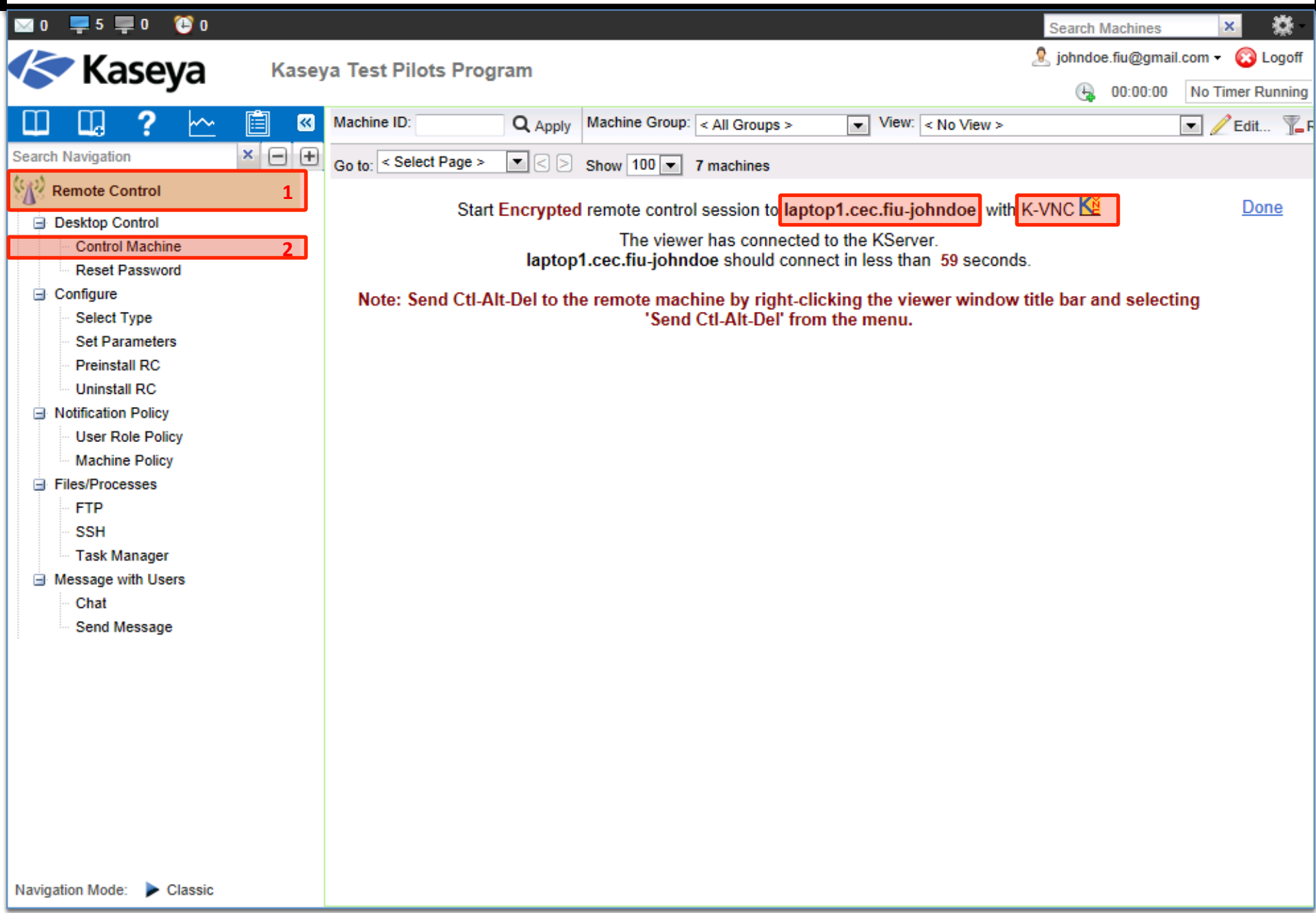

#### Steps to Set Parameters – Verifying the Settings 18 O - 5  $\Box$ 0 **Search Machines** let iohndoe.fiu@gmail.com - all Logoff **Kaseya** Kaseya Test Pilots Program  $\bigoplus$  00:00:00 No Timer Running Machine ID:  $Q_{\text{Apply}}$  Machine Group:  $\lt$  All Groups >  $\blacktriangleright$  View:  $\lt$  No View > **14)** $\overline{\text{V2}}$  l  $-\Box$ If the message is not shown on the virtual machines, it could be because the *KaUsrTsk.exe* is not running while remotely connected. Mozil • If this is the problem, please refer to the the Agent Deployment lecture to learn how to use *regedit* to fix this issue. • Reminder: you need to add "-remote" to a registry key and logout/login on the remote machine to resolve this issue. **System Message - Agent** The system administrator johndoe.fiu@gmail.com is about to remote control vour computer. 仪 **13)** OK Recycle Bin **H** start Search Desktop Q

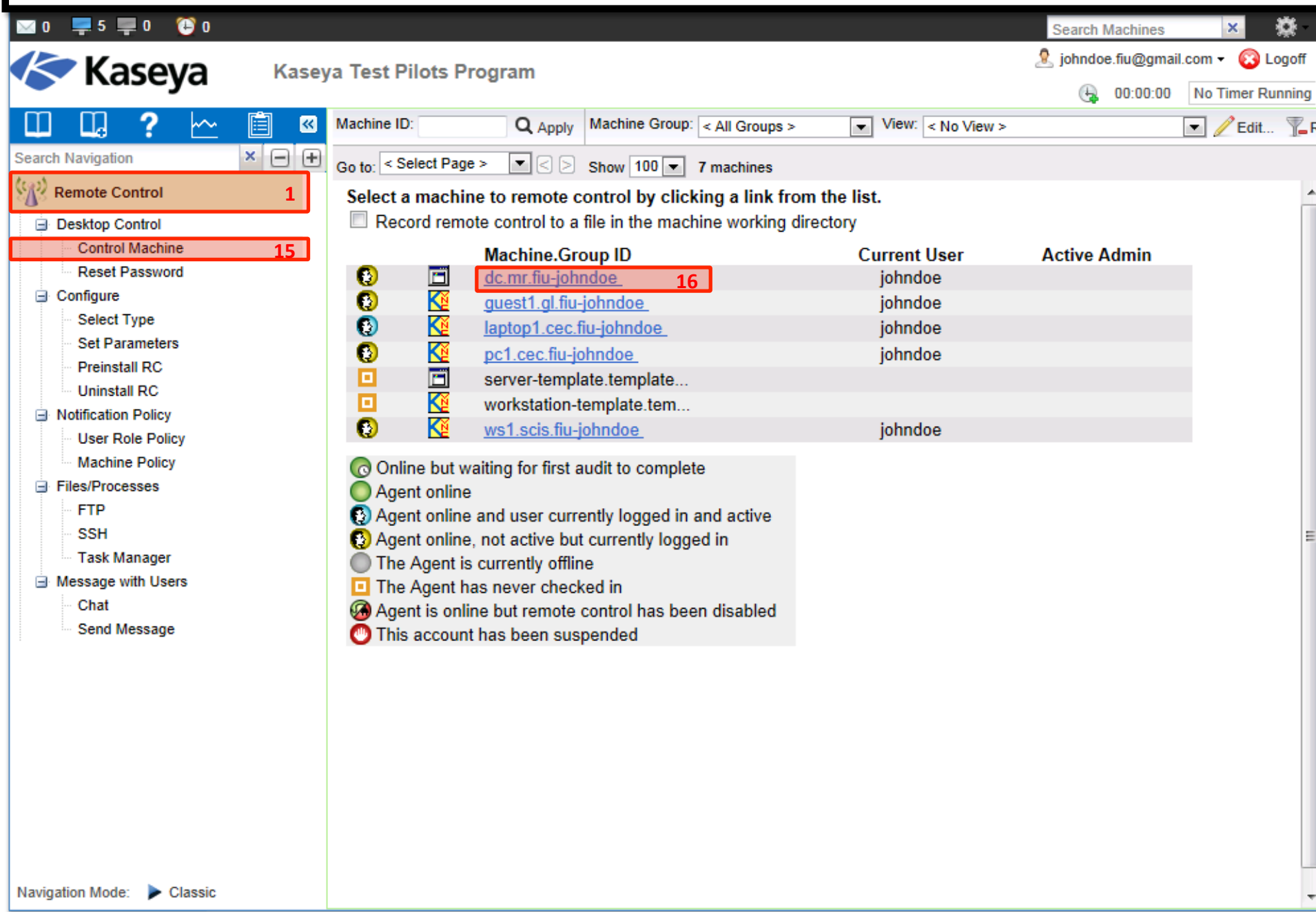

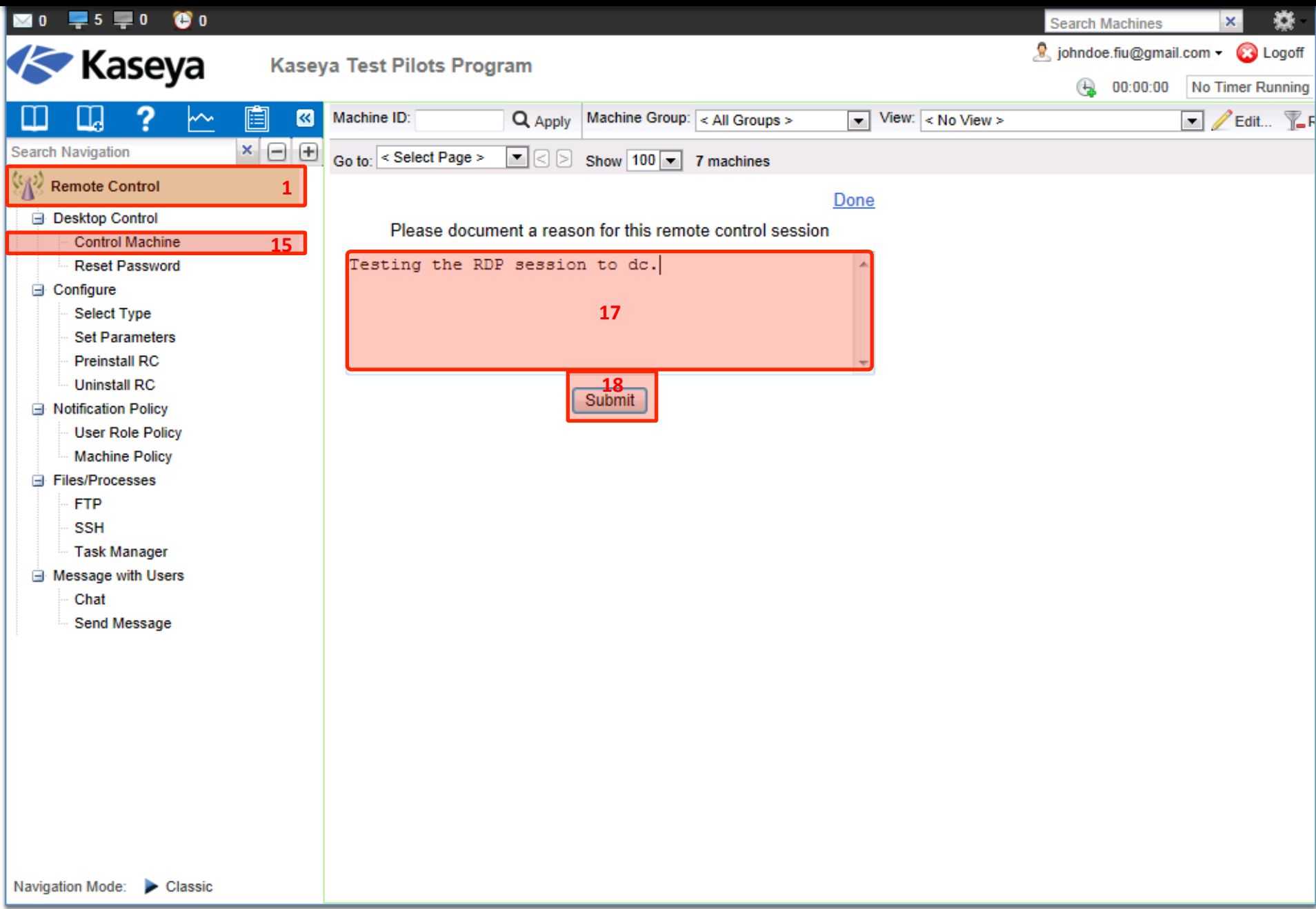

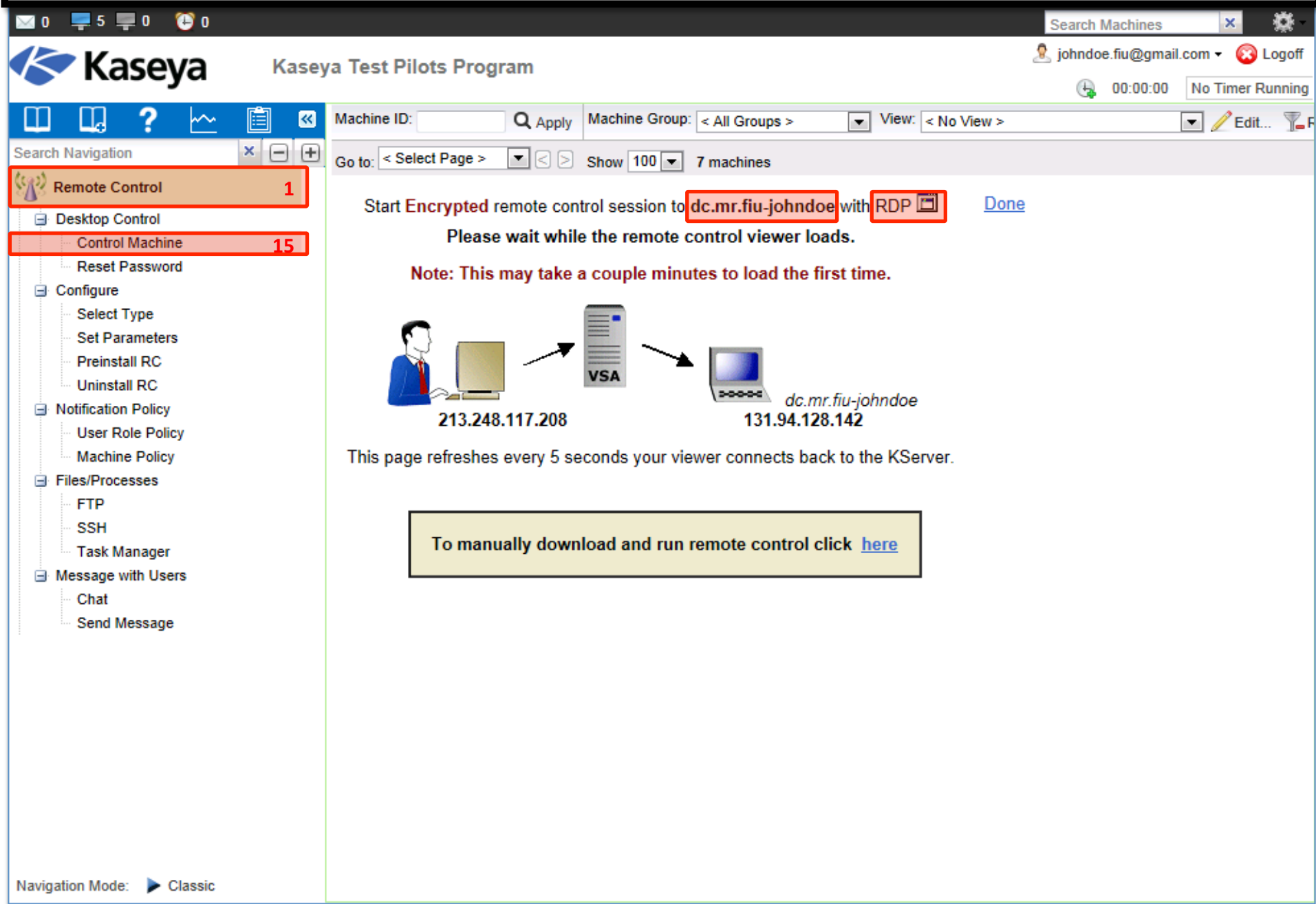

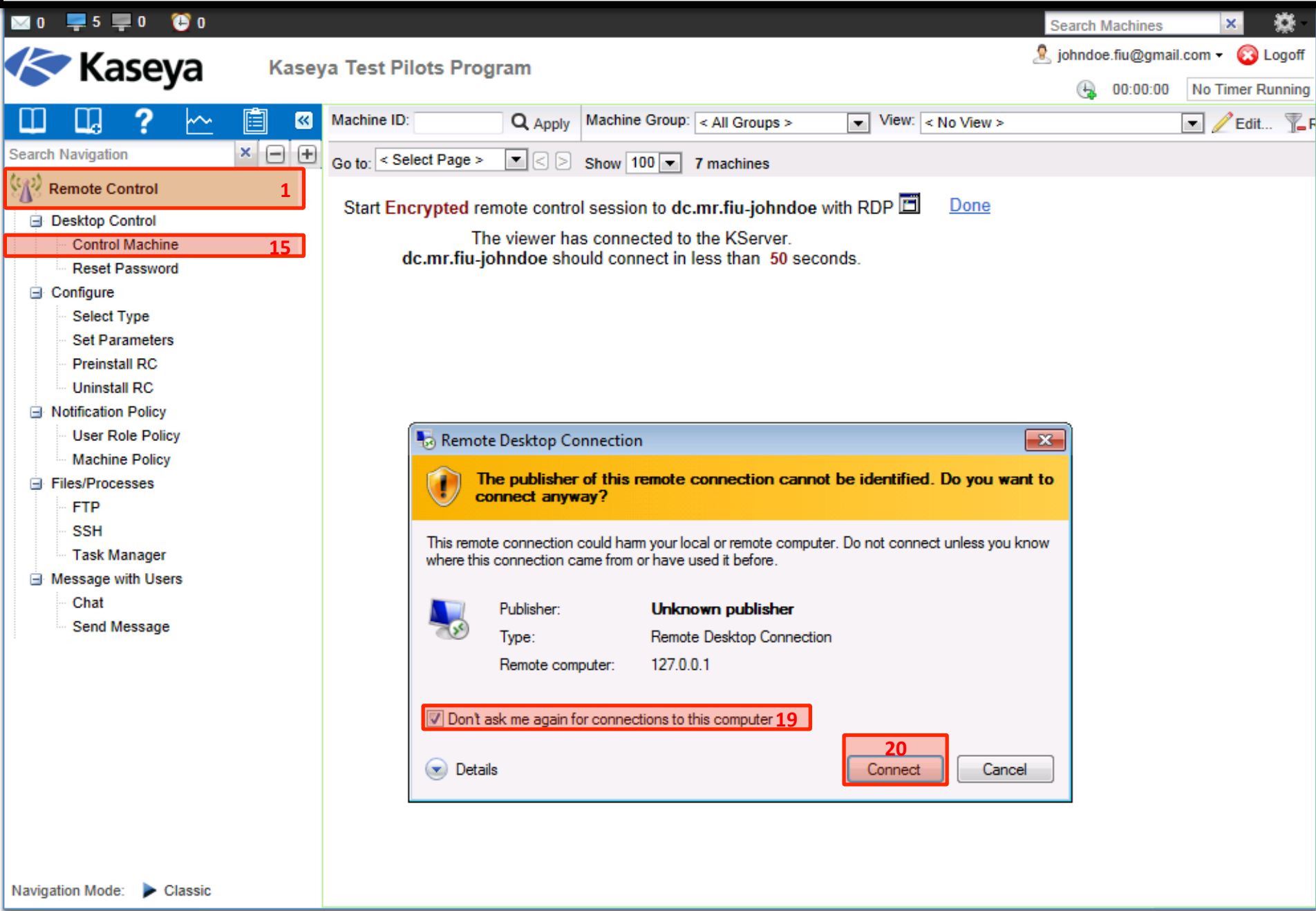

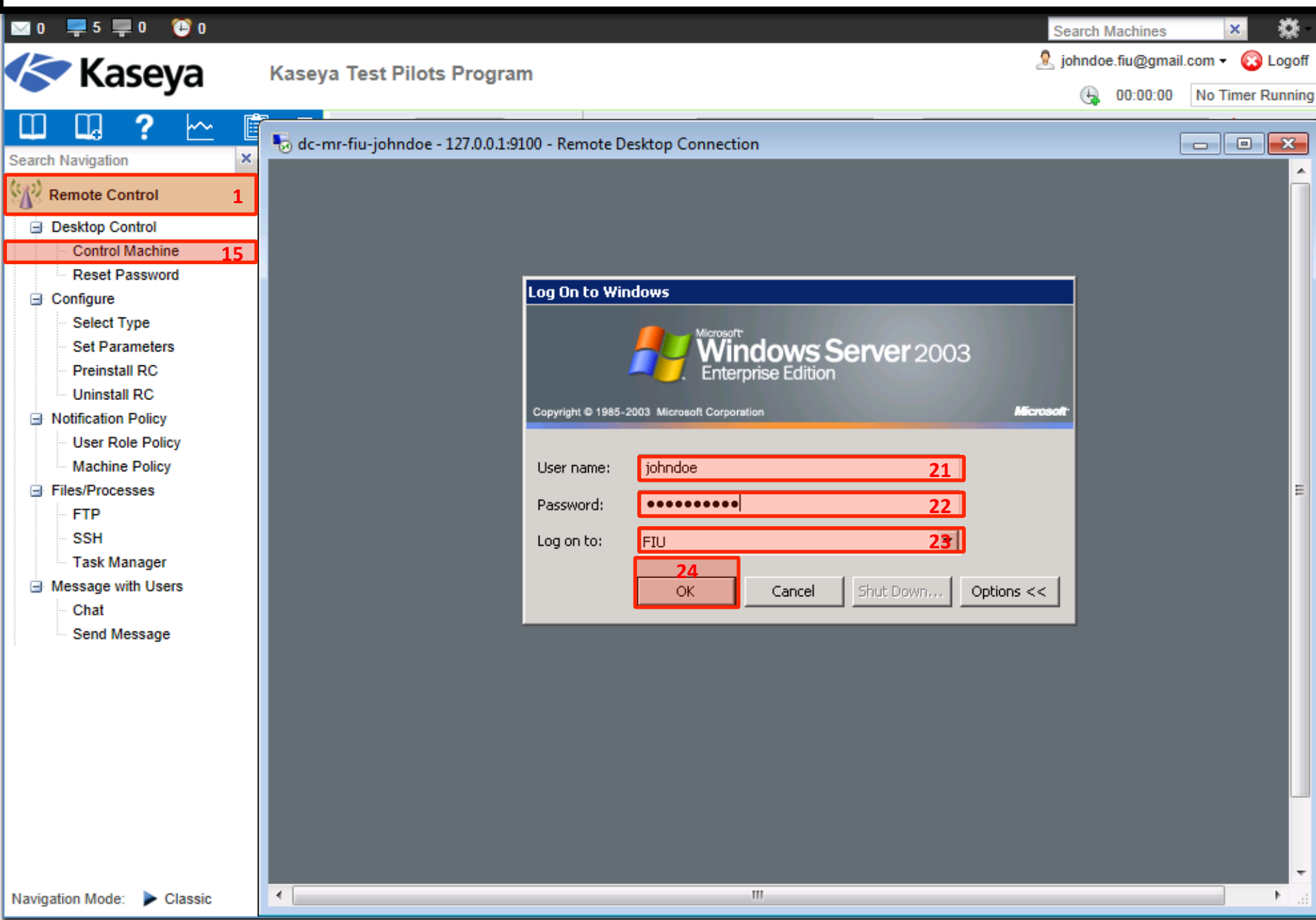

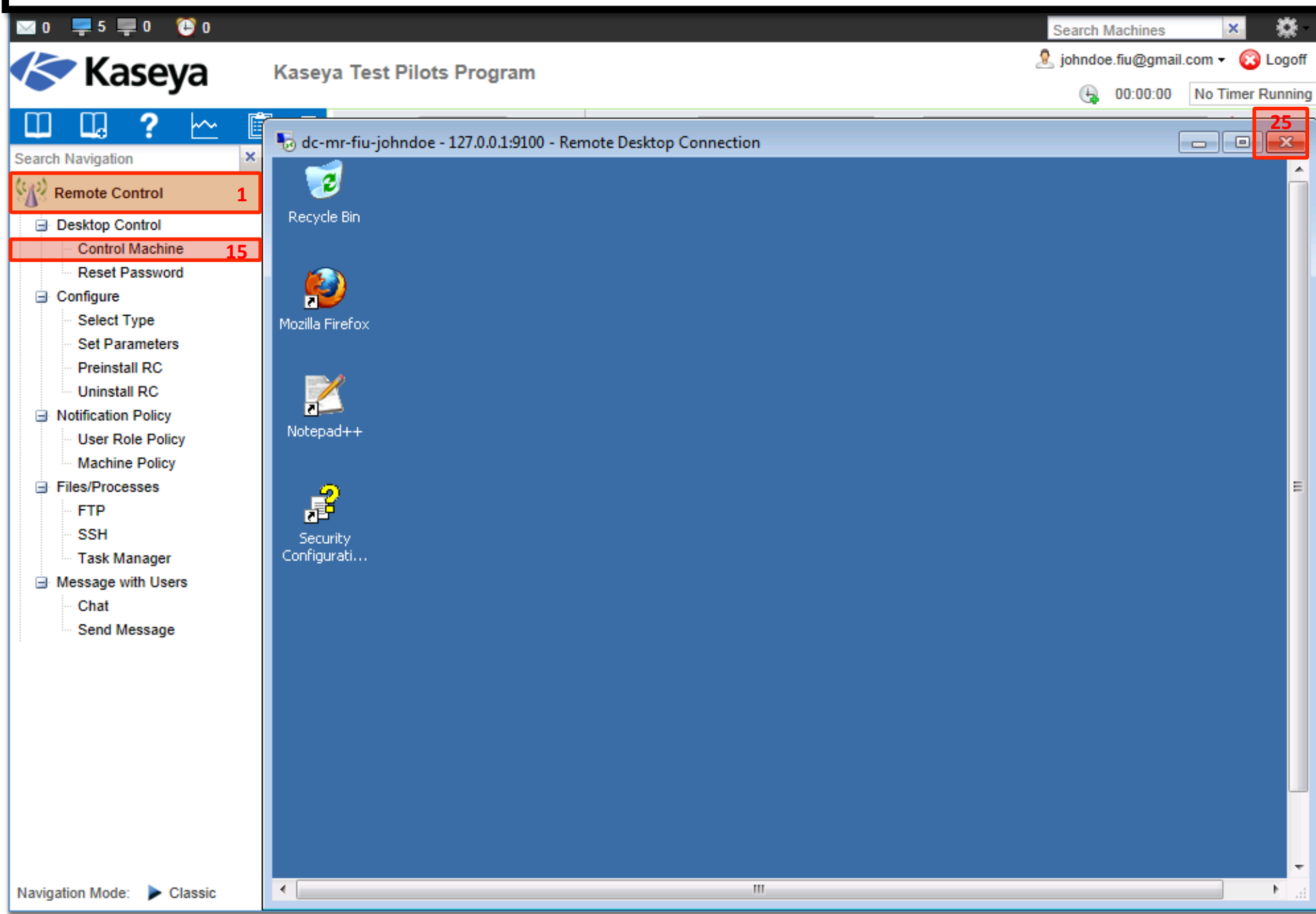

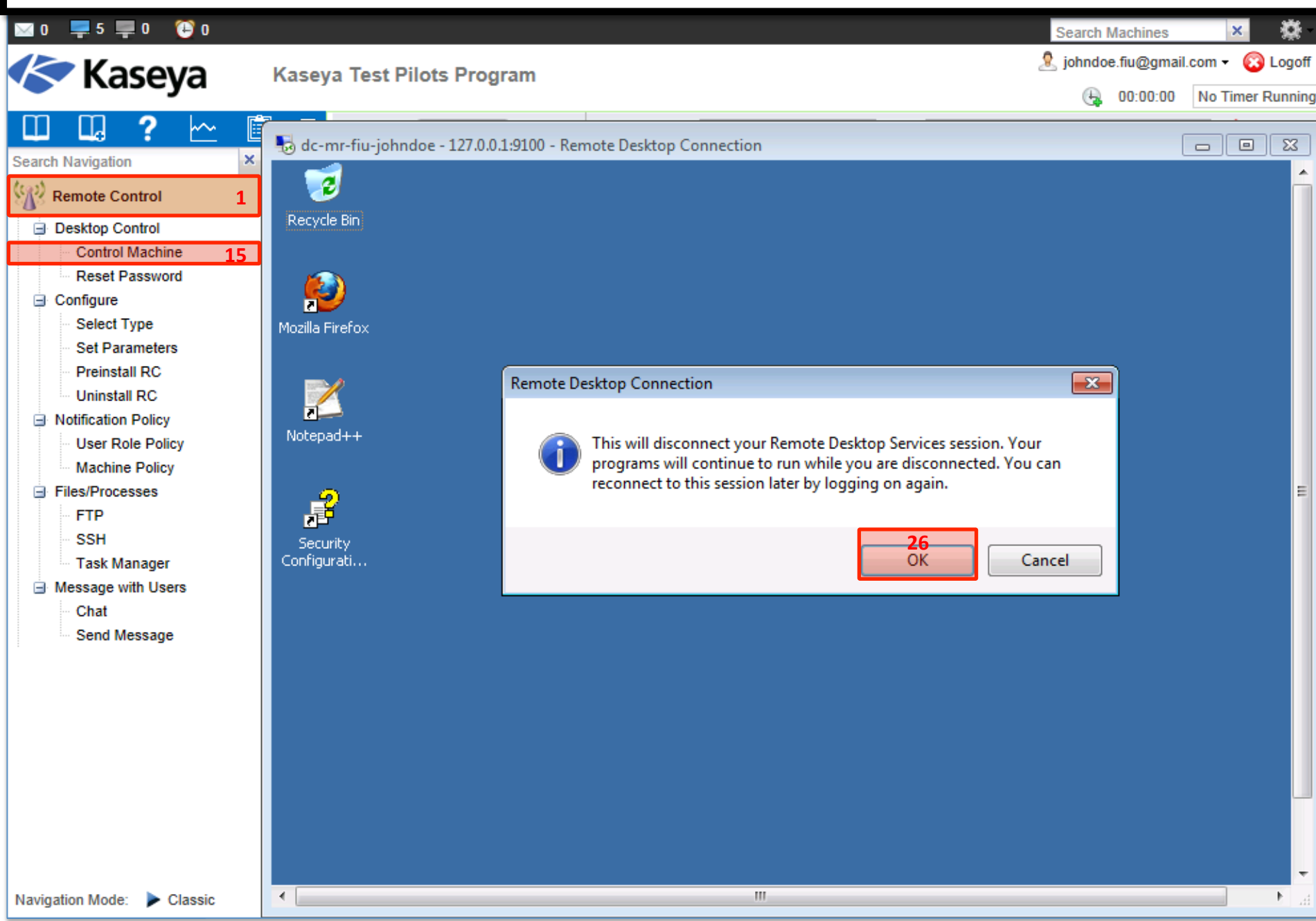

#### Steps to Set Parameters - Verifying the Settings  $\blacksquare$ 0  $\blacksquare$ 5  $\blacksquare$ 0  $\bullet$ Ö **Search Machines**  $\times$ Cohndoe.fiu@gmail.com Cologoff **Kaseya Kaseya Test Pilots Program** No Timer Running ⊕ 00:00:00 值  $\blacksquare$  / Edit...  $\mathbb{Z}$  F ∼ Machine ID: Machine Group: < All Groups >  $\mathbf{\mathbf{K}}$ Q Apply  $\overline{\phantom{a}}$  $View: **No** View >$ ┸  $x \ominus \ominus$ **Search Navigation** Go to: < Select Page > ►।ସ∑ Show  $100 - 7$  machines Remote Control  $\mathbf{1}$ **Desktop Control Control Machine**  $15<sup>7</sup>$ **Reset Password E** Configure ્ Select Type dc.mr.fiu-johndoe connected through the KServer. Remote control should have been successful. **Set Parameters** 27 **Preinstall RC Back Uninstall RC** Notification Policy **User Role Policy Machine Policy** Files/Processes **FTP SSH Task Manager E** Message with Users Chat Send Message Navigation Mode: Classic

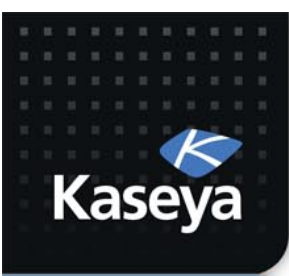

LAB<sub>5</sub>

### **PREINSTALL RC**

www.kaseya.com

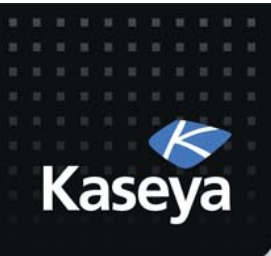

# LAB

- **Preinstalling the selected remote control** package will reduce the wait time when you perform the first remote connection.
- Workstations
	- $-$  Preinstall K-VNC.
- Servers
	- $-$  Since *Terminal Server* is distributed by Microsoft as part of it Windows Server OS, you do not have the option to preinstall it. You do need to make sure RDP is enabled.

#### Steps to Preinstall RC

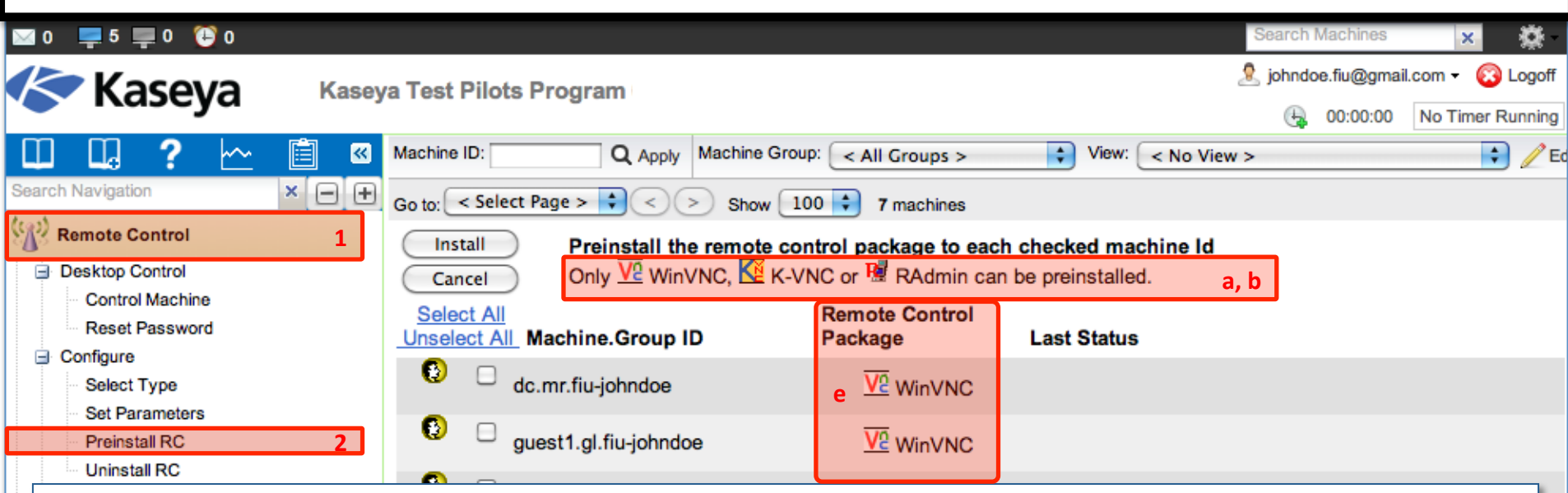

- a) The *Preinstall RC* function installs only WinVNC, K-VNC or RAdmin on selected machines without initiating a remote control session.
- b) If WinVNC, K-VNC or RAdmin are not installed on a machine and a remote control session is initiated, these packages are automatically installed.
- c) Automatic installation can cause a slight delay before the remote control session begins.
- d) To%eliminate%this%delay,%you%should%use%*Preinstall&RC*.%
- e) Before preinstall, select the type of remote control package using *Select Type*.
- f) When an installation is pending on any machine, this page automatically refreshes every 5 seconds until the procedure completes.
- g) Installation does not require a reboot.

### **Steps to Preinstall RC**

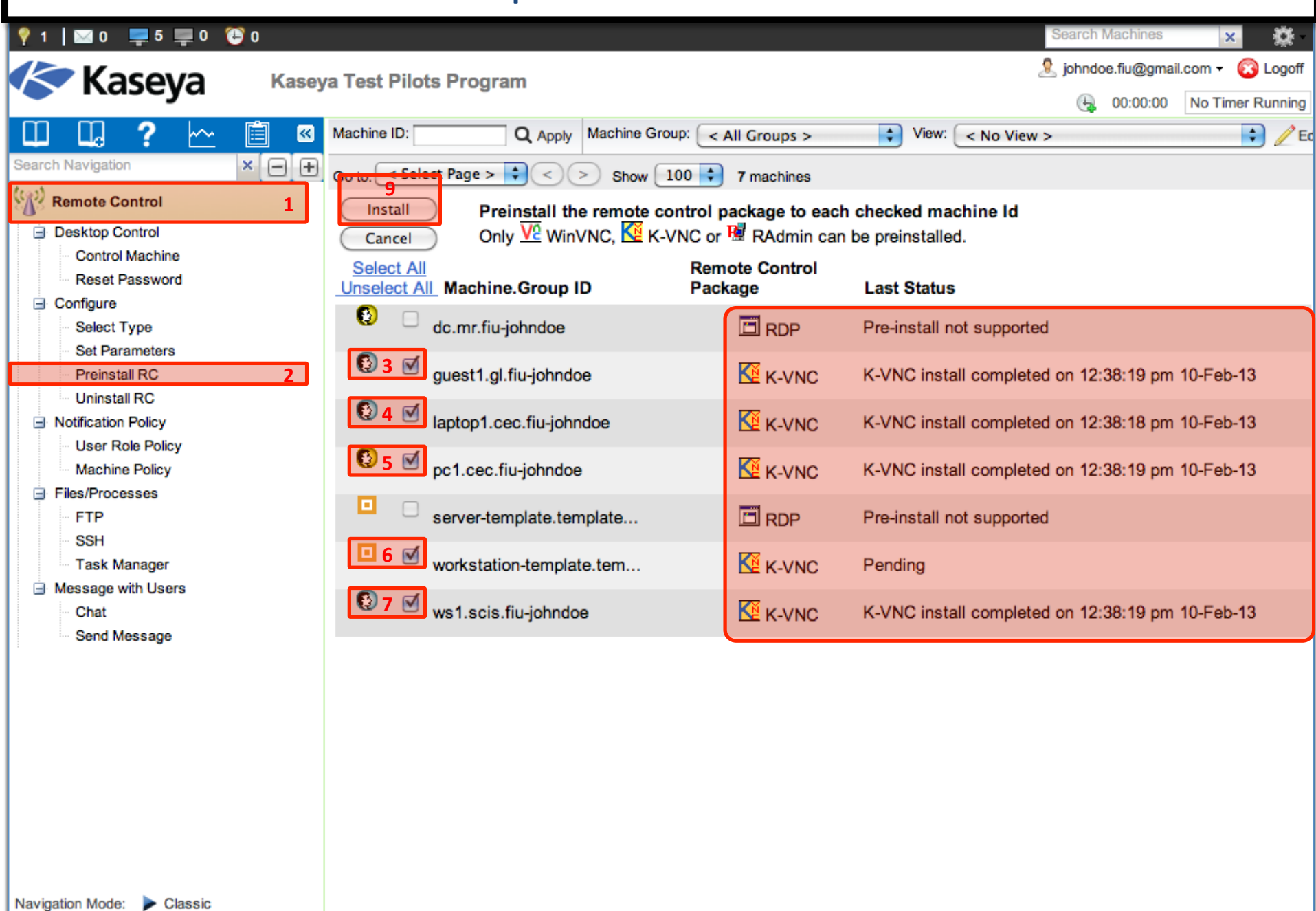

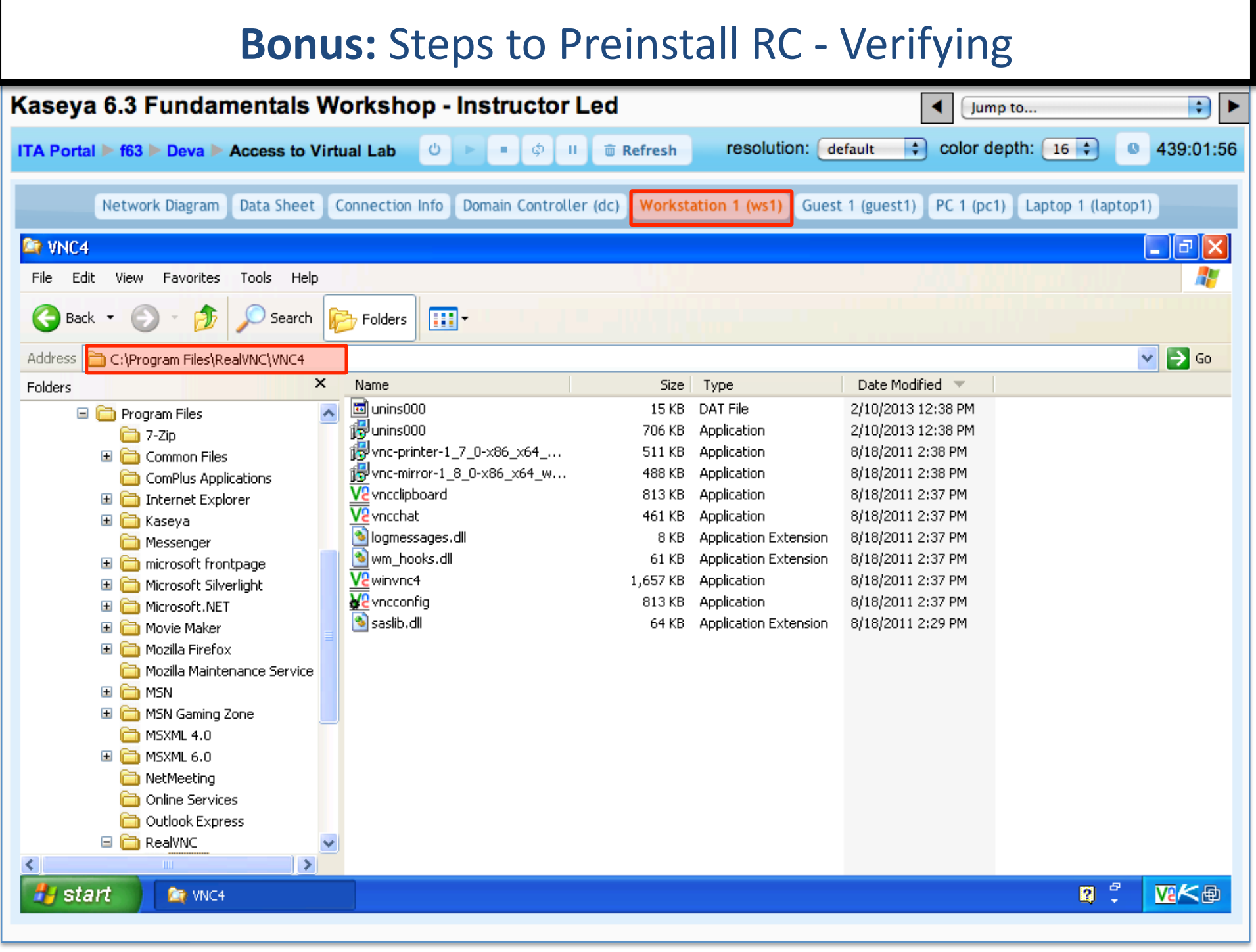

#### **Overview: The Uninstall RC Function**

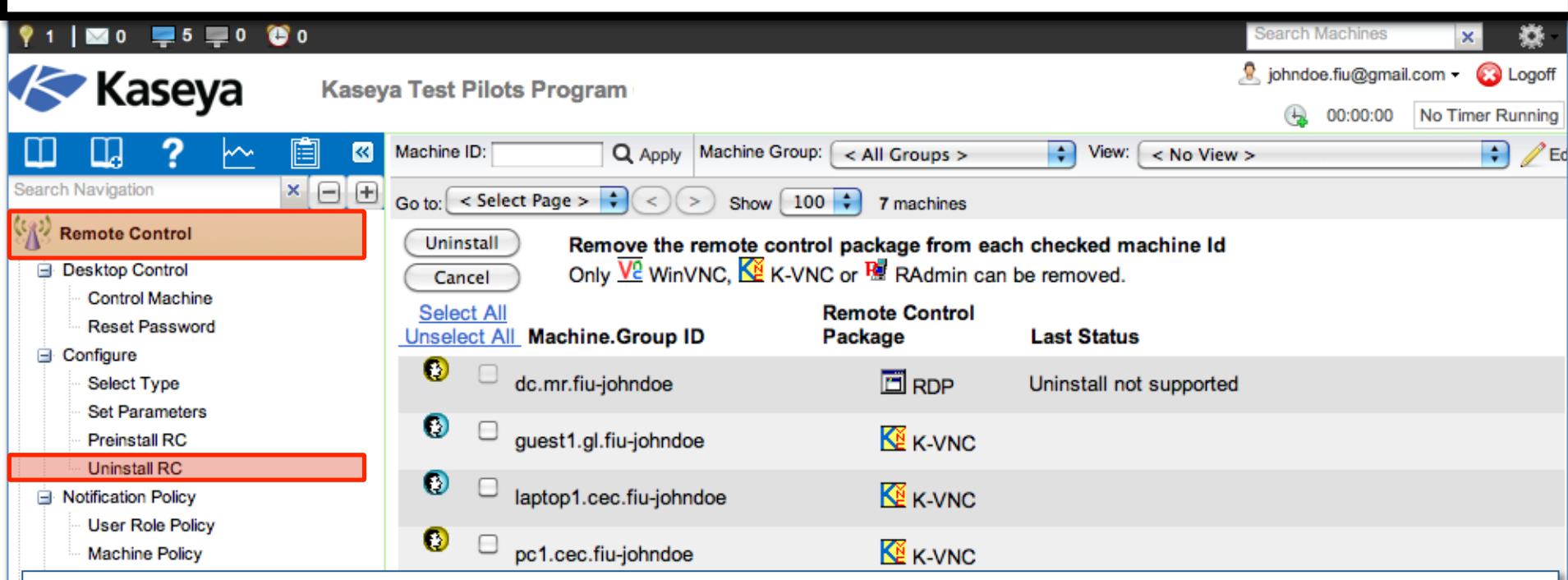

- The *Uninstall RC* function uninstalls WinVNC, K-VNC or RAdmin on selected machines.
- Multiple types of remote control packages may be installed on a single machine. Select the type of package to uninstall from a managed machine using *Select Type*.
- When an uninstall is pending on any machine ID this page automatically refreshes every 5 seconds until the procedure completes.

**Note:** Uninstall RC does not uninstall pcAnywhere or RDP.

**Note:** Uninstalling an agent does not remove the installed Remote Control package. Before you delete the agent, use this functionto uninstall remote control on the managed machine.

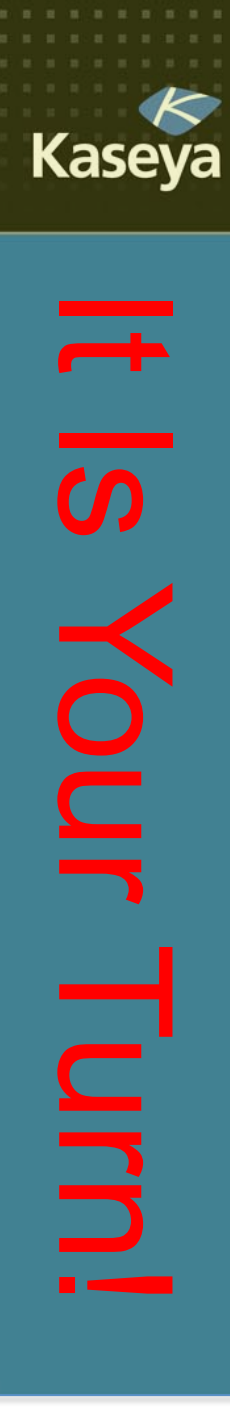

### Progress Check

- What are the different types of remote control packages supported by VSA? Which one is selected by default?
- Would all the remote control packages automatically install when used for the first time? Can you preinstall all packages?
- Would uninstalling an agent on a managed machine uninstall the RC packages, too? www.kaseva.com

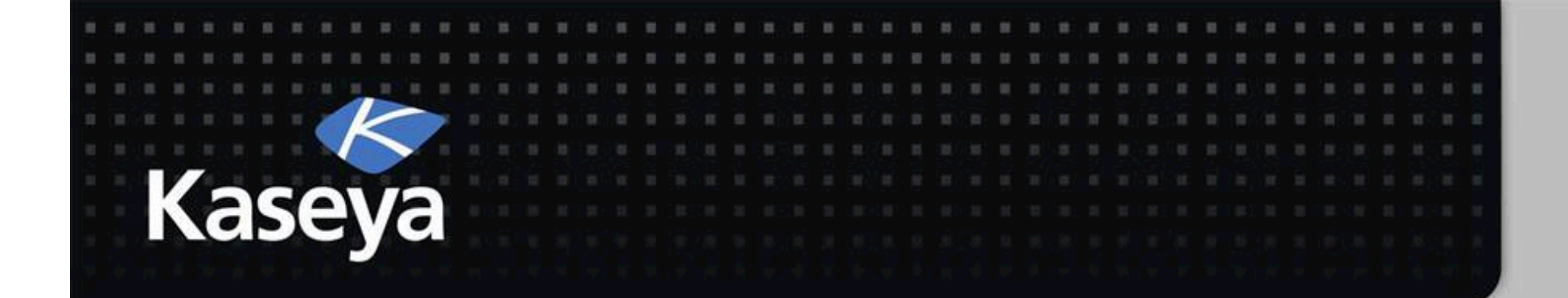

# Kaseya Fundamentals Workshop

# Notification Policy

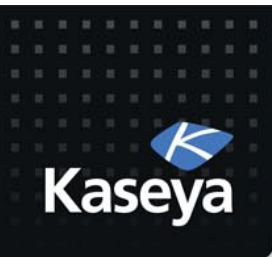

# **Notification Policy**

- User Role Policy
- Machine Policy

www.kaseya.com

### **Overview:** The *User Role Policy* Function

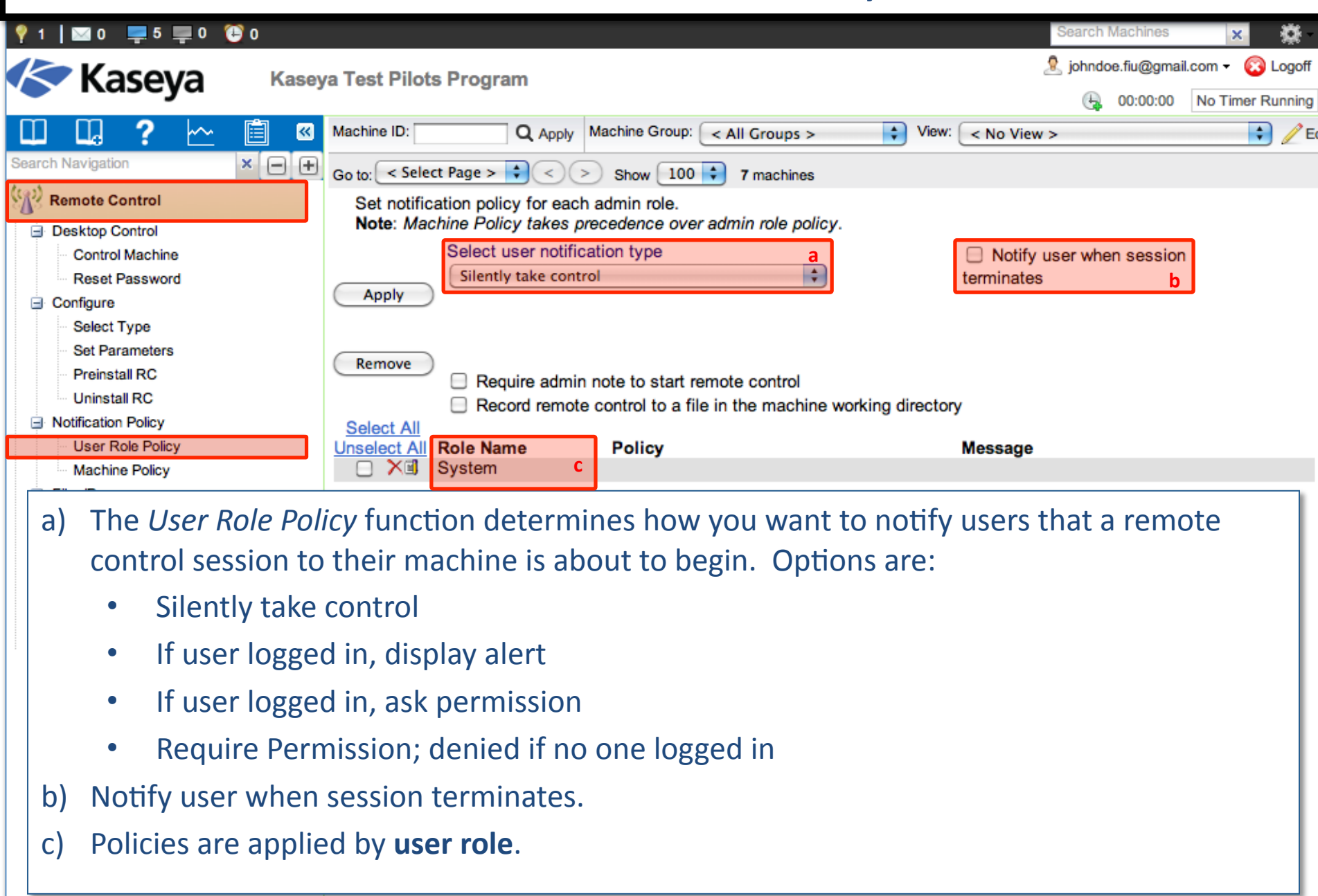

Navigation Mode: Classic

#### **Overview: The Uninstall RC Function**

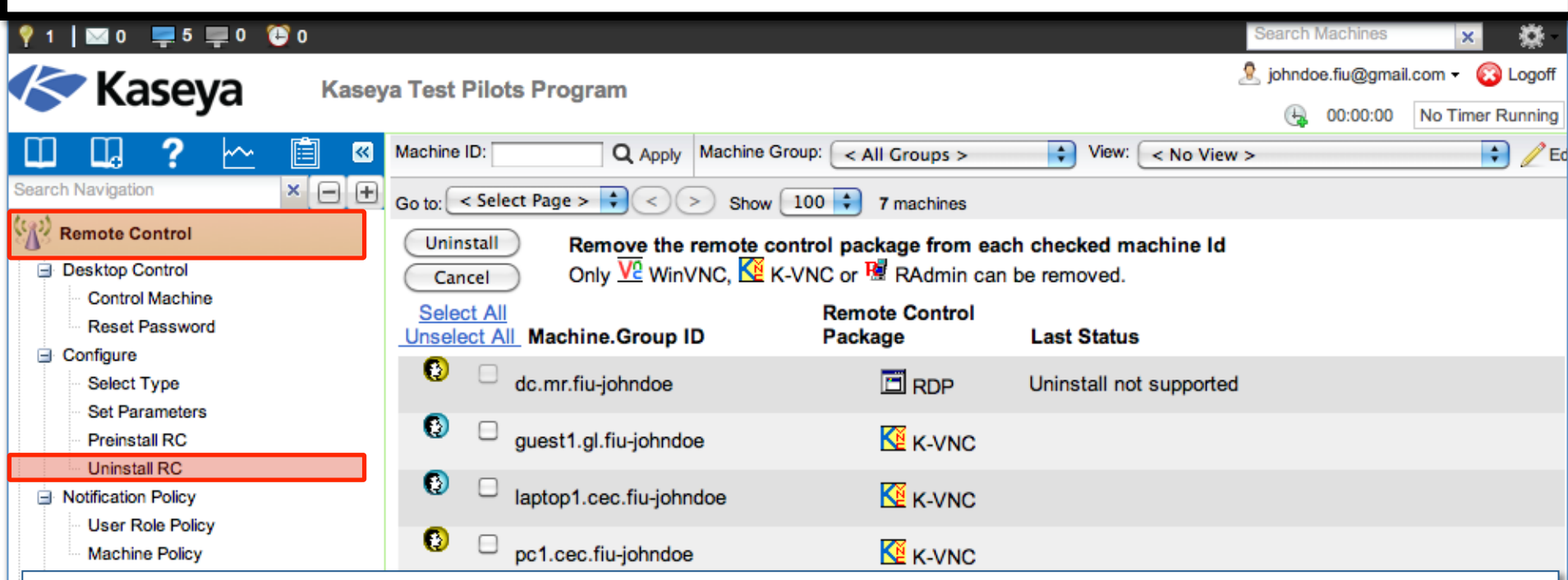

- The *Uninstall RC* function uninstalls WinVNC, K-VNC or RAdmin on selected machines.
- Multiple types of remote control packages may be installed on a single machine. Select the type of package to uninstall from a managed machine using *Select Type*.
- When an uninstall is pending on any machine ID this page automatically refreshes every 5 seconds until the procedure completes.

**Note:** Uninstall RC does not uninstall pcAnywhere or RDP.

**Note:** Uninstalling an agent does not remove the installed Remote Control package. Before you delete the agent, use this functionto uninstall remote control on the managed machine.

#### **Overview: The Uninstall RC Function**

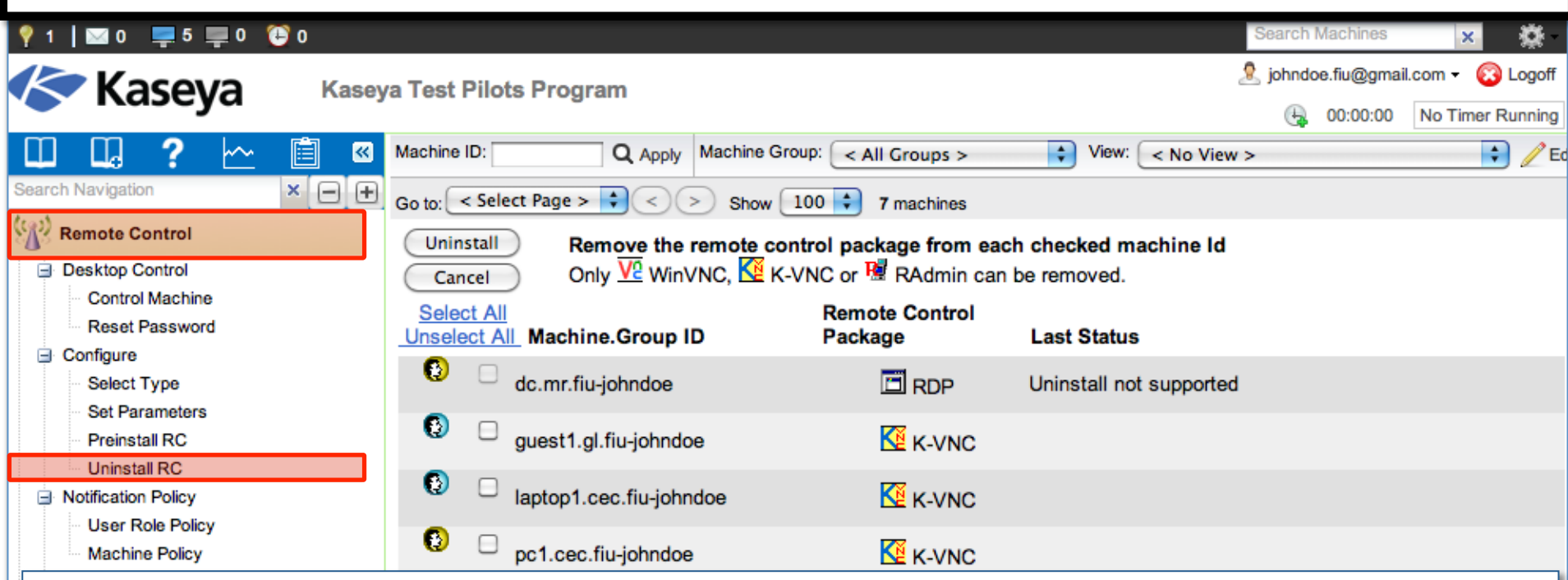

- The *Uninstall RC* function uninstalls WinVNC, K-VNC or RAdmin on selected machines.
- Multiple types of remote control packages may be installed on a single machine. Select the type of package to uninstall from a managed machine using *Select Type*.
- When an uninstall is pending on any machine ID this page automatically refreshes every 5 seconds until the procedure completes.

**Note:** Uninstall RC does not uninstall pcAnywhere or RDP.

**Note:** Uninstalling an agent does not remove the installed Remote Control package. Before you delete the agent, use this functionto uninstall remote control on the managed machine.

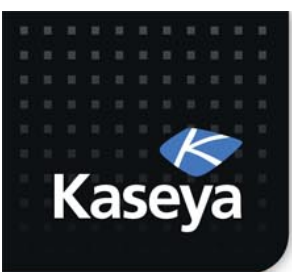

LAB<sub>6</sub>

### **SET MACHINE POLICY**

www.kaseya.com

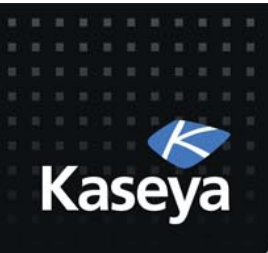

# LAB%

- Workstations
	- $-$  Set user notification type to:
		- *If user logged in display alert*
		- *Notify user when session terminates*
		- Require admin note to start remote control
- Servers
	- $-$  Set user notification type to:
		- Silently take control
		- Require admin note to start remote control
#### **Steps to Set Machine Policy**

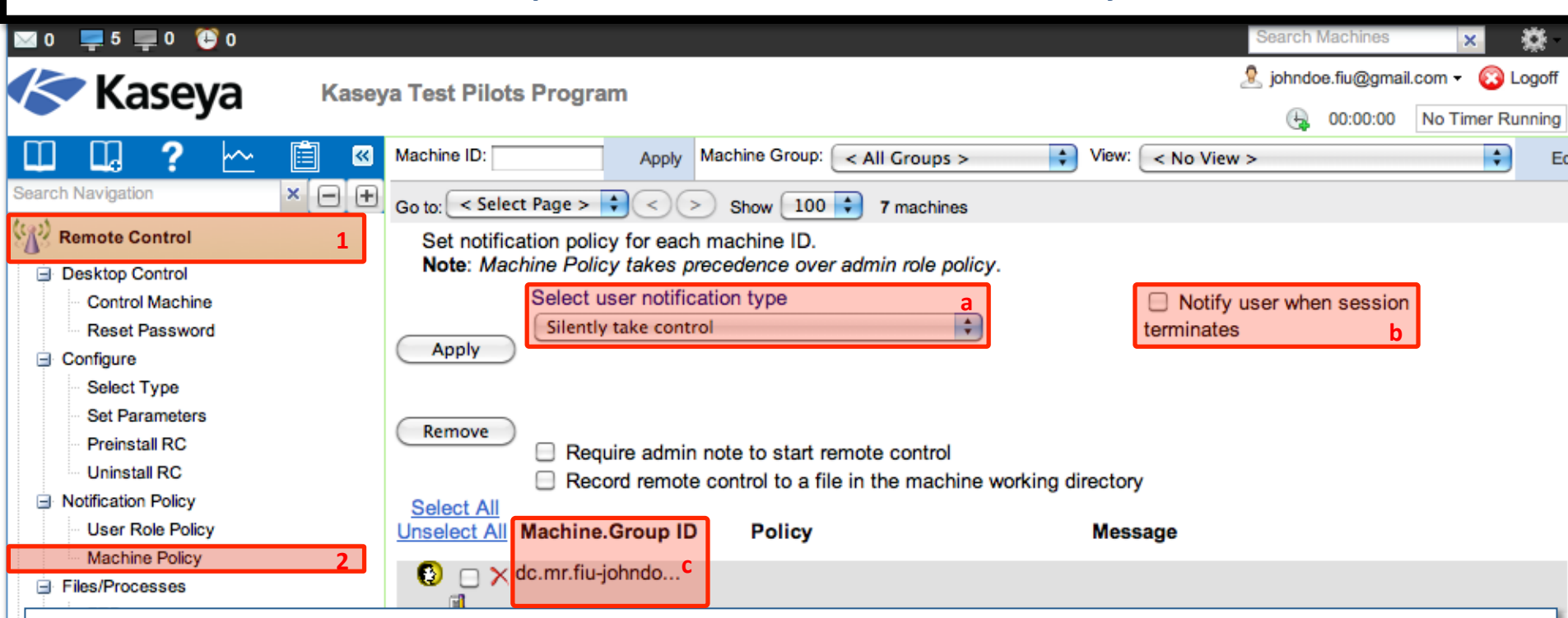

- a) The *Machine Policy* function determines how you want to notify users a remote control session to their machine is about to begin. Options are:
	- Silently take control
	- If user logged in display alert
	- If user logged in ask permission
	- Require Permission; denied if no one logged in
- b) Notify user when session terminates.
- c) Policies are applied by **machine ID**. Machine policy takes precedence over user role policy.

#### Steps to Set Machine Policy - Workstations

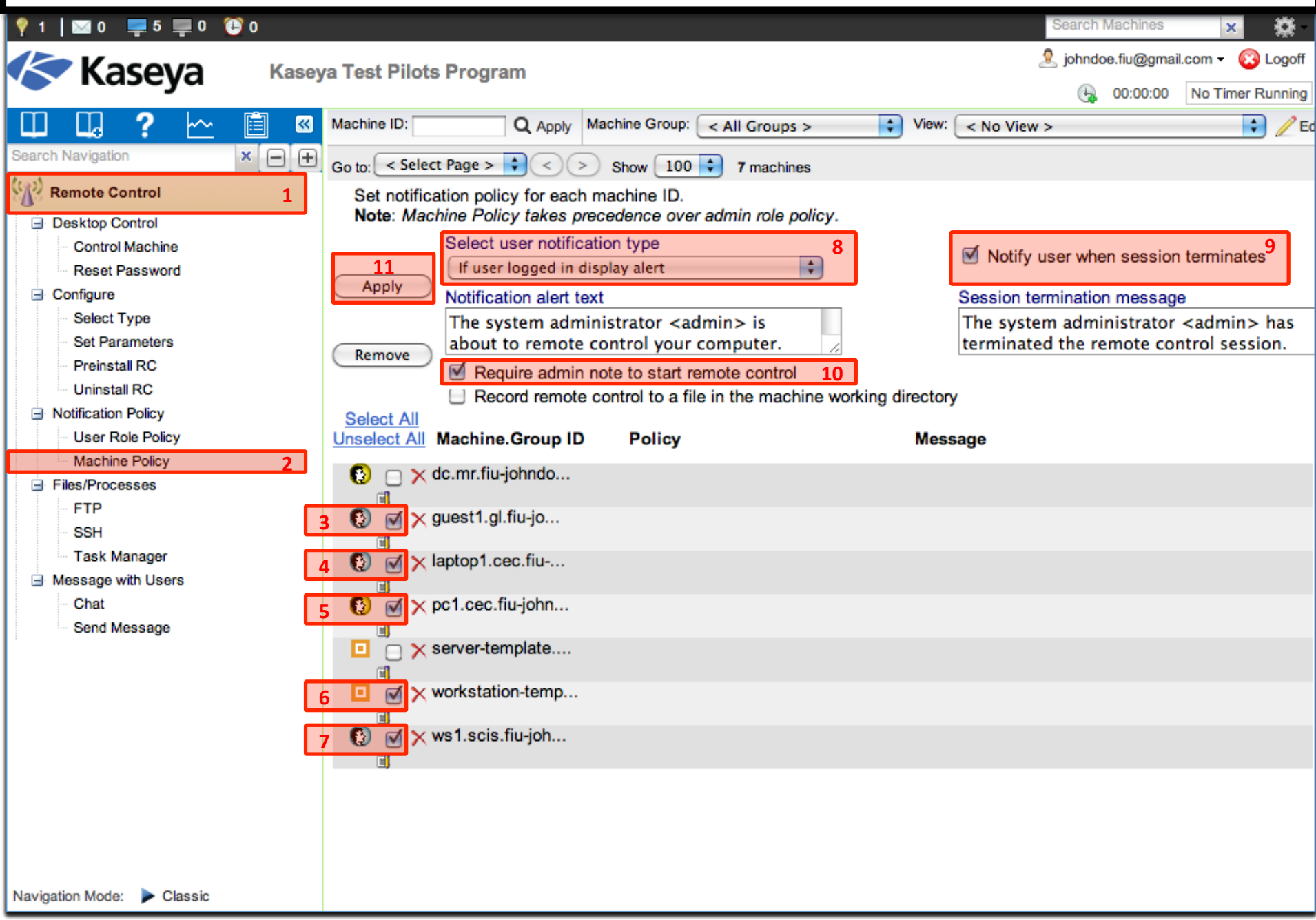

#### Steps to Set Machine Policy - Workstations

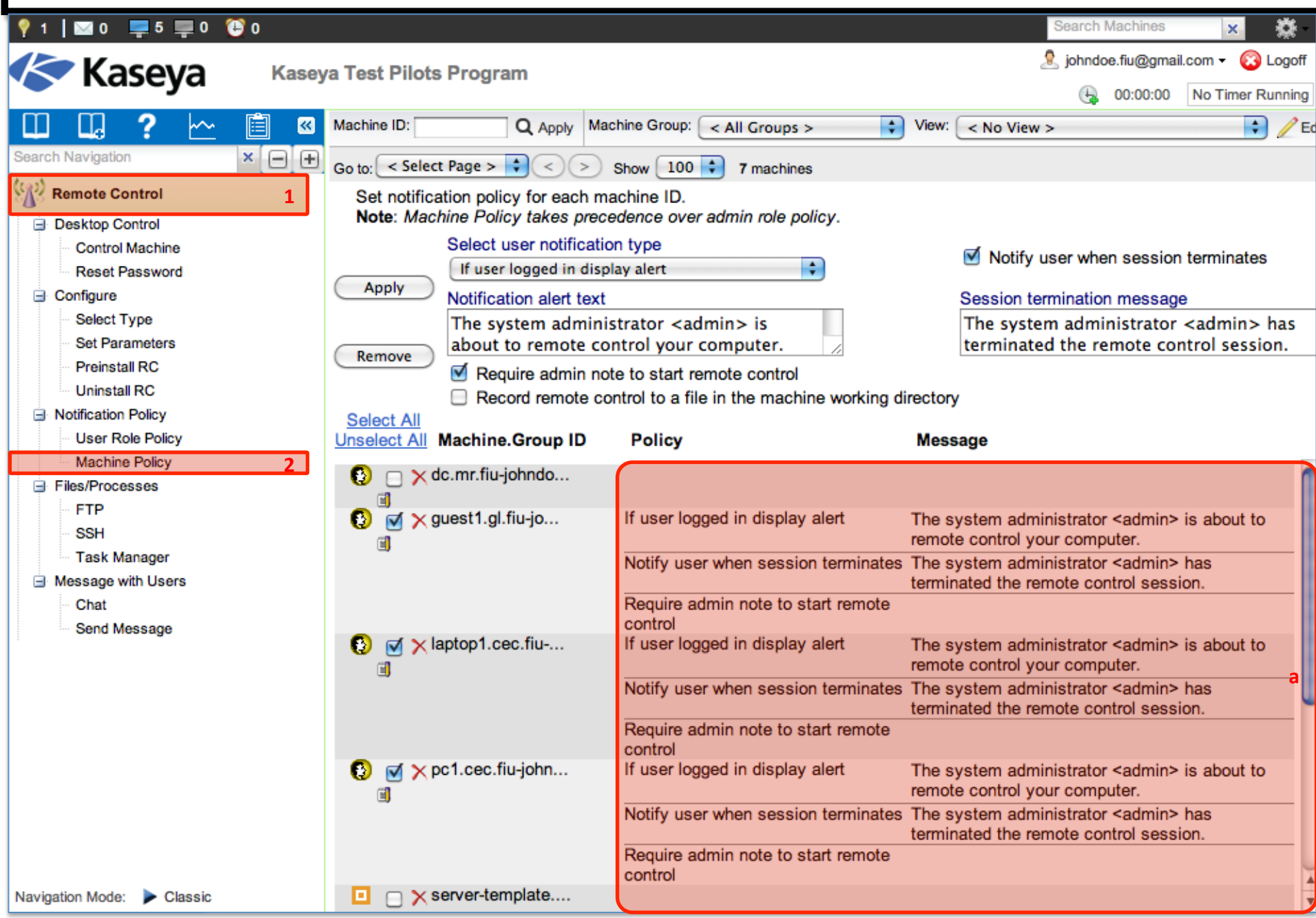

#### Steps to Set Machine Policy - Servers

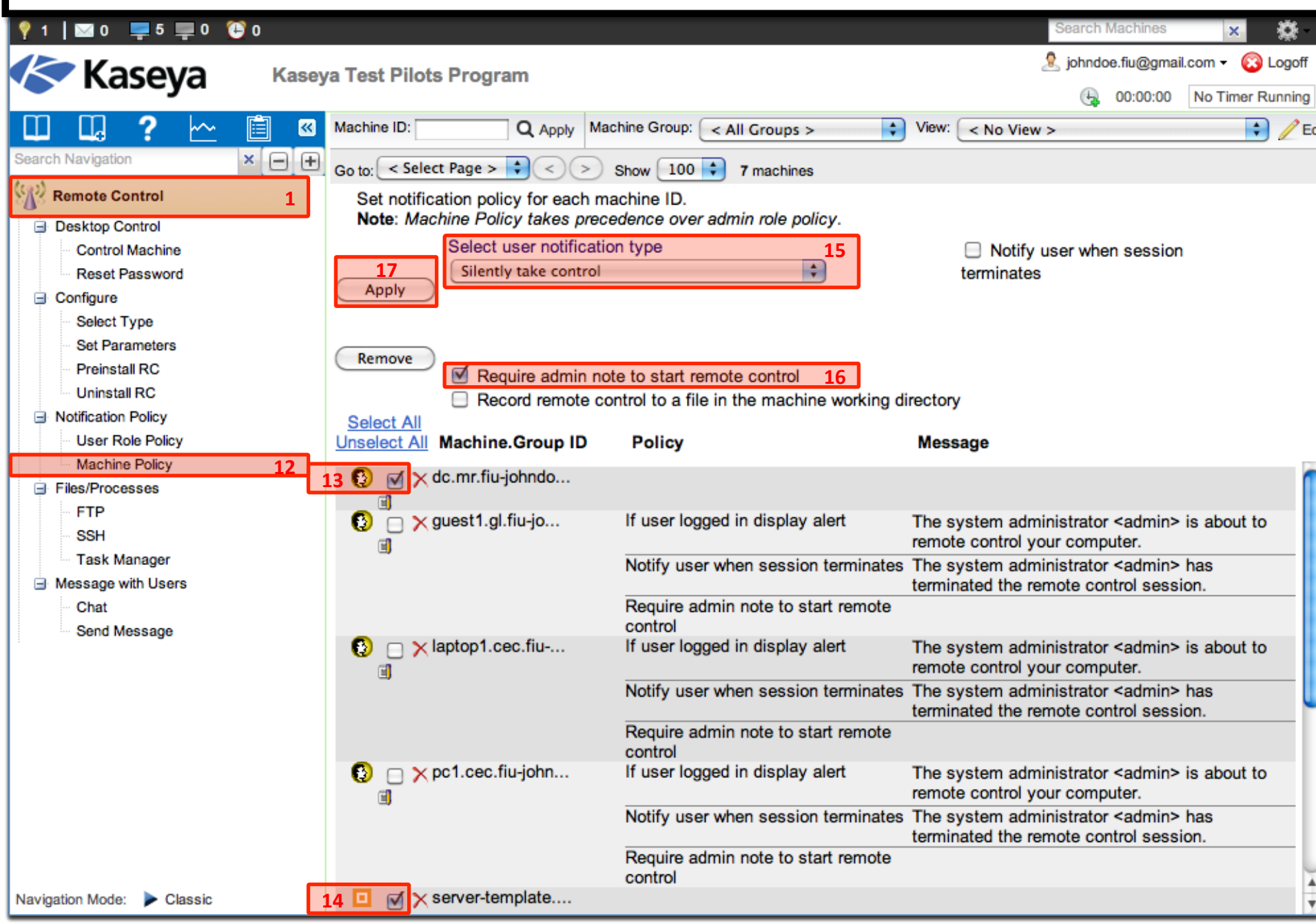

#### Steps to Set Machine Policy - Servers

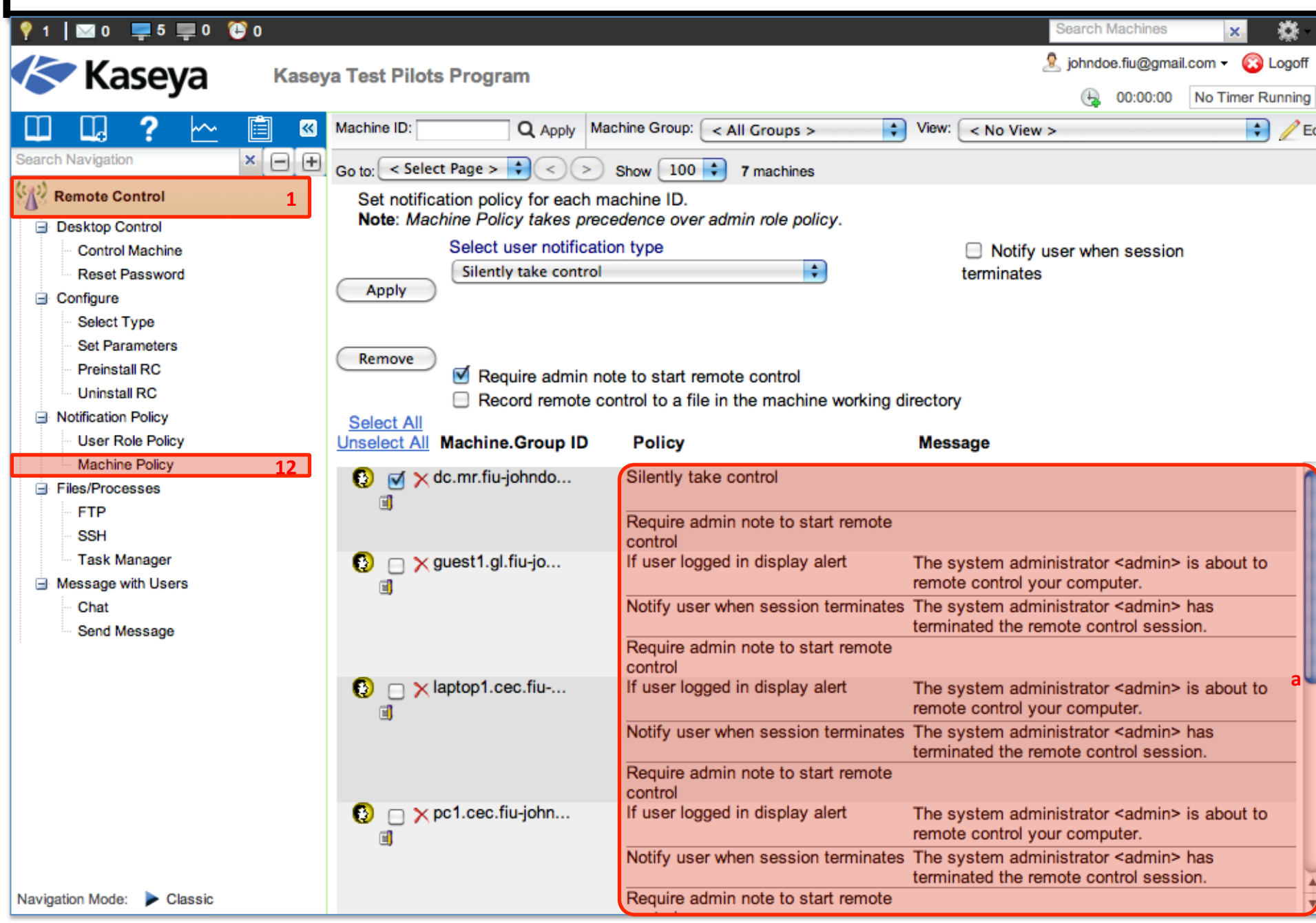

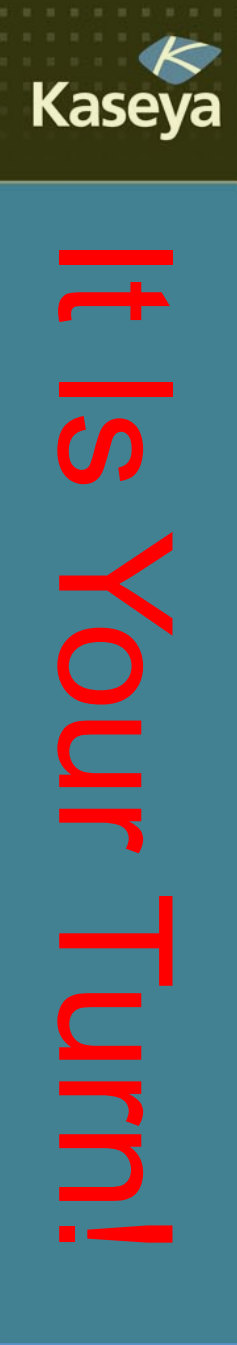

### **Progress Check**

- Is it possible to set remote control notifications based on the VSA user roles? How about based on the individual machines? Which one takes precedence?
- What are different options for notifying users? Can you notify the user when the session terminates, too?

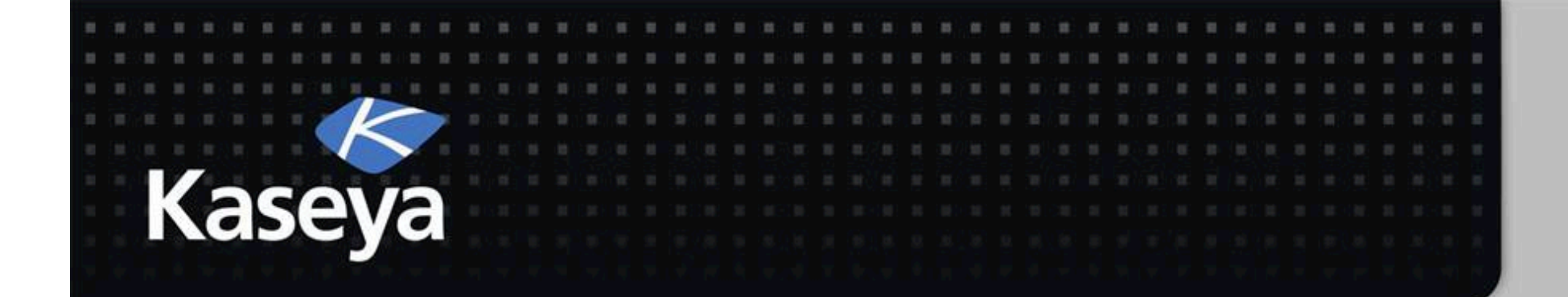

### Kaseya Fundamentals Workshop

# Files/Processes

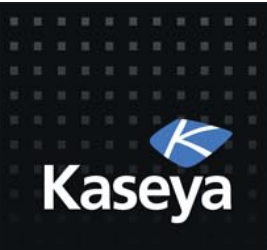

### Files/Processes

- FTP%
- SSH
- Task Manager

www.kaseya.com

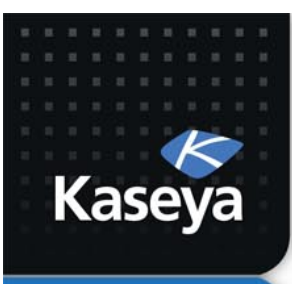

 $LAB$  7

**FTP)**

www.kaseya.com

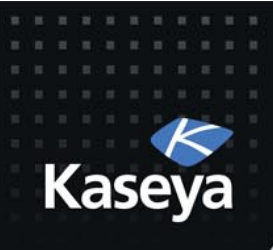

# File Transfer Protocol (FTP)

- FTP is a commonly used protocol for exchanging files over any network that supports the TCP/IP protocol.
- The FTP *server* is the program on the target machine that listens on the network for connection requests from other computers.
- The FTP *client* is the program on the VSA admin's local machine that initiates a connection to the server.
- The FTP client machine requires user access rights to the FTP server machine.

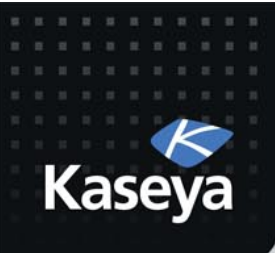

## File Transfer Protocol (FTP

- Once connected, the client can upload files to the server, download files from the server, rename or delete files on the server, etc.
- Virtually every computer platform supports the FTP protocol.
- Since Kaseya FTP sessions are relayed through the Kaseya Server, all FTP sessions are protected by the Kaseya 256 bit rolling encryption protocol.

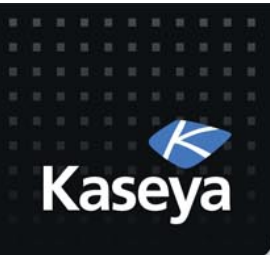

### LAB%

- Upload a file from your local machine to laptop1
	- $-$  Open an FTP session to laptop1
	- Create a temp file on your local machine
	- $-$  Upload the temp file to the *kworking* directory on laptop1

#### Steps to FTP

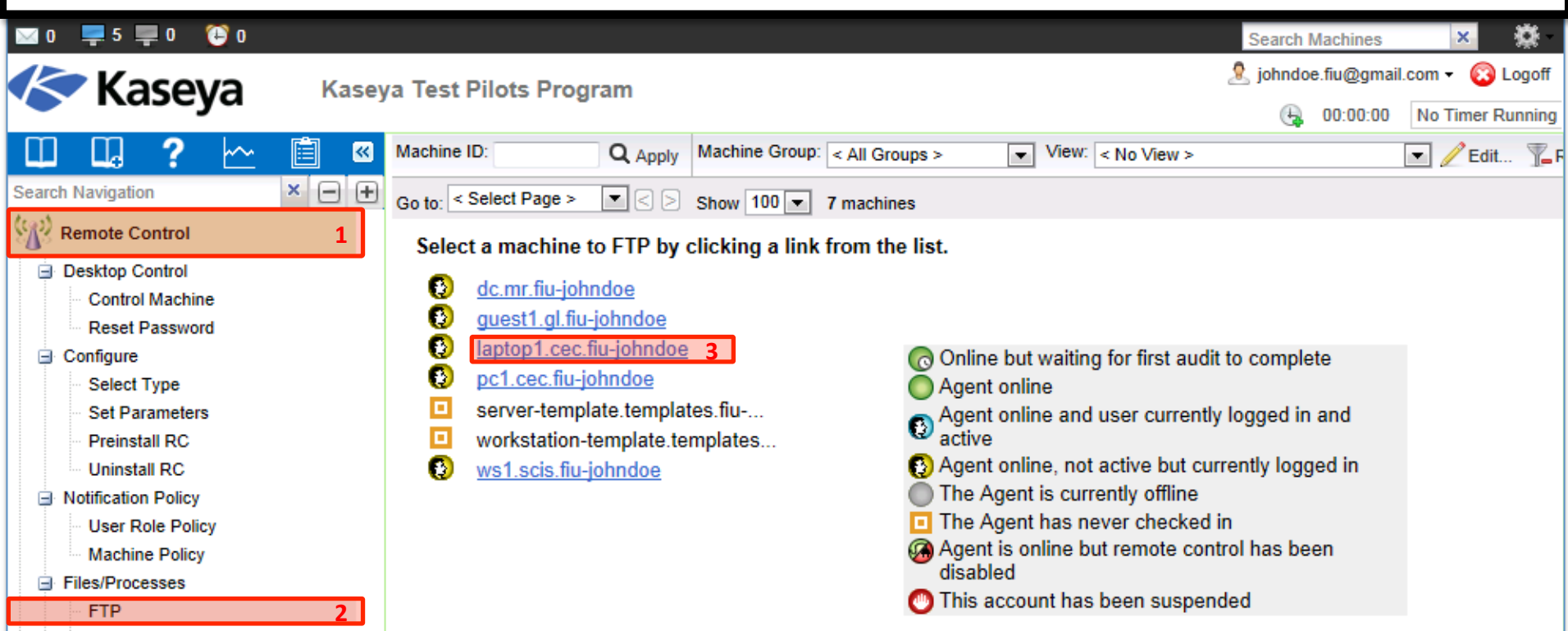

- The *FTP* function establishes an FTP session between the user's local machine and a selected machine.
- FTP sessions can only be initiated from a Windows-based machine.
- Once the FTP session is initiated, a new browser window pops up displaying the contents of a fixed disk on the managed machine.
- **Drag and drop** files between the client and server machines.
- **Note:** You can also use *Live Connect* to initiate a File Manager session with managed machines, depending on the OS type supported.

#### Steps to FTP **MO -5-0 00** Ö **Search Machines**  $\times$ Cohndoe.fiu@gmail.com Cologoff **Kaseya** Kaseya Test Pilots Program ⊕ 00:00:00 **No Timer Running**  $\sim$ 自 Machine Group: < All Groups >  $\Box$   $\angle$  Edit...  $\nabla$ <sub>E</sub>R  $\mathbf{R}$ Machine ID:  $Q$  Apply View:  $<$  No View > ᆋ  $x \ominus \ominus$ **Search Navigation** Go to: < Select Page >  $\blacksquare$   $\lhd$   $\lhd$  Show  $\lceil 100 \rceil$  7 machines  $\langle \cdot \rangle$  Remote Control **1)**Start an Encrypted FTP session to laptop1.cec.fiu-johndoe **Back E** Desktop Control Select remote fixed drive to FTP To <sup>O</sup> C: 4 **Control Machine Reset Password OR** Select Type Enter a drive letter to FTP to @ **Set Parameters 5) Preinstall RC** Connect **Uninstall RC** Notification Policy **User Role Policy Machine Policy** Files/Processes **2) Task Manager E** Message with Users Send Message

Navigation Mode: > Classic

**G** Configure

**FTP SSH** 

Chat

ш

#### Steps to FTP

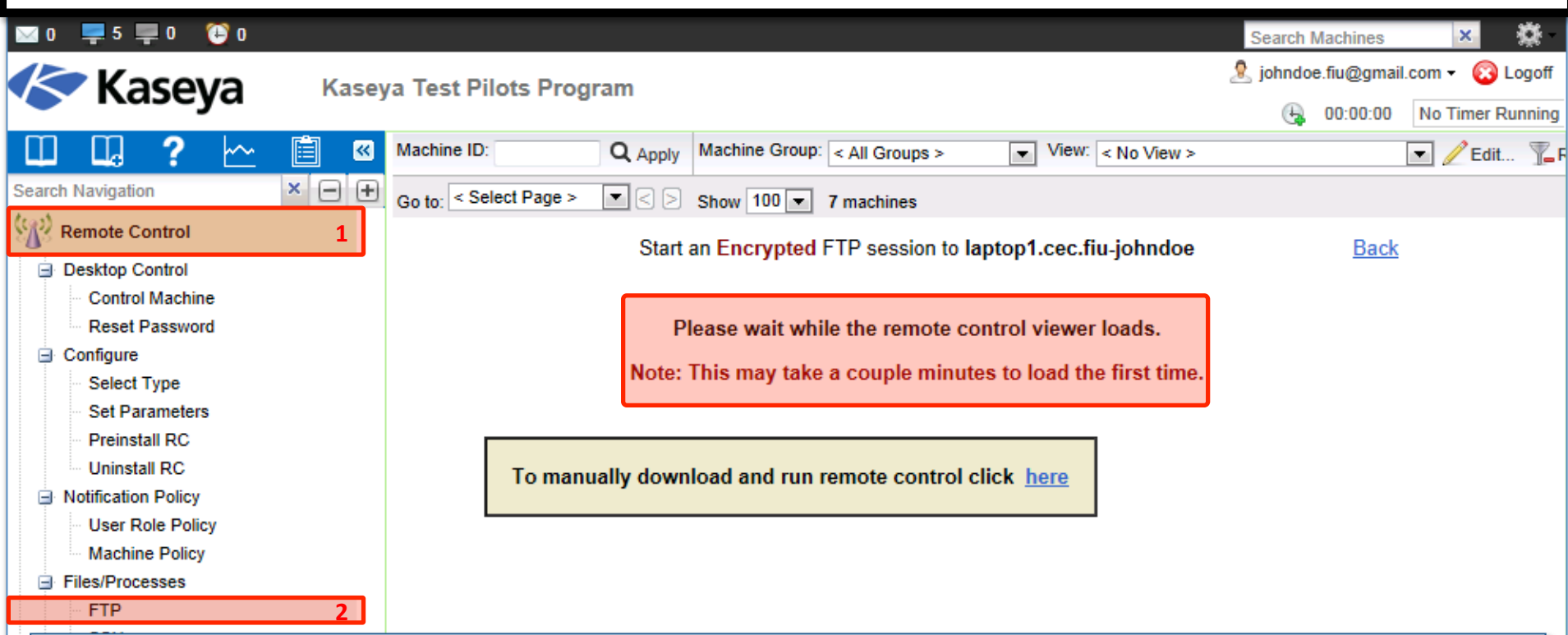

#### **ActiveX Control:**

- Remote control, video streaming, FTP and SSH can only be initiated from Windows OS.
- An ActiveX control automatically configures and runs the package for you.
- When using these functions, your browser may ask if it is OK to download and install the ActiveX control. Approve the request, if prompted
- If the ActiveX control is blocked by the browser from running, the user is presented with a link to manually download and run the package manually.

Navigation Mode: Classic

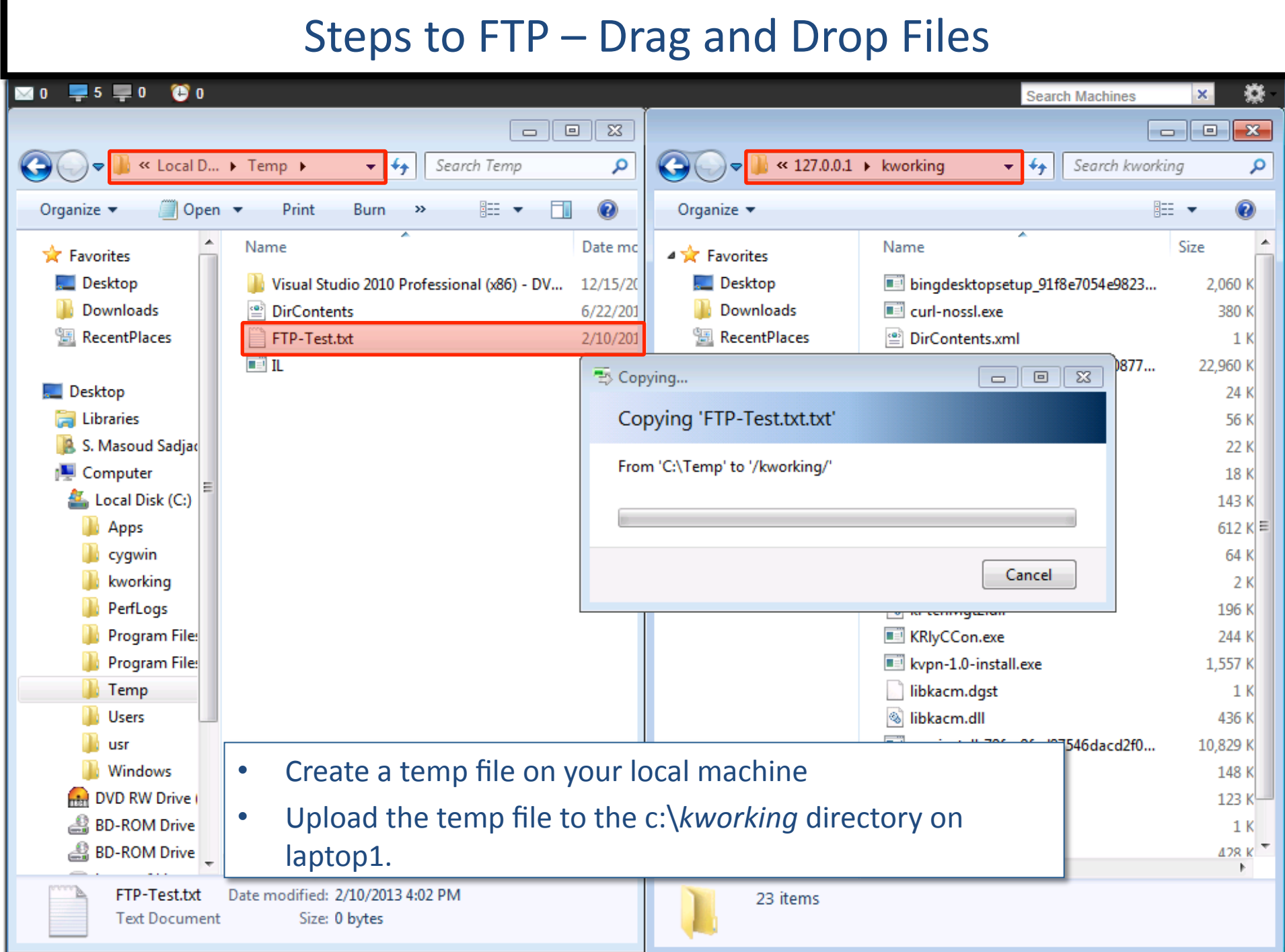

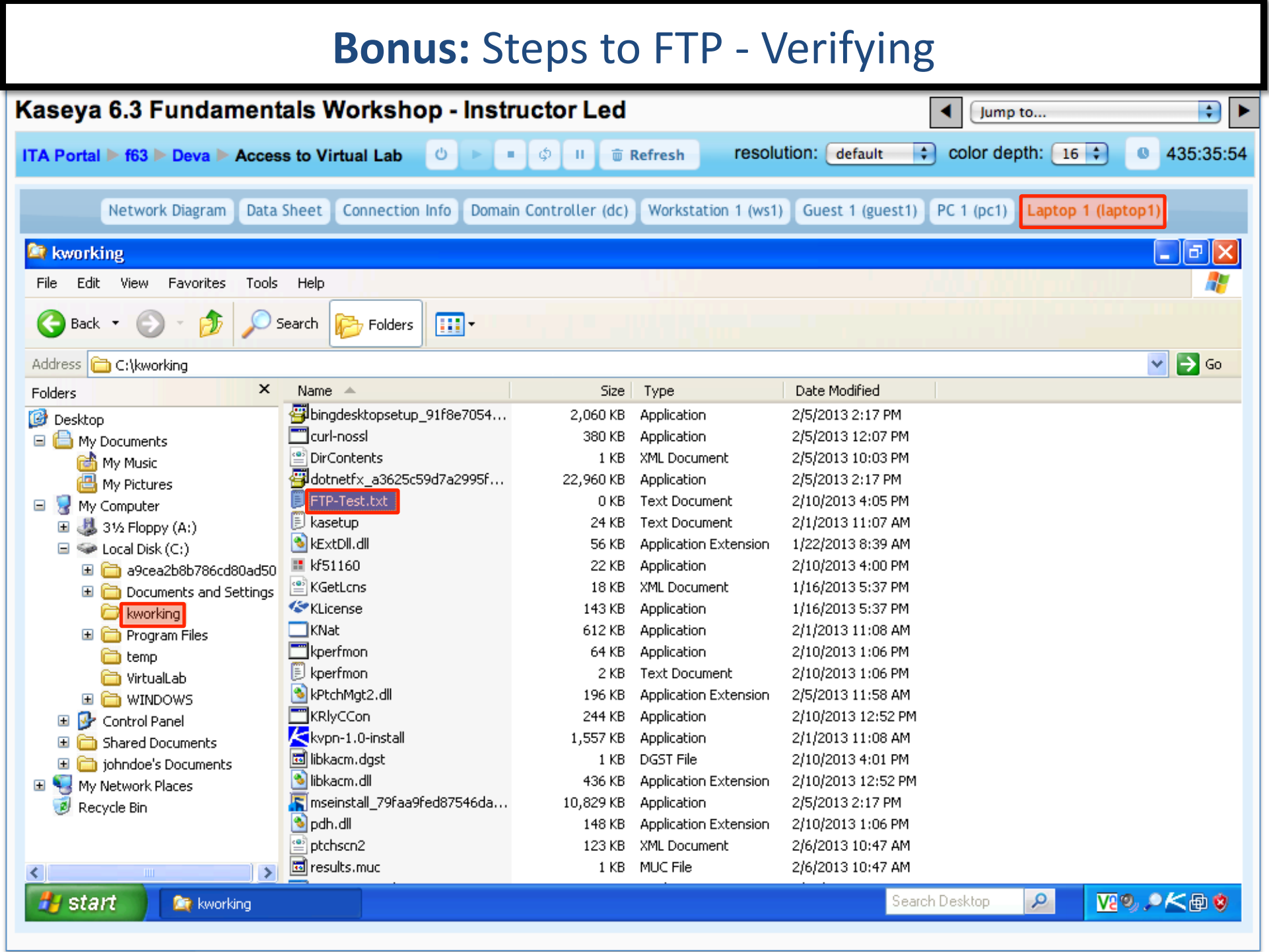

#### **Overview: The SSH Function**

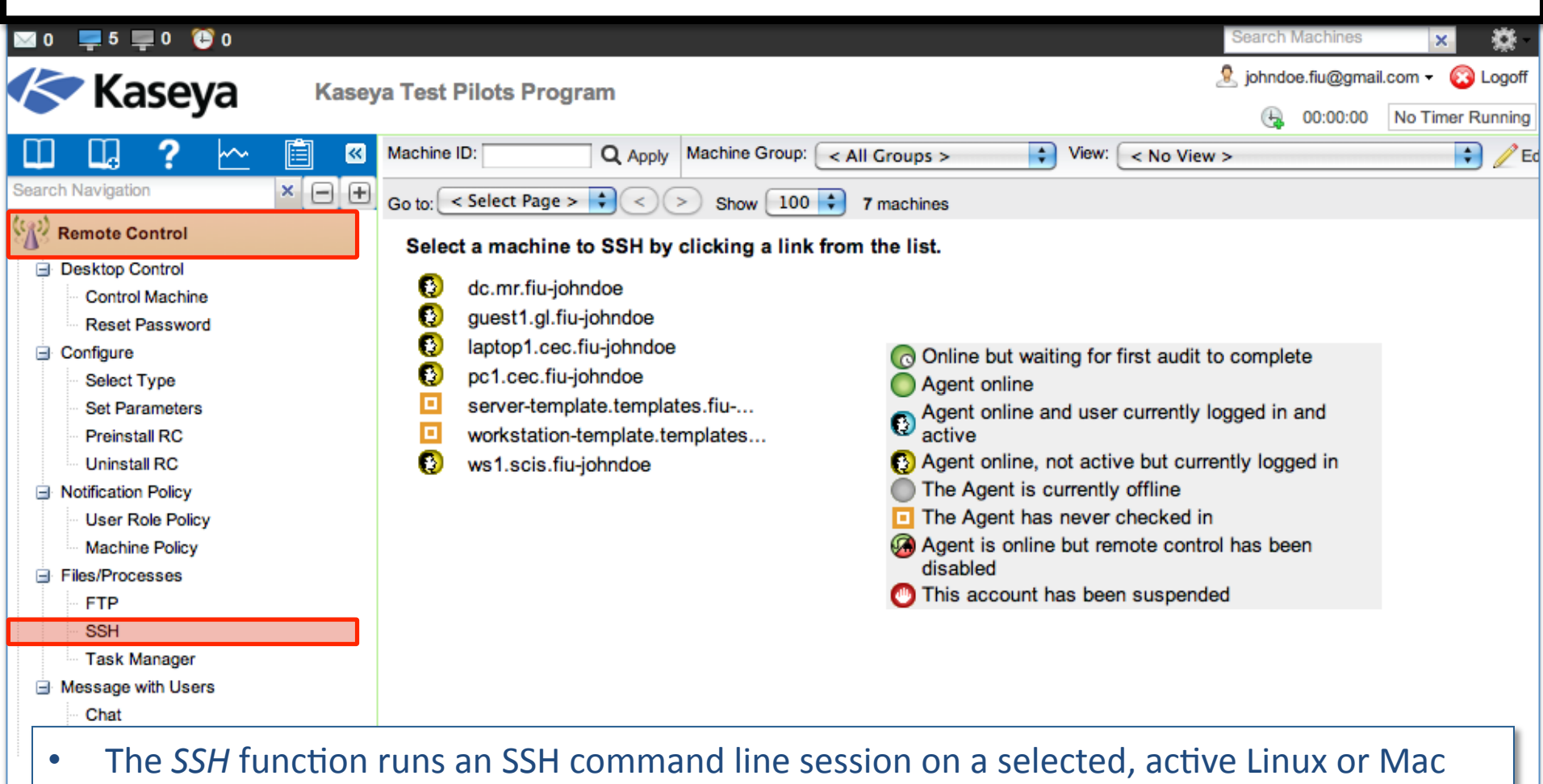

- machine. • SSH sessions can only be initiated from a Windows-based machine.
- Only Linux or Mac machines with an  $\bigcirc$  or  $\mathbb Q$  or  $\mathbb Q$  icon are active.

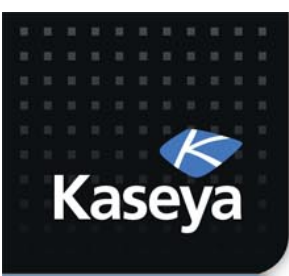

LAB 8

#### **TASK)MANAGER)**

www.kaseya.com

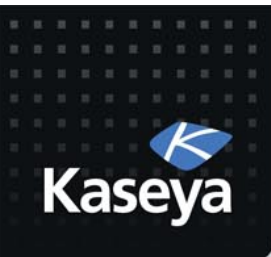

### LAB%

• Explore the programs running on laptop1 without interrupting the end user.

#### Steps to Retrieving the Running Programs

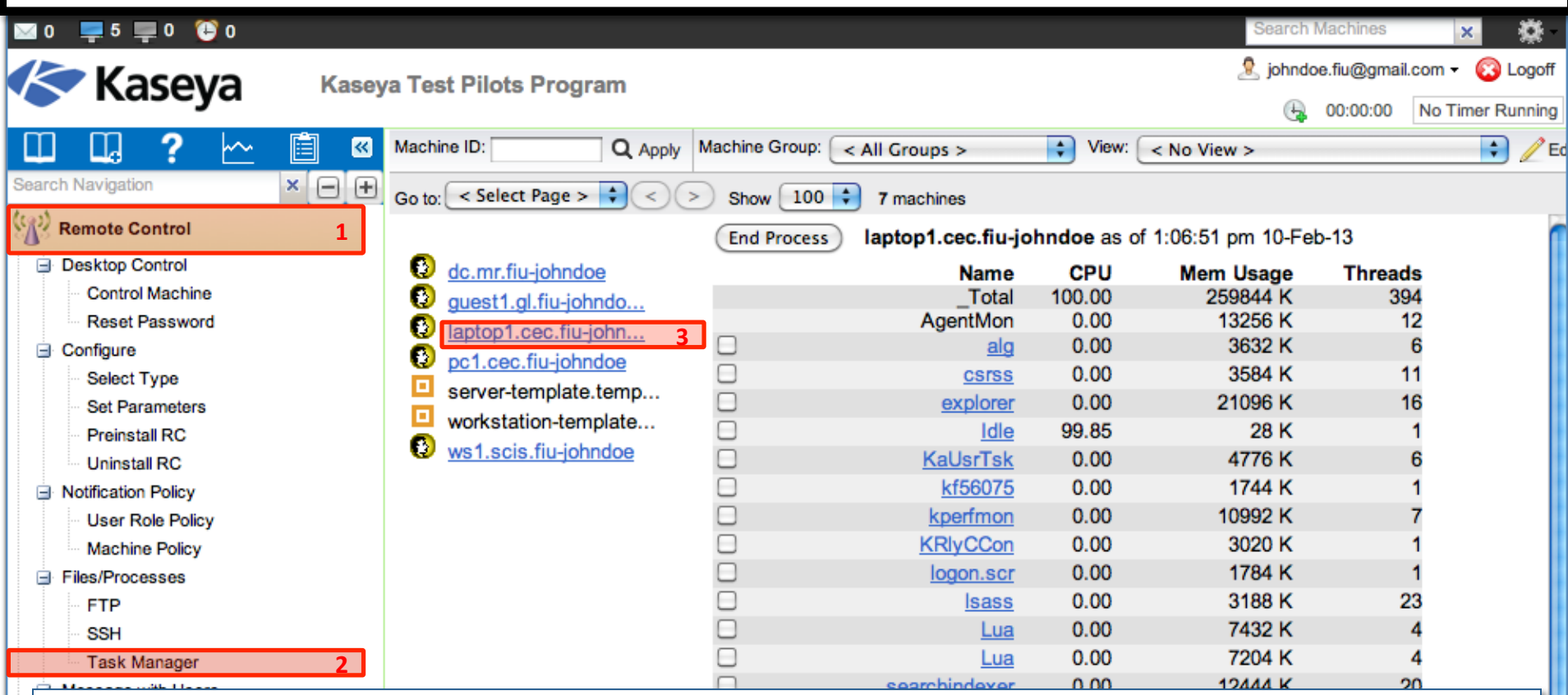

- The *Task Manager* function provides the detail available in Windows task manager.
- It lists all currently active processes on a managed machine.
- Clicking the link of a machine tasks the agent on the managed machine to collect 10 seconds of process data at the next check-in. It displays the results in tabular form.
- Task Manager supports all Windows operating systems, Windows 95 and up.

Note: You can also use *Live Connect* to perform Task Manager tasks.

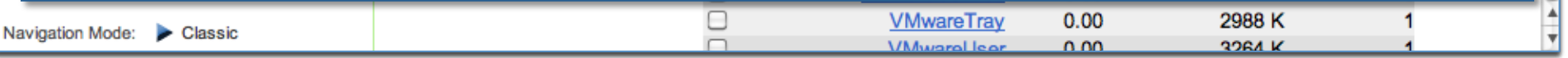

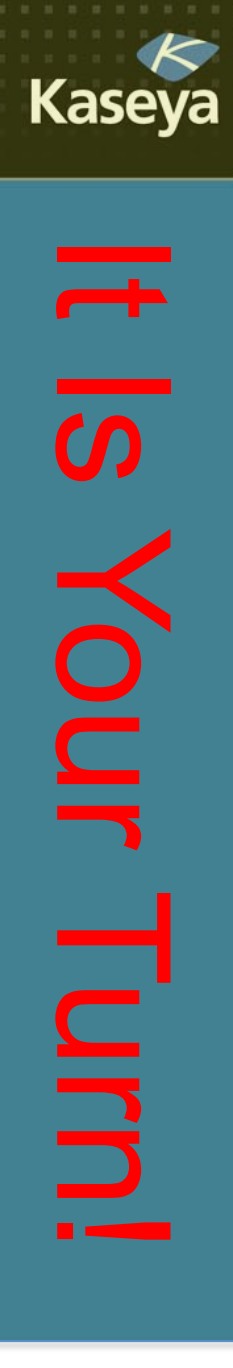

### **Progress Check**

- Do you know how to upload and download files to /from a managed machine?
- Can you SSH to managed Mac and Linux machines using VSA?
- How can you explore the list of programs running on a managed machine without disturbing the end user?

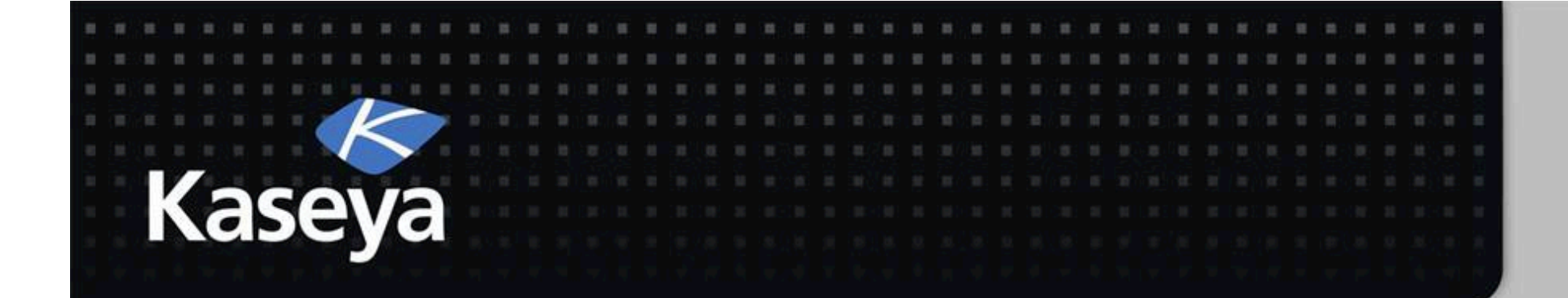

### Kaseya Fundamentals Workshop

# Message with Users

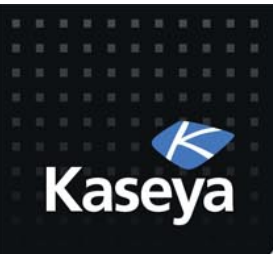

### Message with Users

- Chat
- Send Message

www.kaseya.com

#### **Overview:** The *Chat* Function

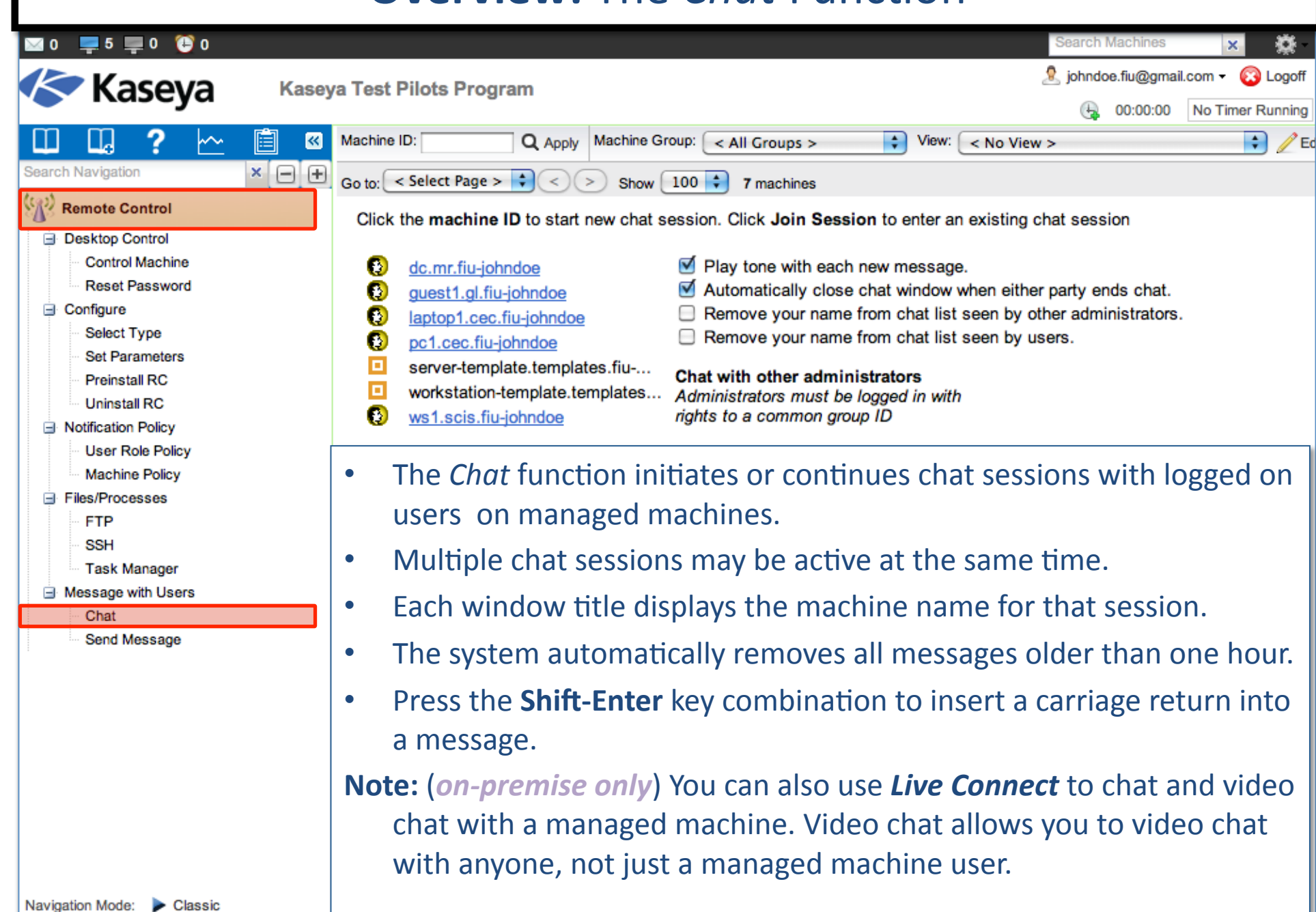

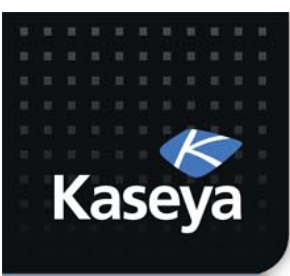

LAB 9

### **SEND)MESSAGE)**

www.kaseya.com

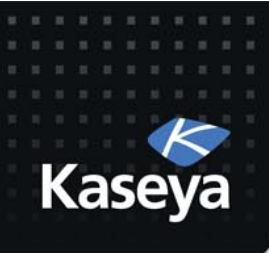

### LAB%

- Assumptions
	- $-$  The Domain Controller server is causing some problems on the network. The network technician is going to take the DC offline tonight at 3:00am for troubleshooting.
	- Management has asked you to send a global message to all the computers and inform users about the emergency maintenance.
- Tasks
	- Use Remote Control to send a text message for emergency maintenance.

#### Steps to Send Message

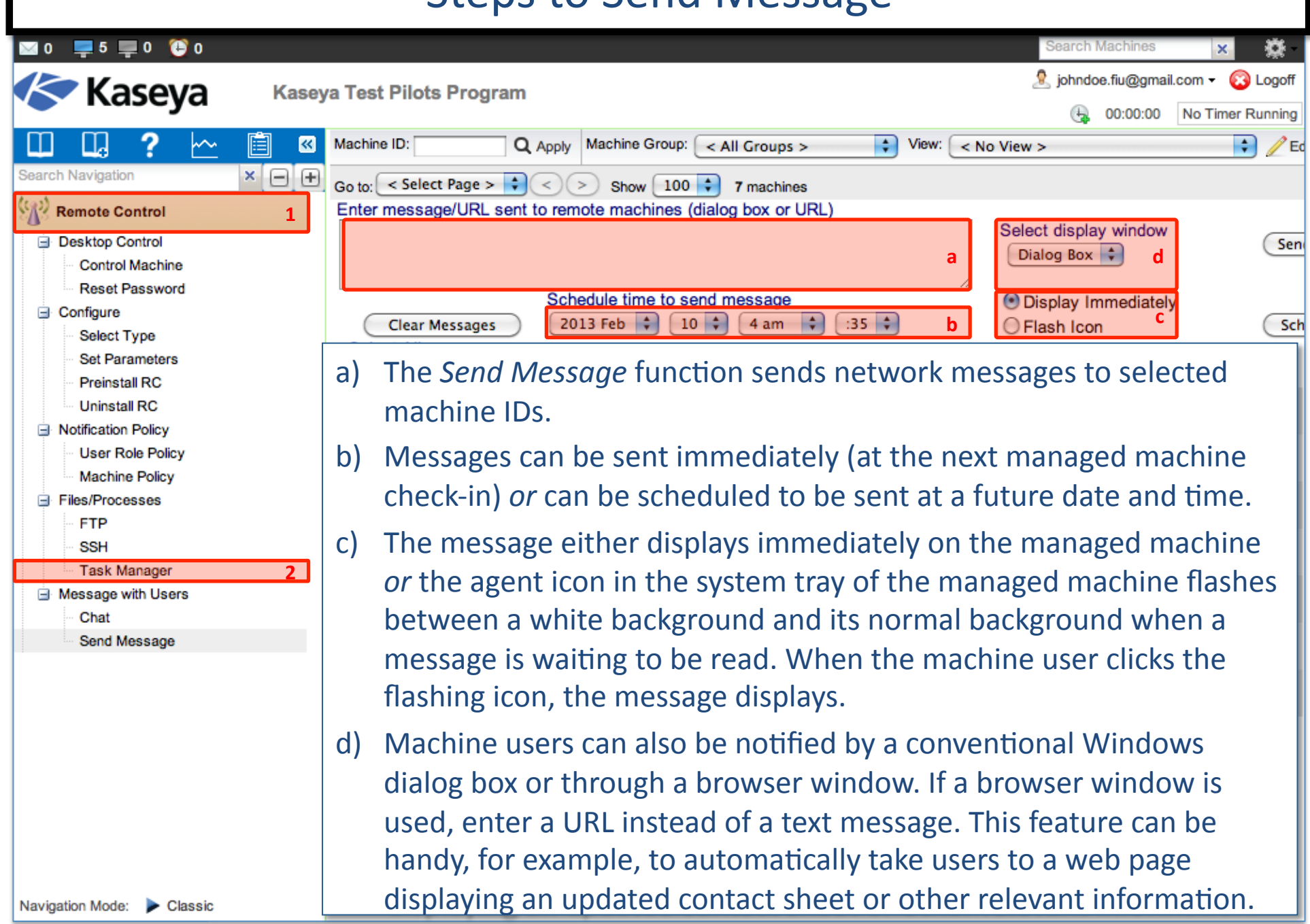

#### Steps to Send Message

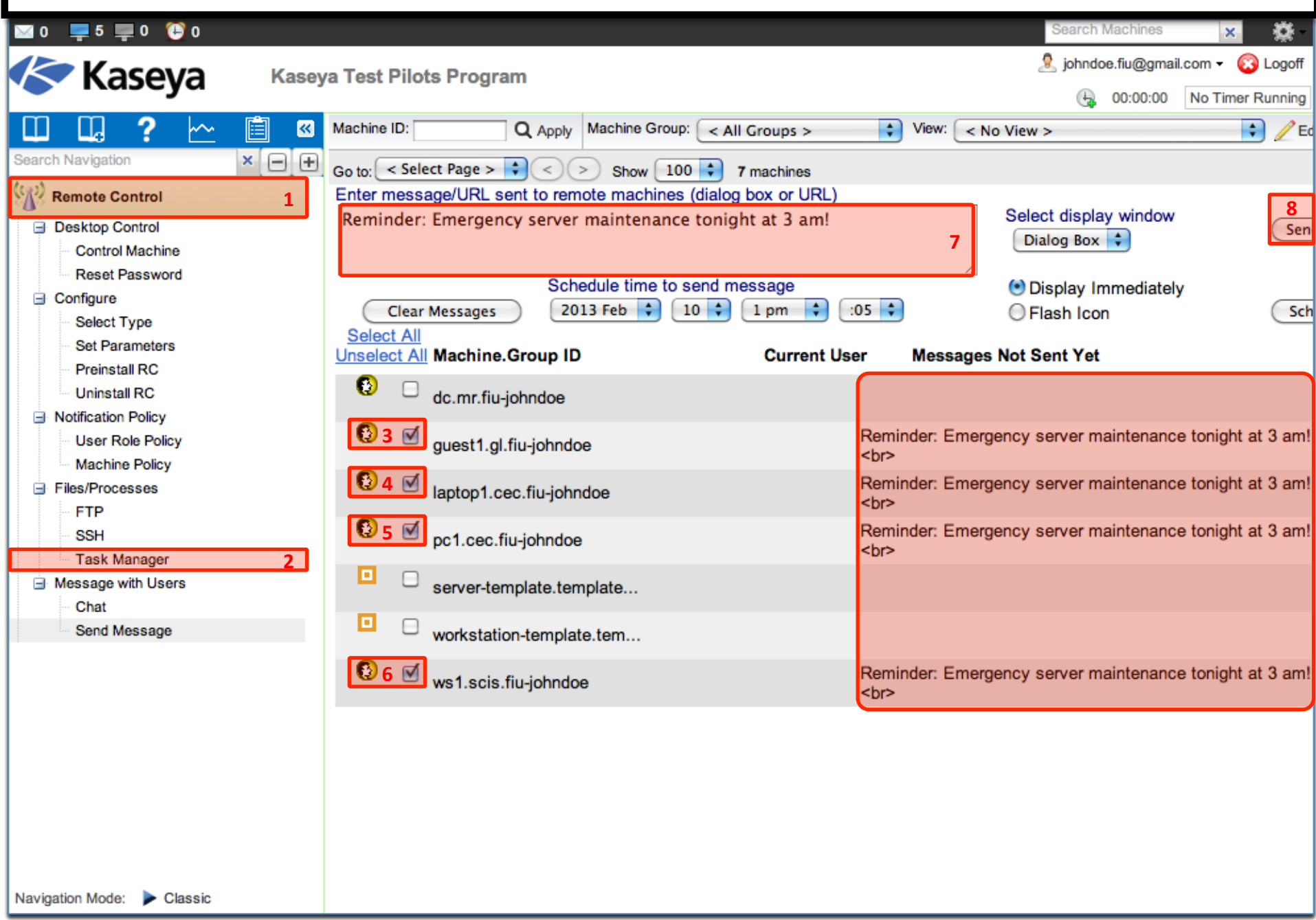

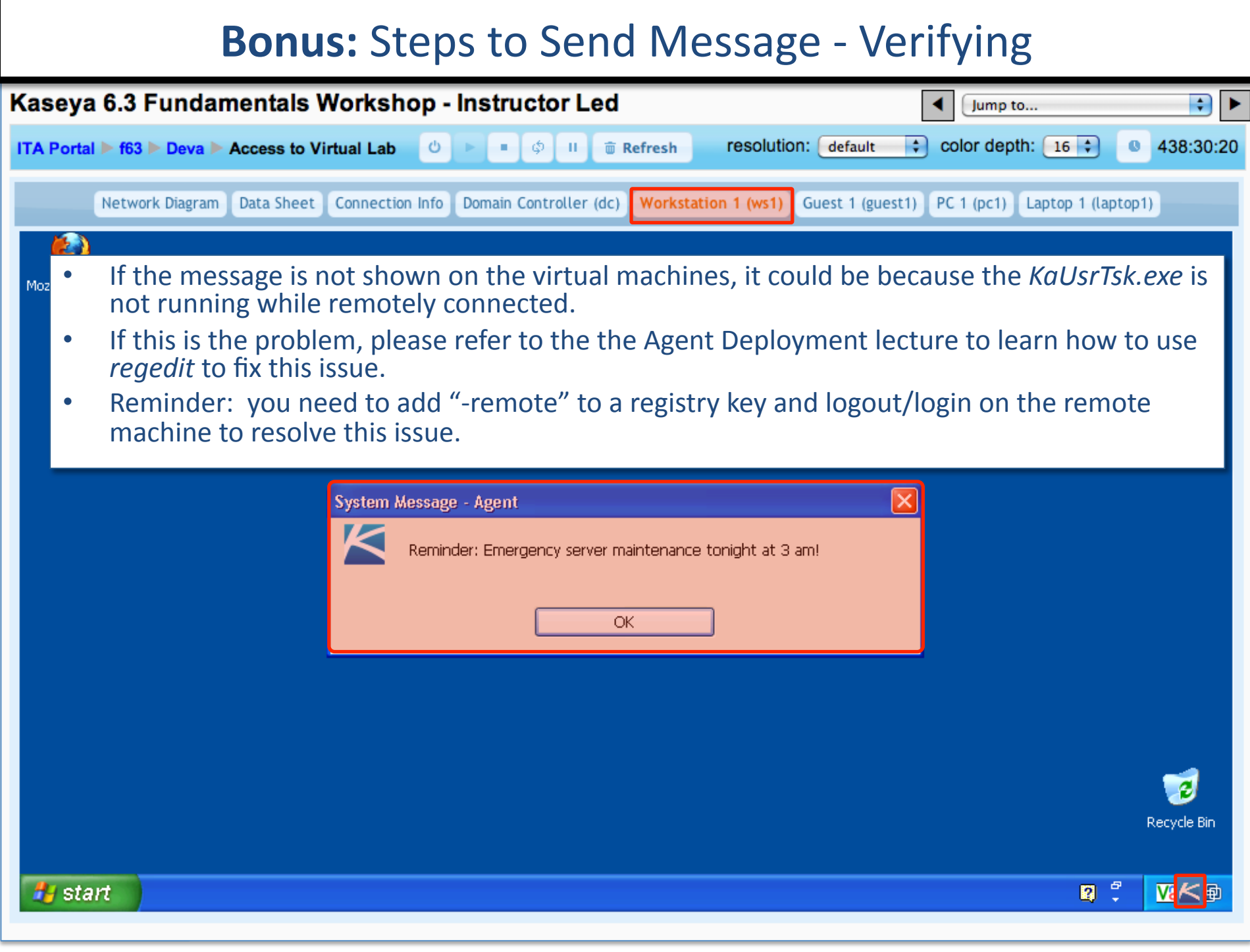

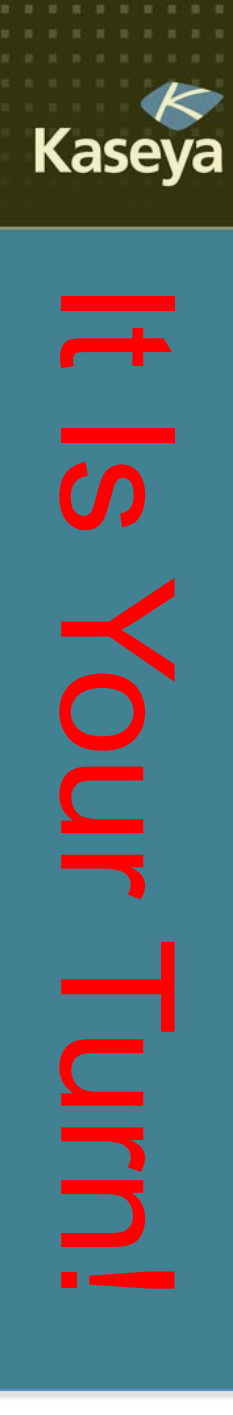

### Progress Check

- Can you broadcast a message to all managed machine end users immediately? Can you schedule for the future?
- Can you make the Kaseya icon on the system tray to blink when you send a message?
- If the message does not show, what might be the cause?

www.kaseva.com

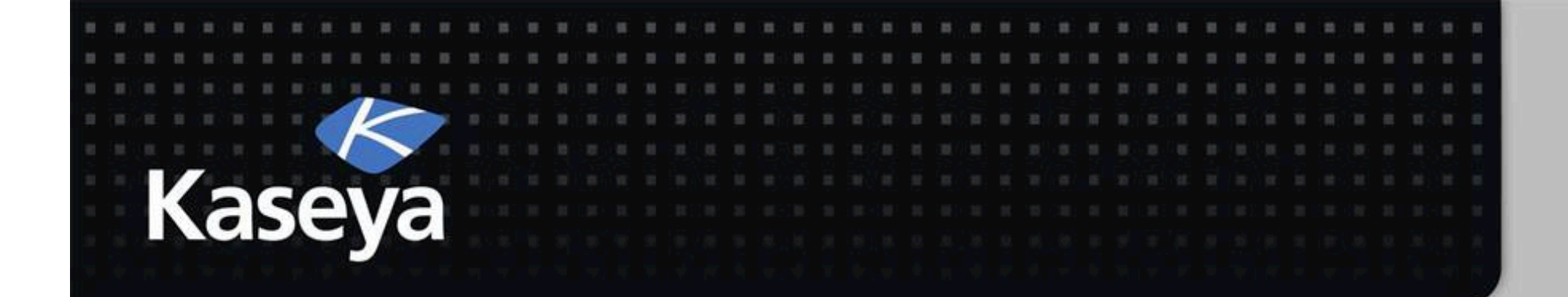

### Kaseya Fundamentals Workshop

Agent Menu

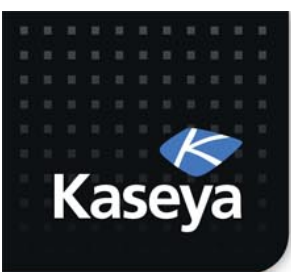

LAB 10

### **DISABLE REMOTE CONTROL**

www.kaseya.com

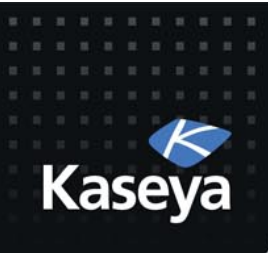

### LAB%

- Assumption
	- $-$  The pc1 end user may work with sensitive data that must be kept private according to the law.
	- He requested to be able to disable remote control on his machine while he is working with such data.
- Task
	- Allow%the%end%user%to%see%the%*Disable&Remote& Control* option on the pc1 *Agent Menu.*
	- $-$  Verify that the end user is able to disable remote control to pc1.

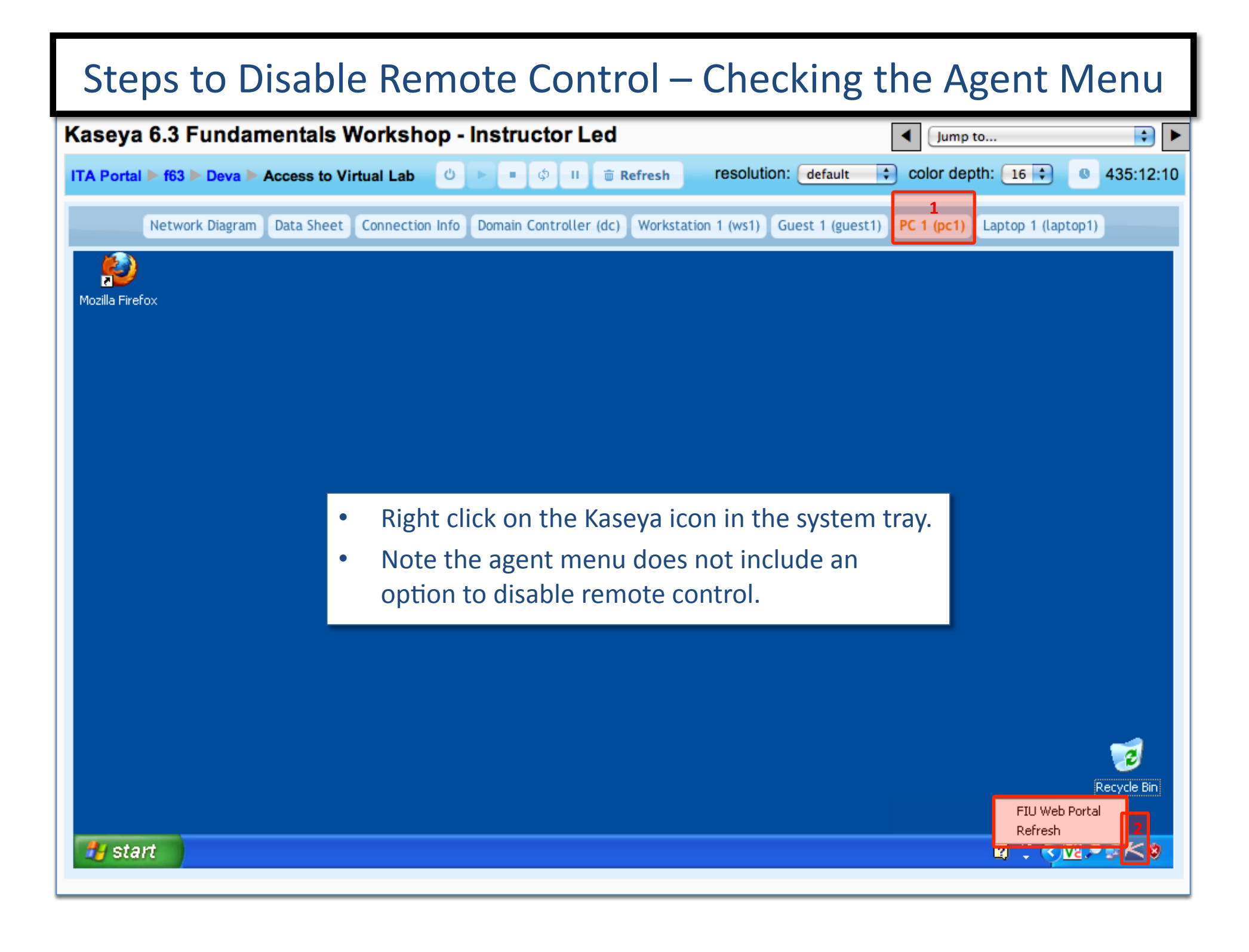

#### **Steps to Disable Remote Control**

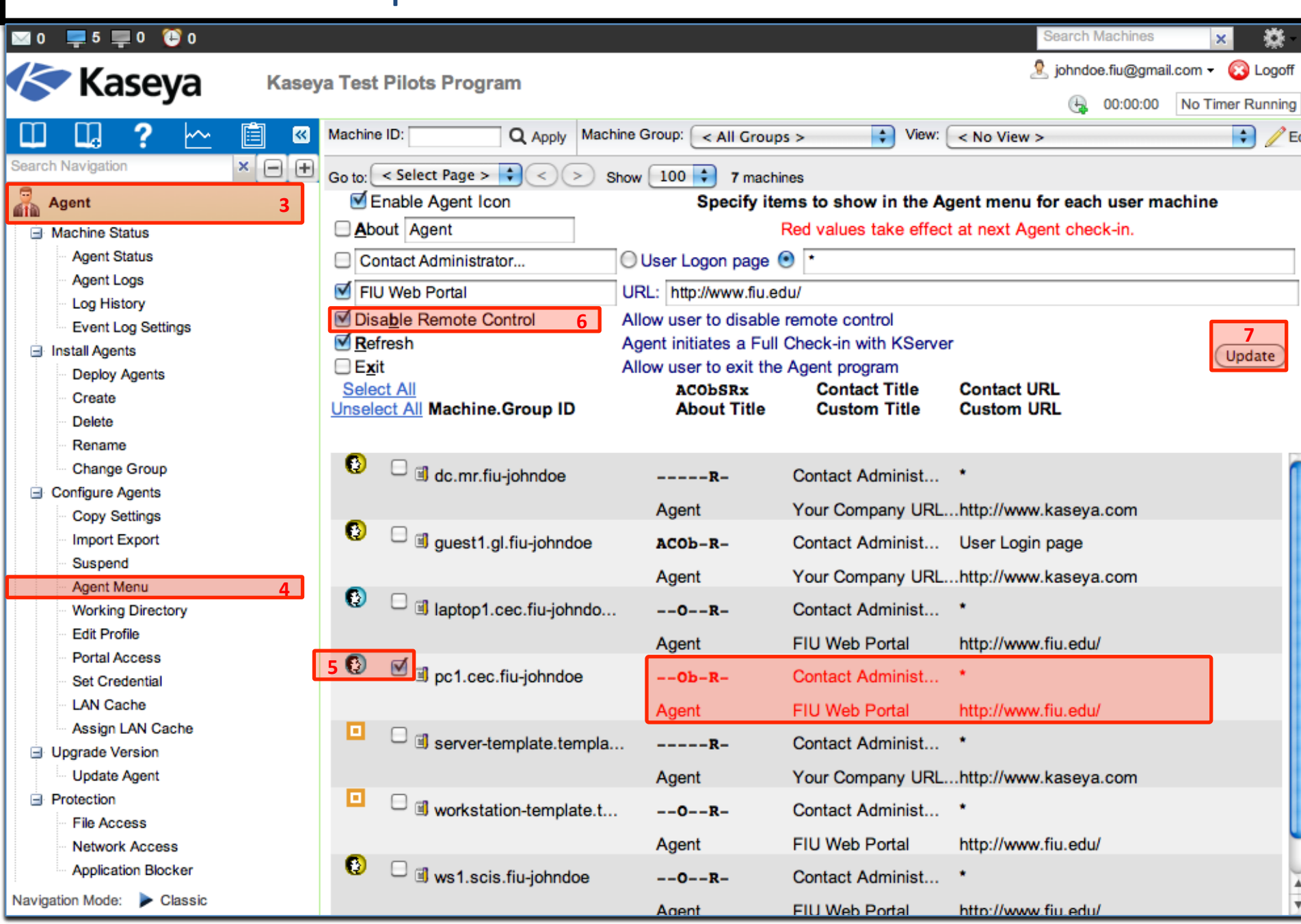
#### **Steps to Disable Remote Control**

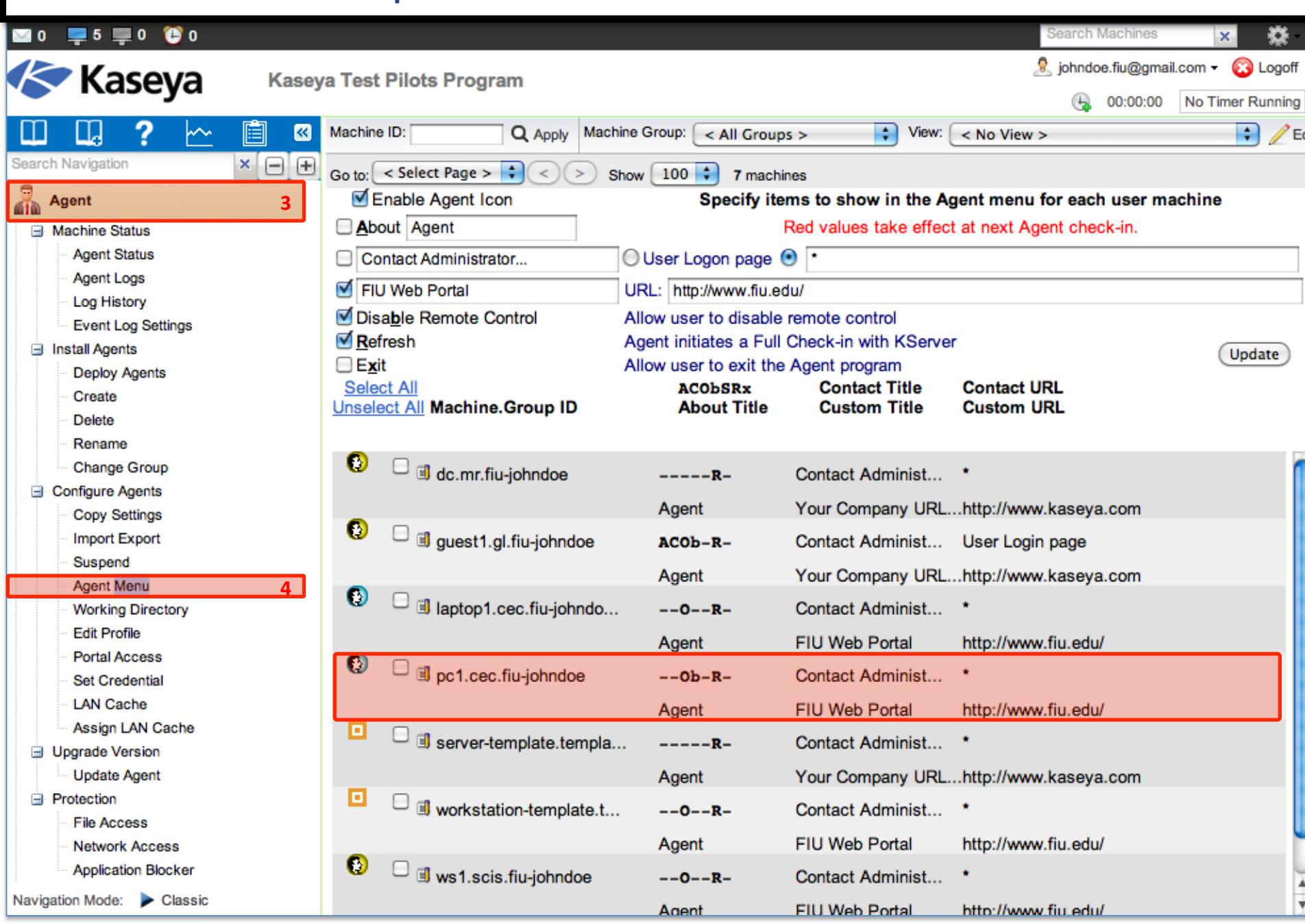

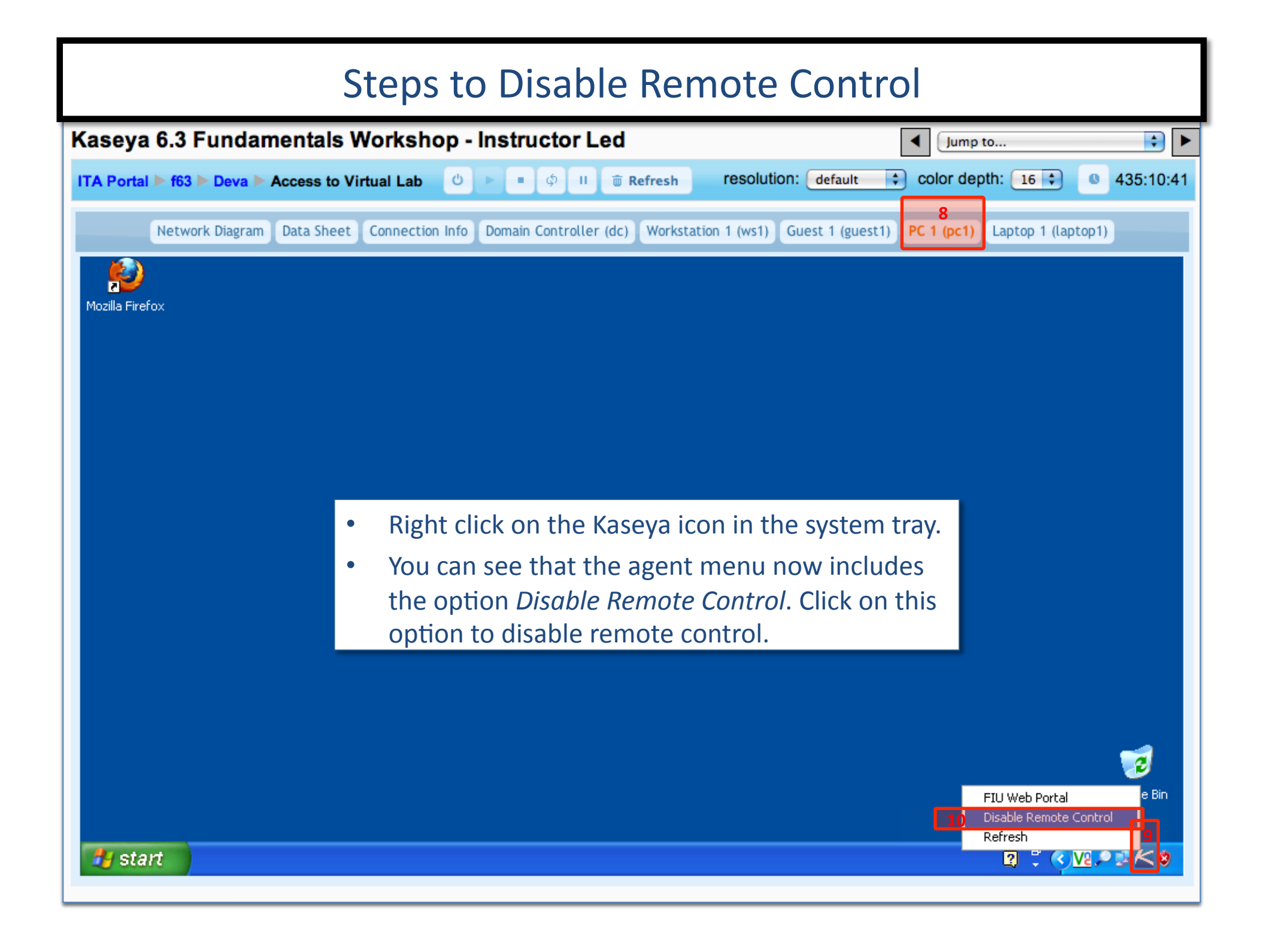

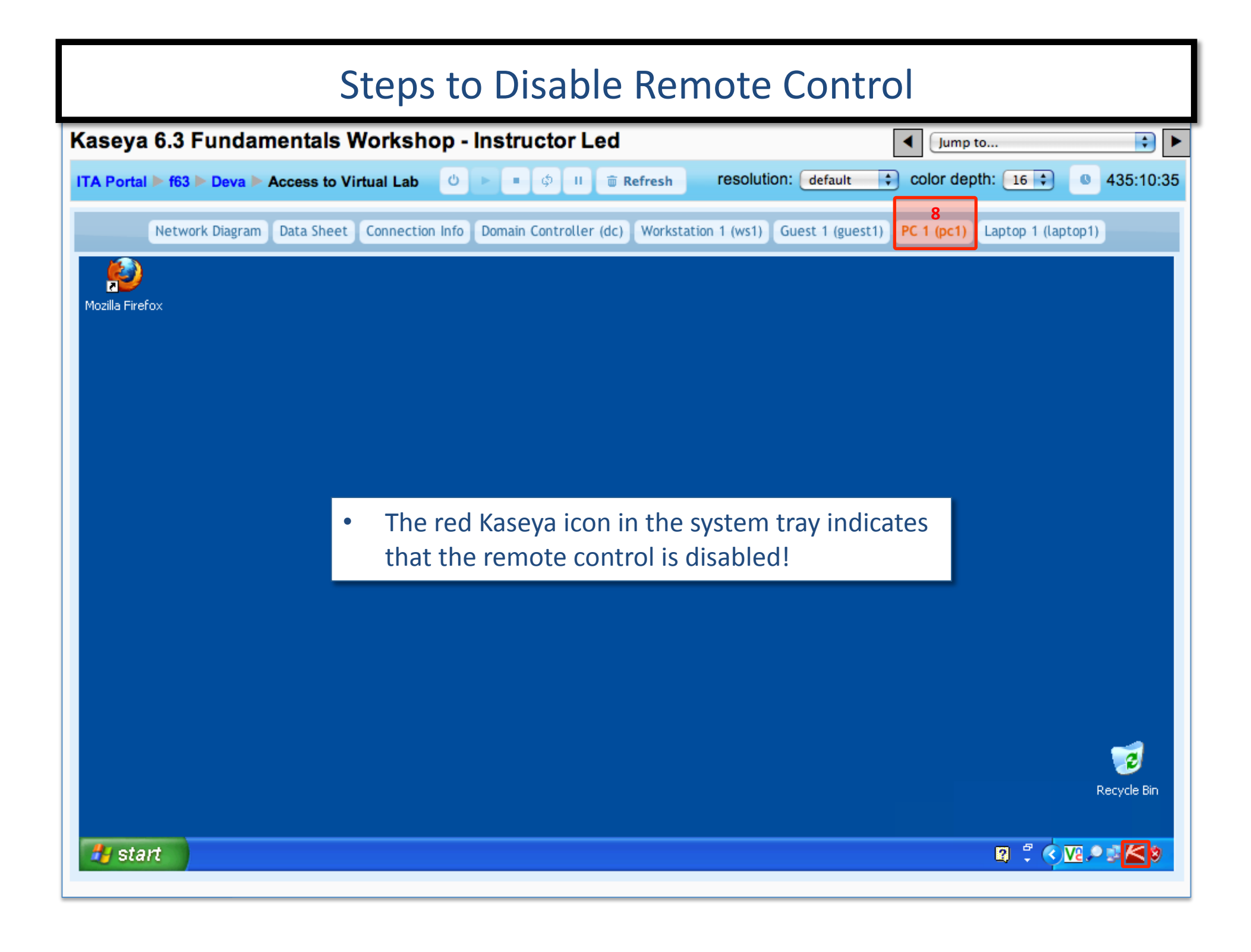

#### Steps to Disable Remote Control - Verifying

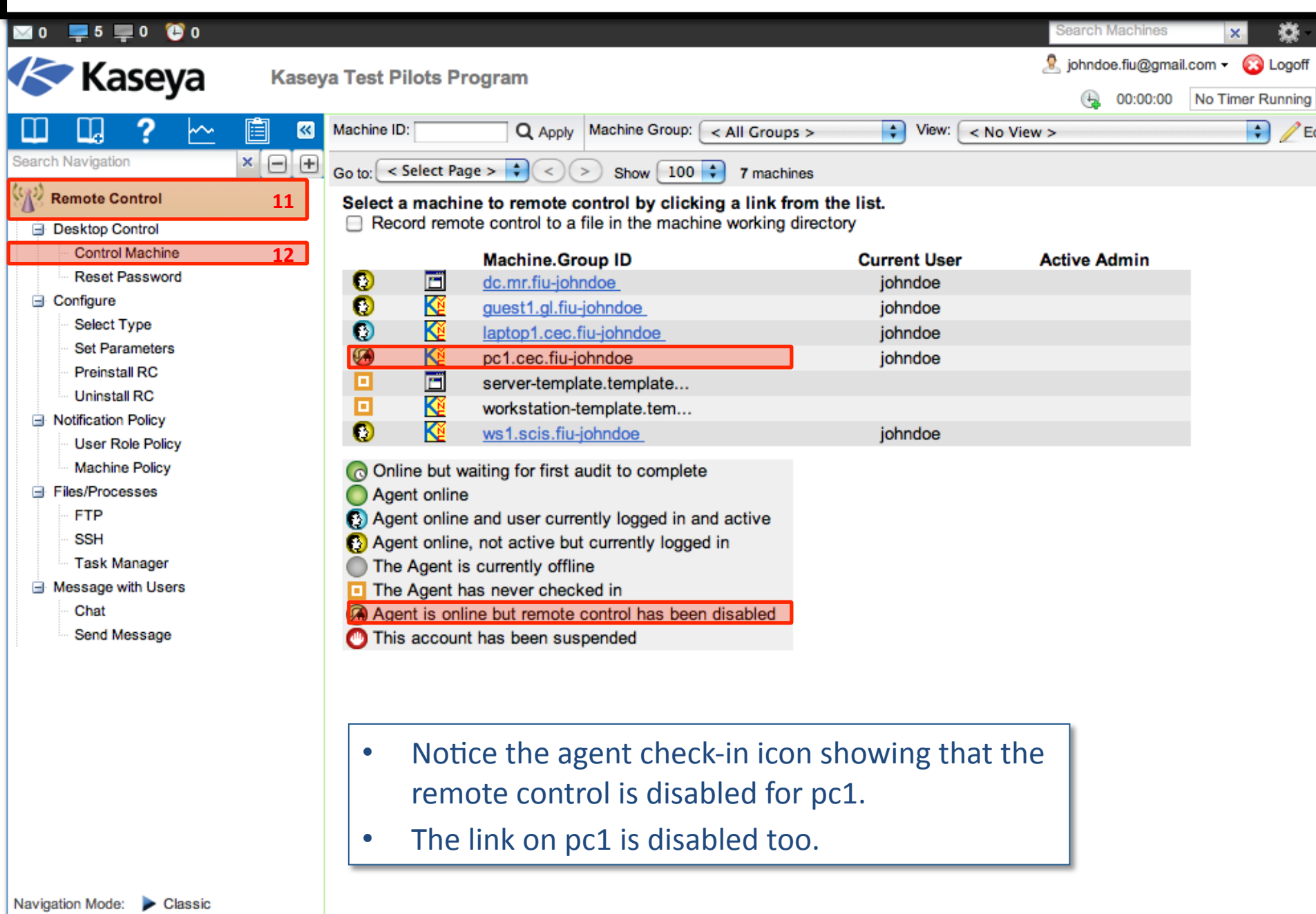

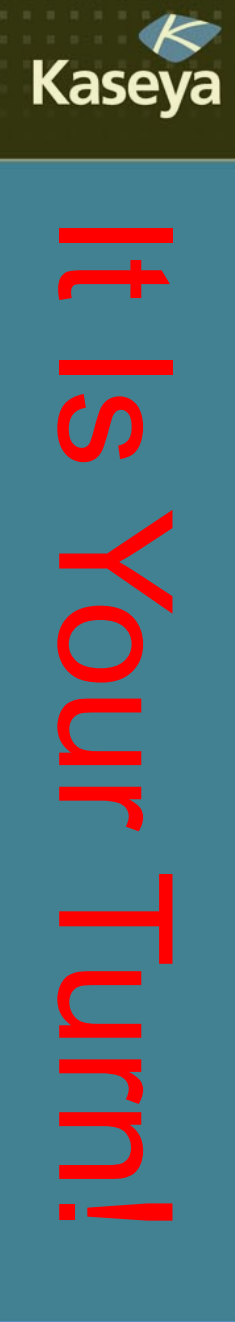

### Progress Check

- Is it possible to provide an end user with the power to disallow a VSA admin from remotely accessing his/her managed machine? How?
- Do you know what the Kaseya agent icon in the system tray would look like if the remote control is disabled? How does the agent check-in icon appear in VSA when Remote Control is disabled?

www.kaseya.com

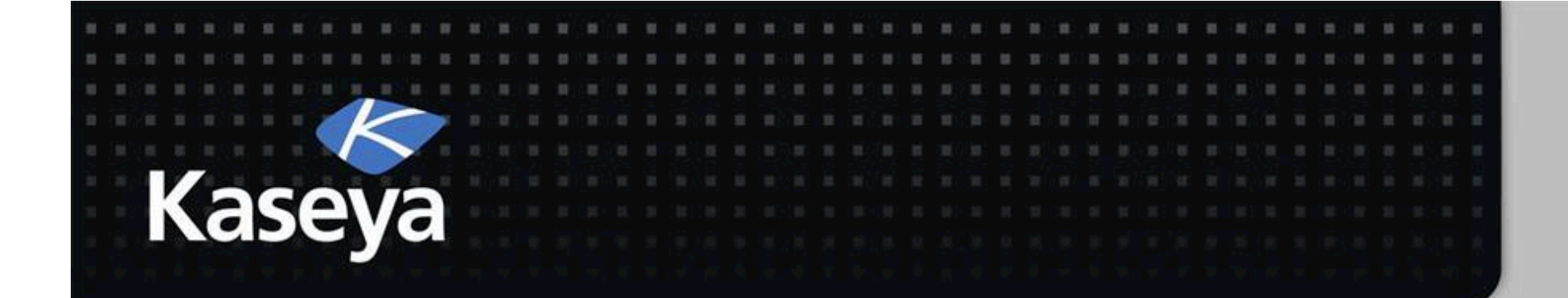

## Kaseya Fundamentals Workshop

# Summary

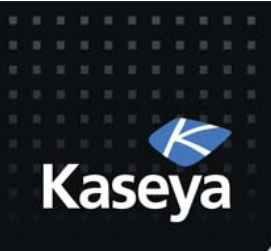

#### Summary

- *Remote Control* enables the VSA users to remotely control and provide immediate support to users of managed computers.
- Supported tools are WinVNC, KVNC, pcAnywhere, RAdmin, and RDP.
- You can set policies that allow users to block remote control or require users to ask permission before accessing a machine.
- You can FTP to managed machines and access files.
- You can send message to the end users or direct chat with them.

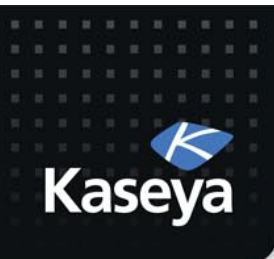

### Live Connect

- *Live Connect* is a related module of VSA that performs tasks and functions for a single managed machine at a time.
- In many cases, using of *Live Connect* is superior to Remote Control.

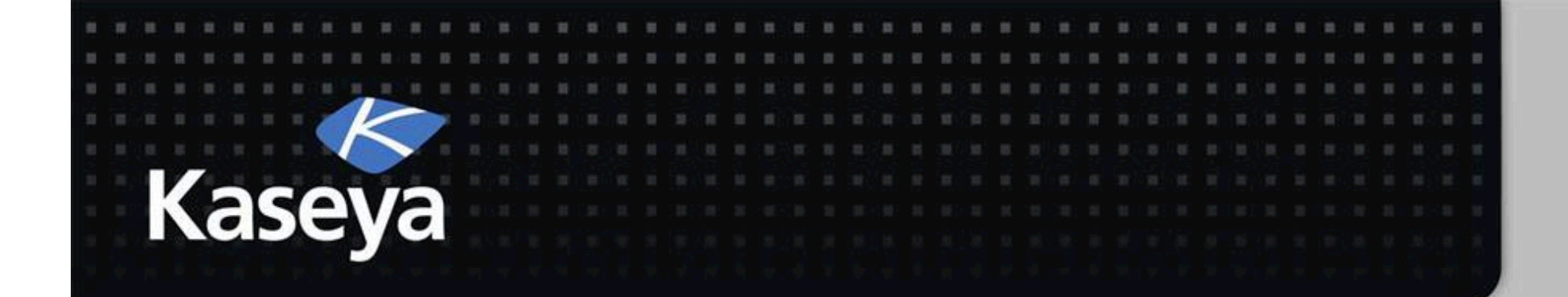

## Kaseya Fundamentals Workshop

# Bonus Lab

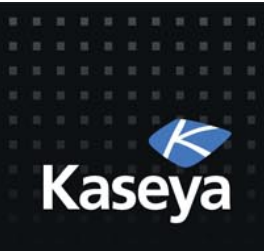

## LAB (*on-premise only*)

- Assumptions
	- $-$  A co-worker is having problems with his laptop.
	- $-$  The co-worker has Internet access and is asking you to remotely log into his laptop to diagnose the problem.
	- $-$  The laptop does not have an agent installed.
- Tasks
	- Use%Remote%Control%*Video&Streaming&*to% remote login and fix the issue.

**Note:** This function is not available on SaaS.

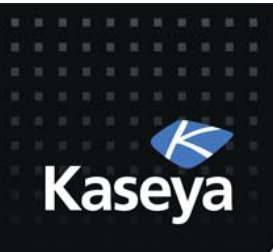

### **Note**

- We use laptop1 as the test environment.
- We assume that it does not have an agent.
- We simulate physical user by remotely connecting to laptop1 using RDP protocol.
- If you have access to another laptop or desktop, you are encouraged to use it instead of laptop1.

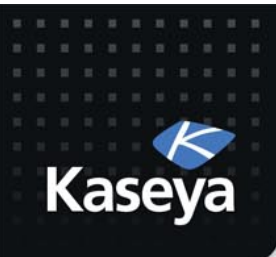

#### **Overview:** The *Video Streaming* Function

- The *Video Streaming* function establishes a remote control session between the VSA user's local machine and a machine without an agent.
- Use it to help someone quickly on an infrequent basis.
- If you plan to provide continuous support we recommend you install an agent.

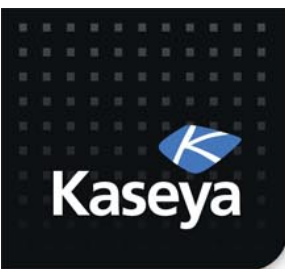

#### **THE END!**

www.kaseya.com